## **photovoltaic system (o Paulo utilizou no TCC dele)**

Carlos Frederico Meschini Almeida

11 987822361

# MEU TCC COM O OPENDSS

Referência:

https://www.youtube.com/playlist?list=PLhdRxvt3nJ8xE9IZL2hgk8RqFDstTZB8h

### **OBJETIVOS**

- Simulate 13-bus distribution system in static mode
- Evaluate the power, voltage and current of the system loads
- Describe the power flow
- Time-series simulation (simulation over a day with one hour time interval)
- time-series static with and without resources (PV systems)
- Model a storage system in the network

### **DOWNLOAD**

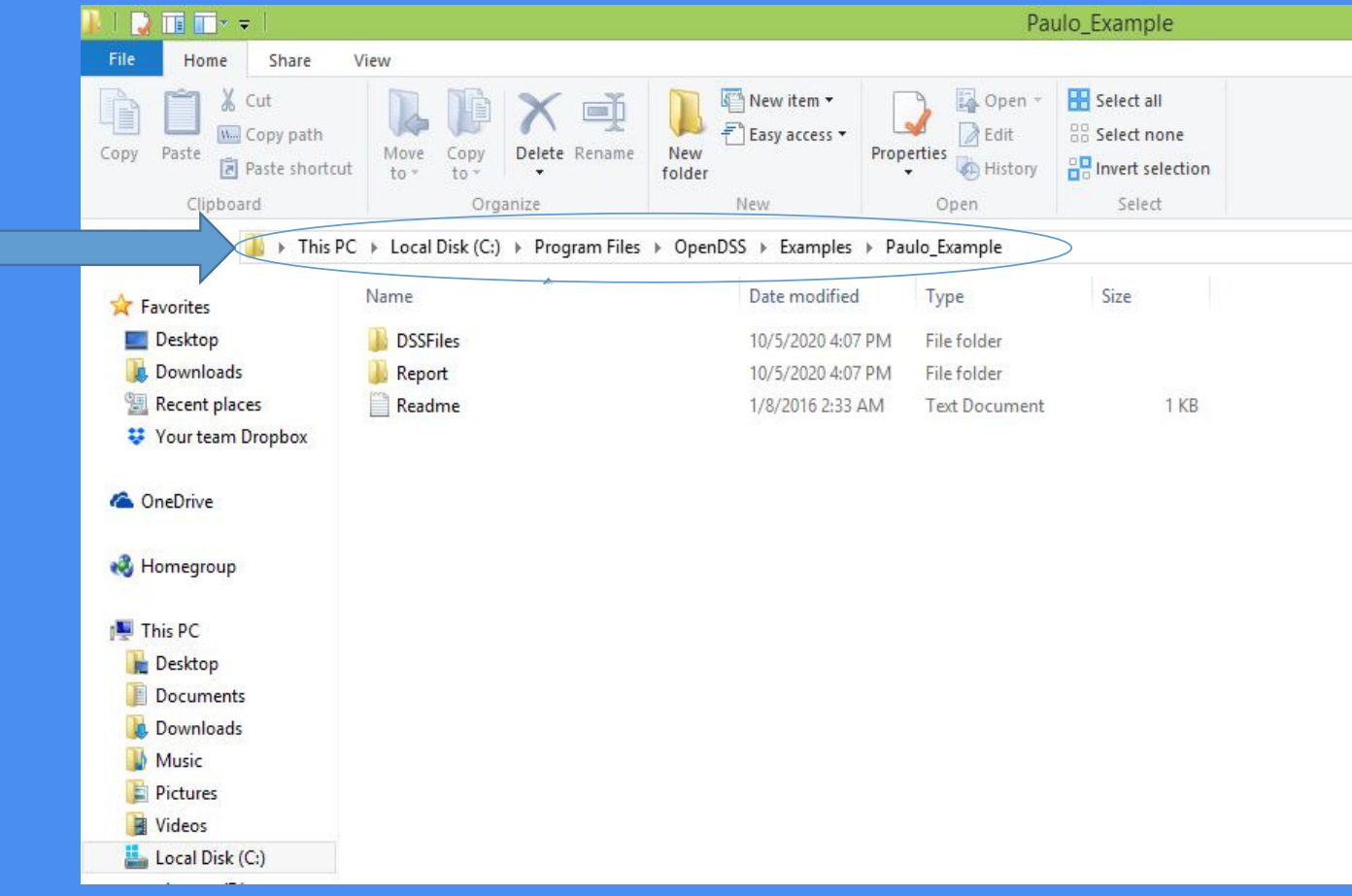

## **ARQUIVO MASTER**

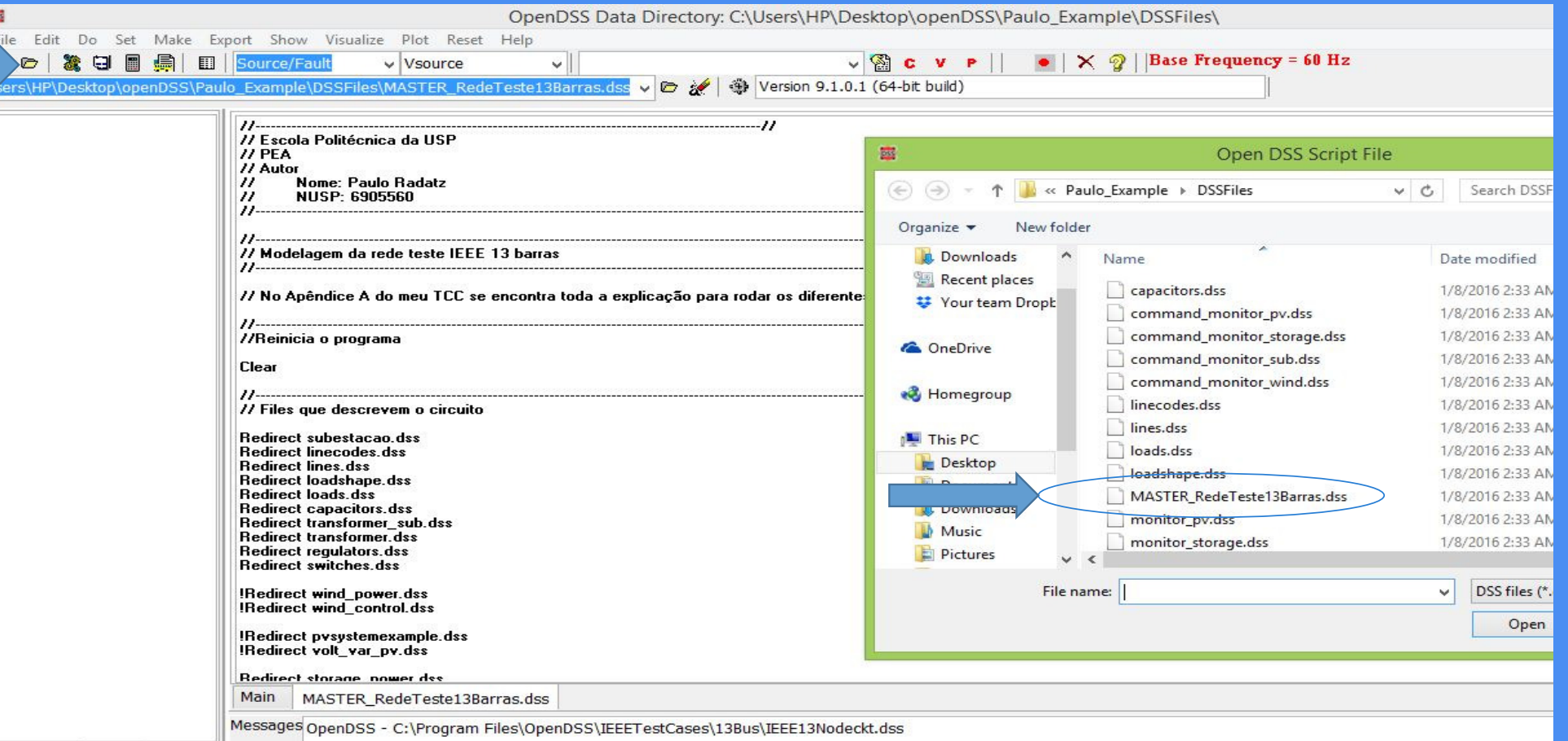

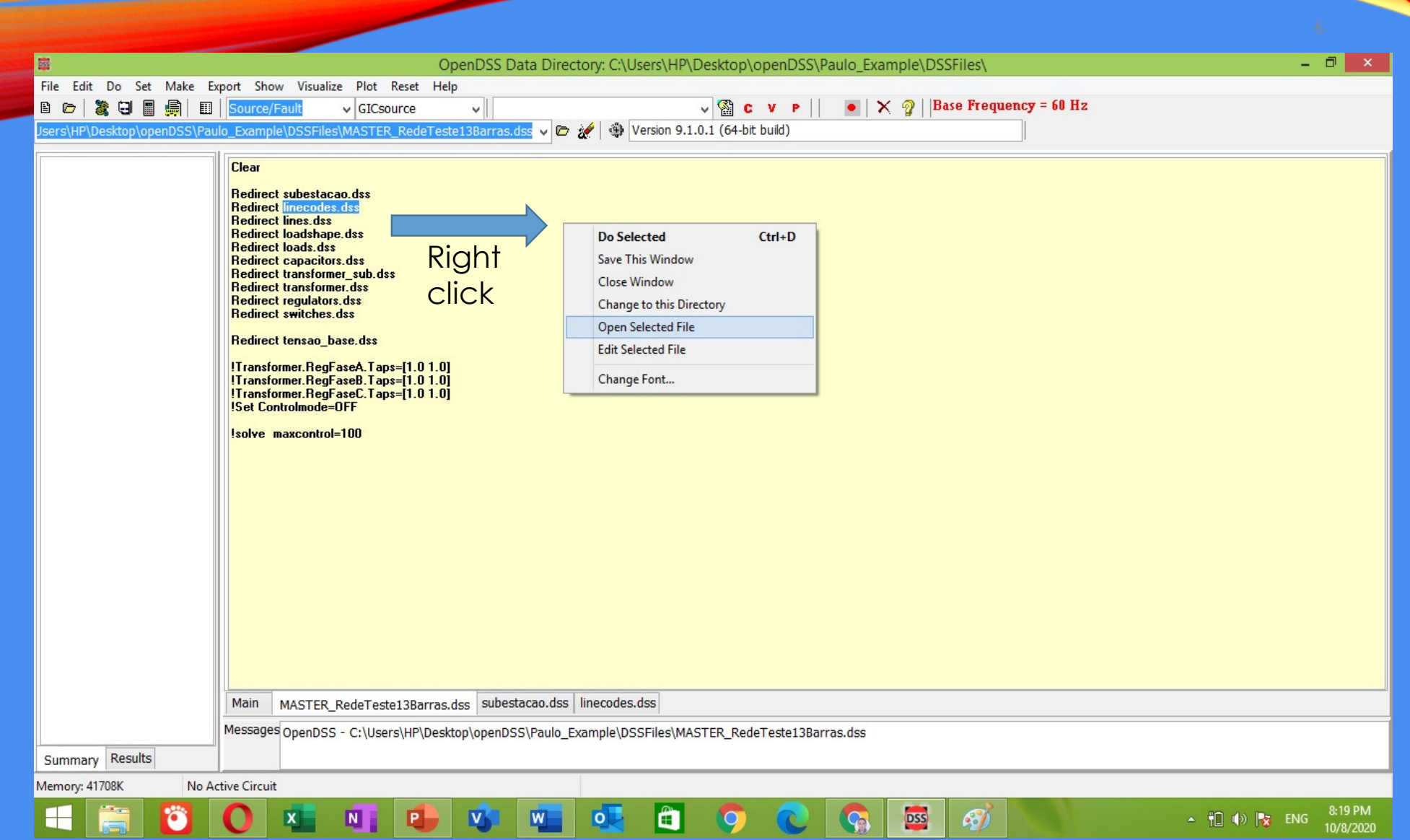

OpenDSS Data Directory: C:\Users\HP\Desktop\openDSS\Paulo\_Example\DSSFiles\

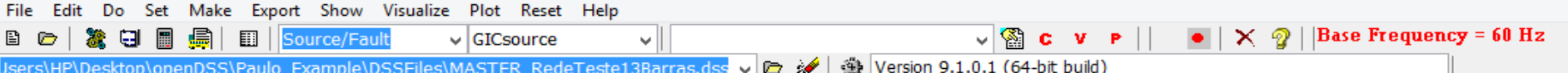

E

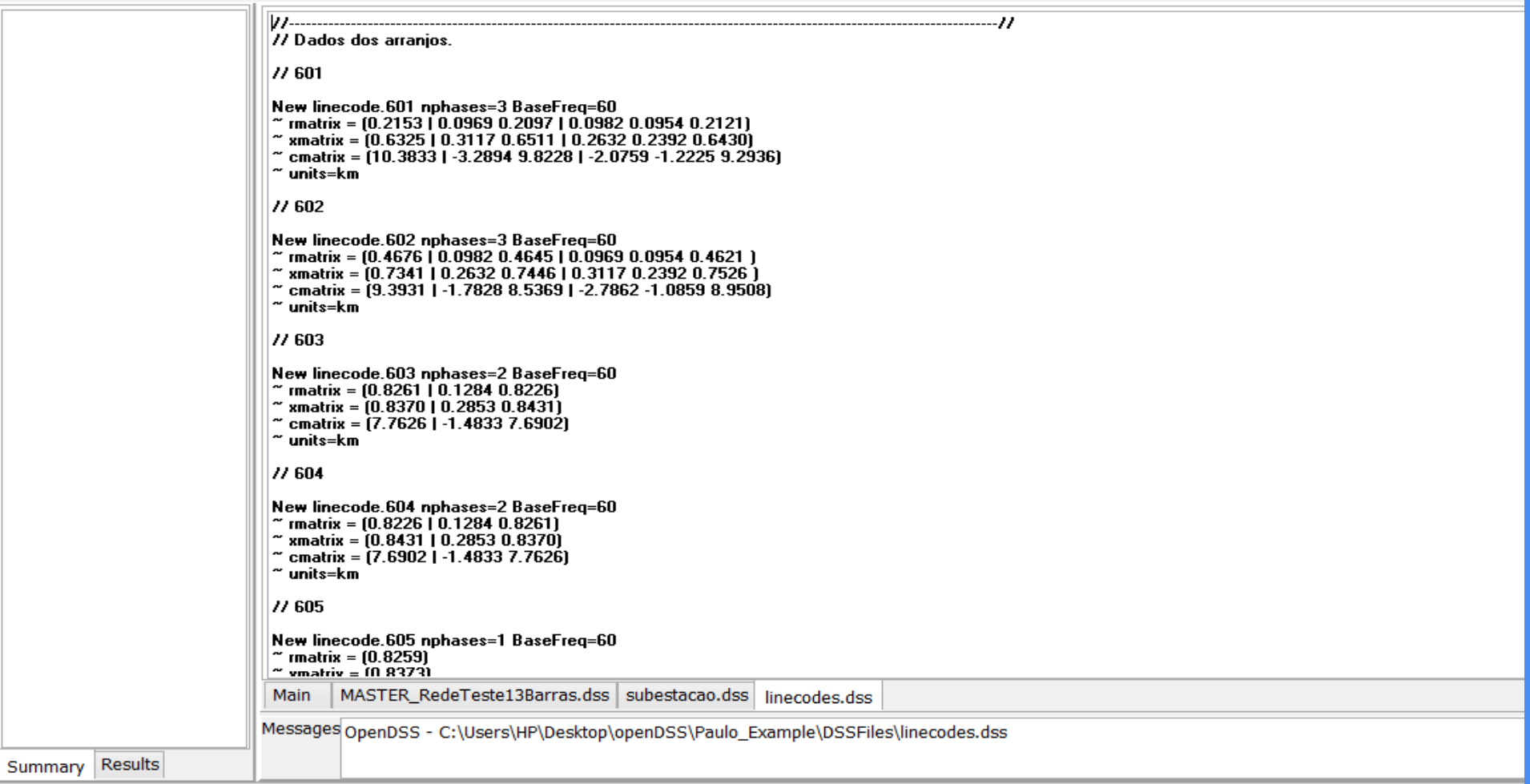

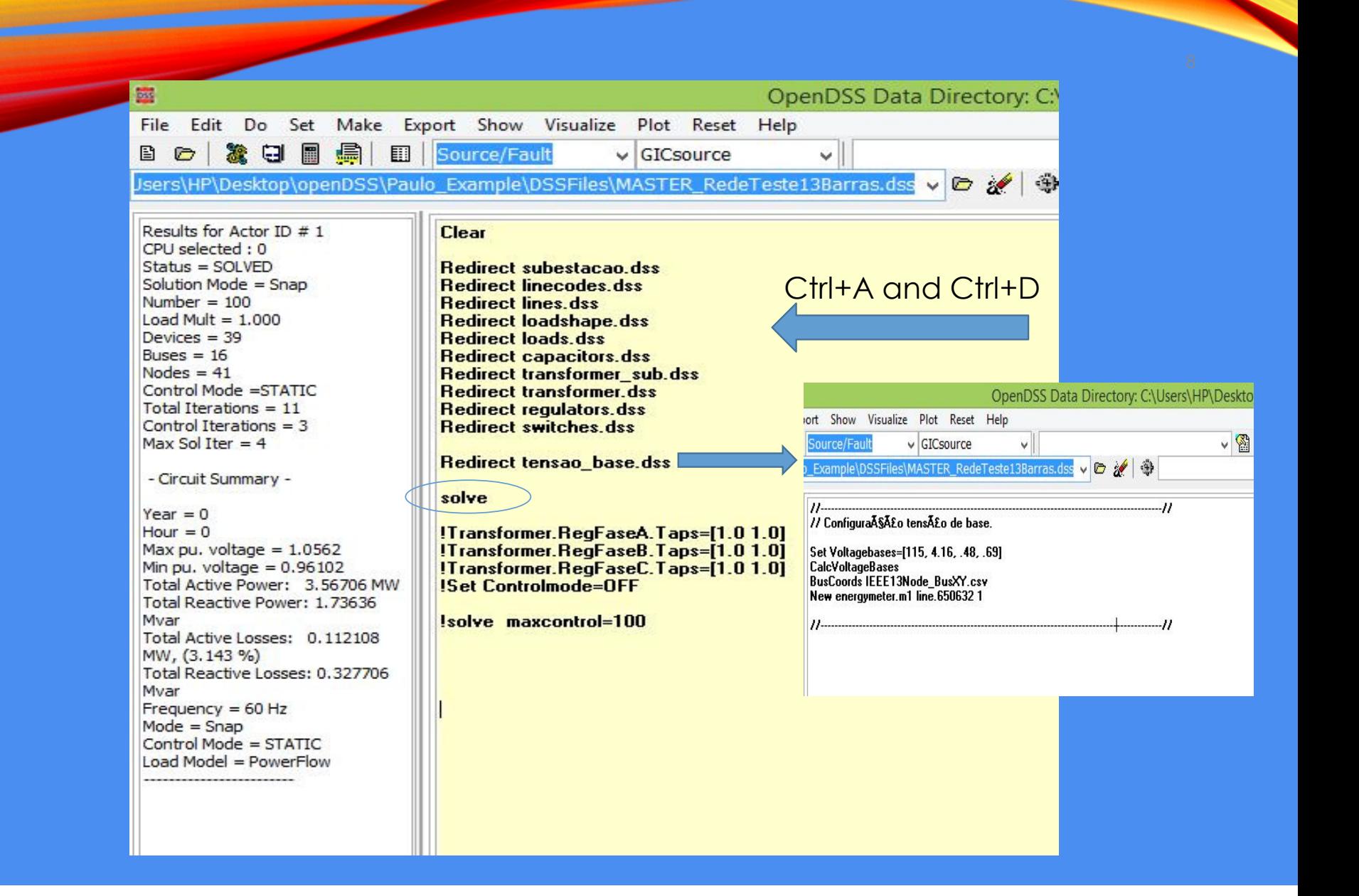

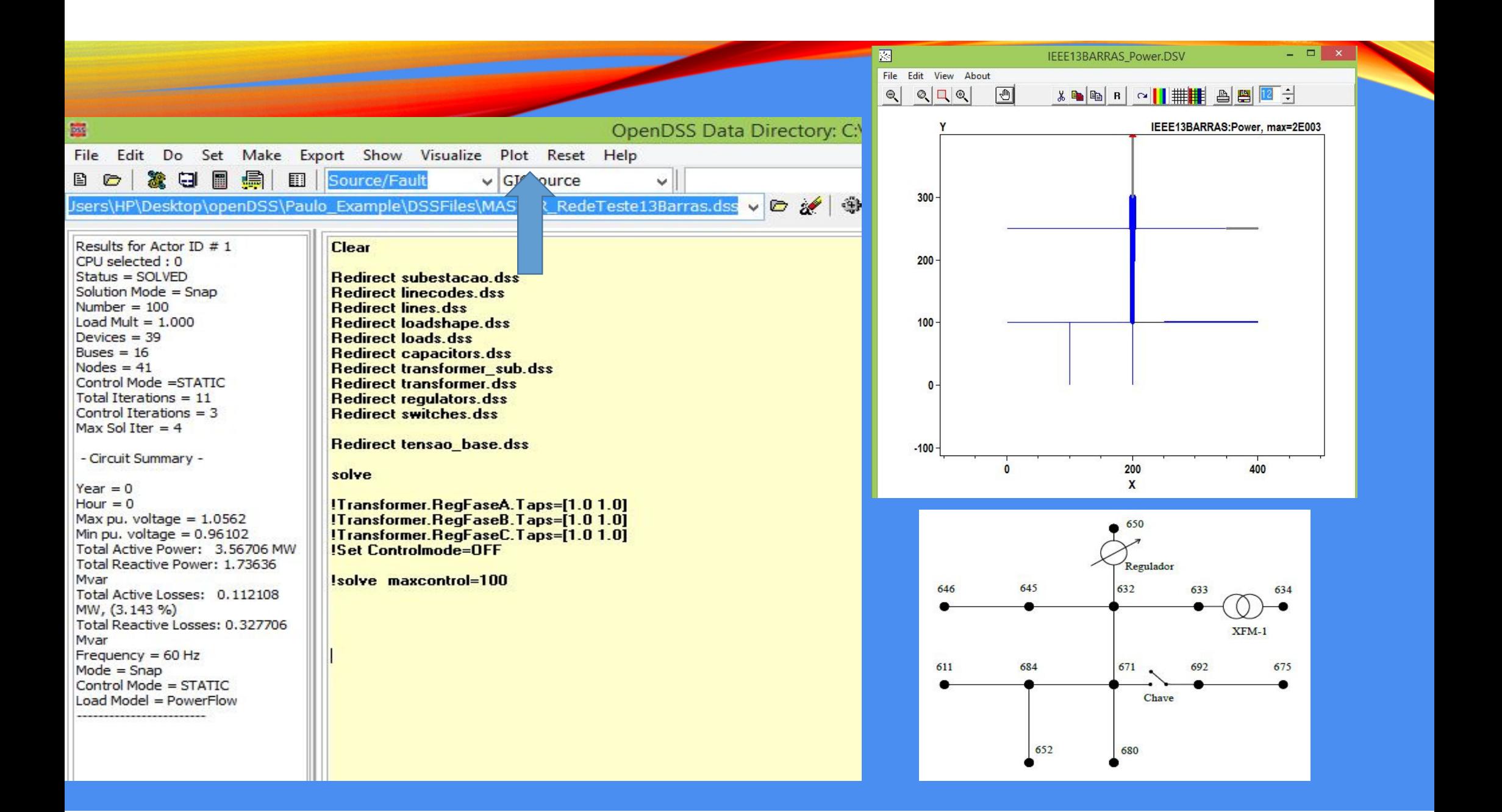

# ARQUIVO SUMMARY

Este projeto apresenta, inicialmente, <sup>a</sup> importância da mudança da estrutura atual do setor elétrico brasileiro através da implantação do conceito de redes elétricas inteligentes nos sistemas de distribuição. Nesse cenário <sup>é</sup> imprescindível <sup>a</sup> utilização de softwares capazes de dar suporte <sup>a</sup> essa evolução. No presente trabalho <sup>é</sup> utilizado <sup>o</sup> OpenDSS. Com o objetivo de descrever o conteúdo metodológico e verificar as<br>funcionalidades desse software apresenta-se uma forma de construção das matrizes funcionalidades desse software apresenta-se uma forma de construção das matrizes de admitâncias nodais dos elementos de rede, de uma rede completa, <sup>a</sup> descrição do método utilizado para cálculo de fluxo de potência e, além disso, são<br>apresentados os diferentes modos de cálculo de fluxo de potência e os modelos de apresentados os diferentes modos de cálculo de fluxo de potência <sup>e</sup> os modelos de geração distribuída disponibilizados pelo software para <sup>a</sup> simulação da rede teste IEEE 13 barras. Por fim, são apresentados os resultados das simulações realizadas em um<br>sistema de distribuição real com a finalidade de se analisar os píveis de suas tensões. sistema de distribuição real com a finalidade de se analisar os níveis de suas tensões.<br>O sistema é modelado no software OpenDSS através de dados fornecidos por uma <sup>O</sup> sistema <sup>é</sup> modelado no software OpenDSS através de dados fornecidos por uma distribuidora americana de energia elétrica. Esse estudo é realizado em conjunto com<br>o EPPL e tem como principal objetivo atender as demandas de planeigmento da o EPRI e tem como principal objetivo atender as demandas de planejamento da<br>distribuidora americana distribuidora americana.

# ARQUIVO SUMMARY<br>OpenDSS Data Direct

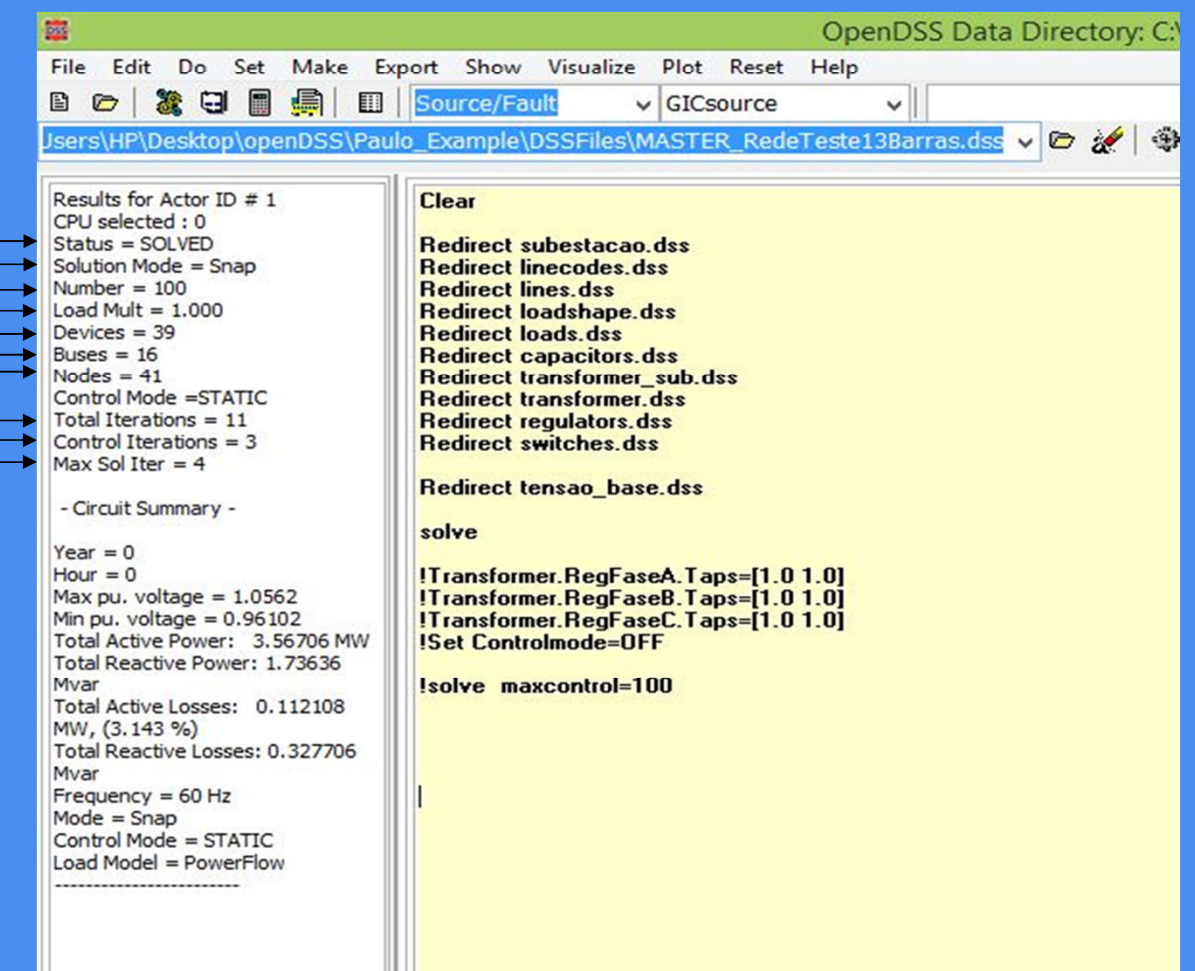

## ARQUIVOS DE TENSÃO

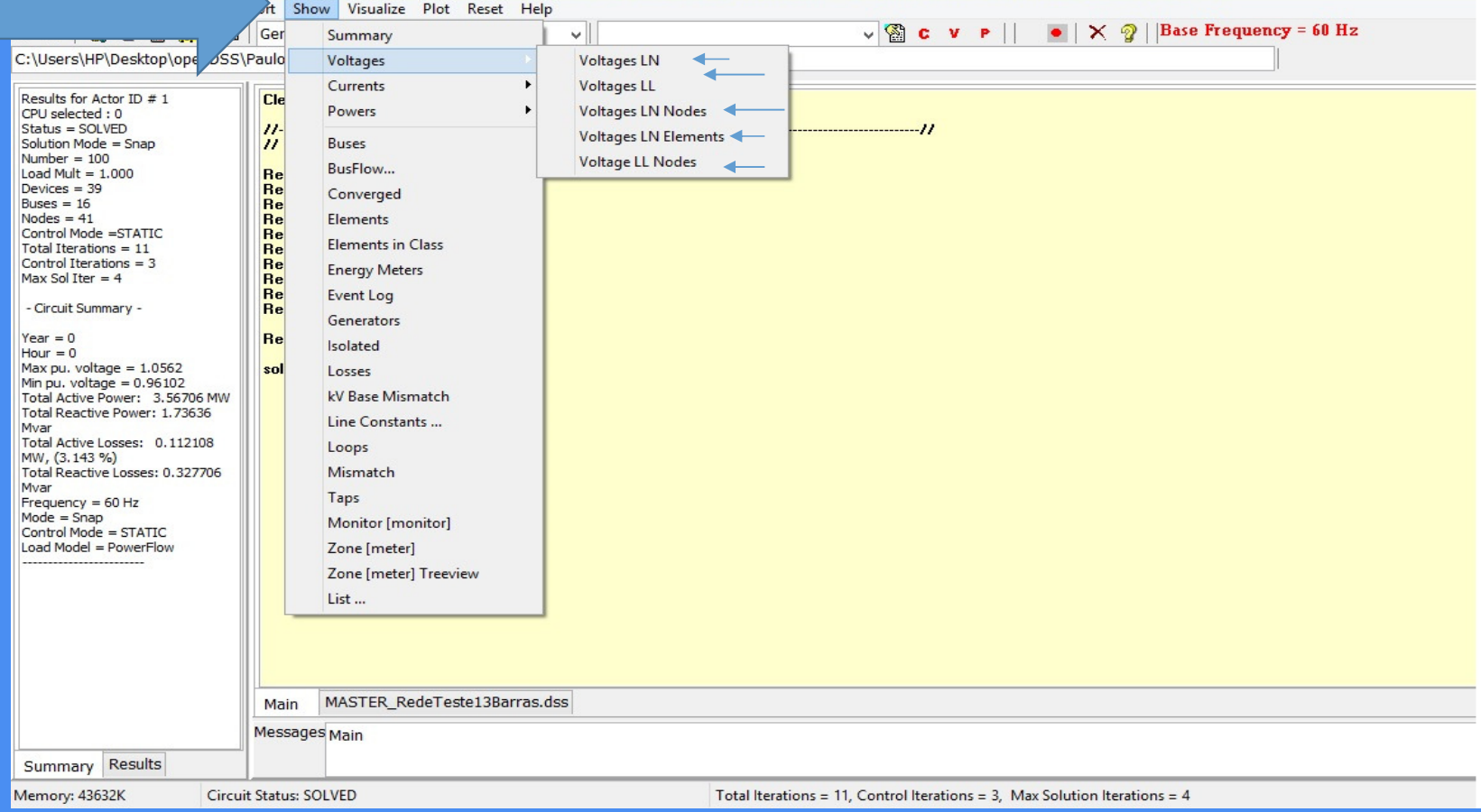

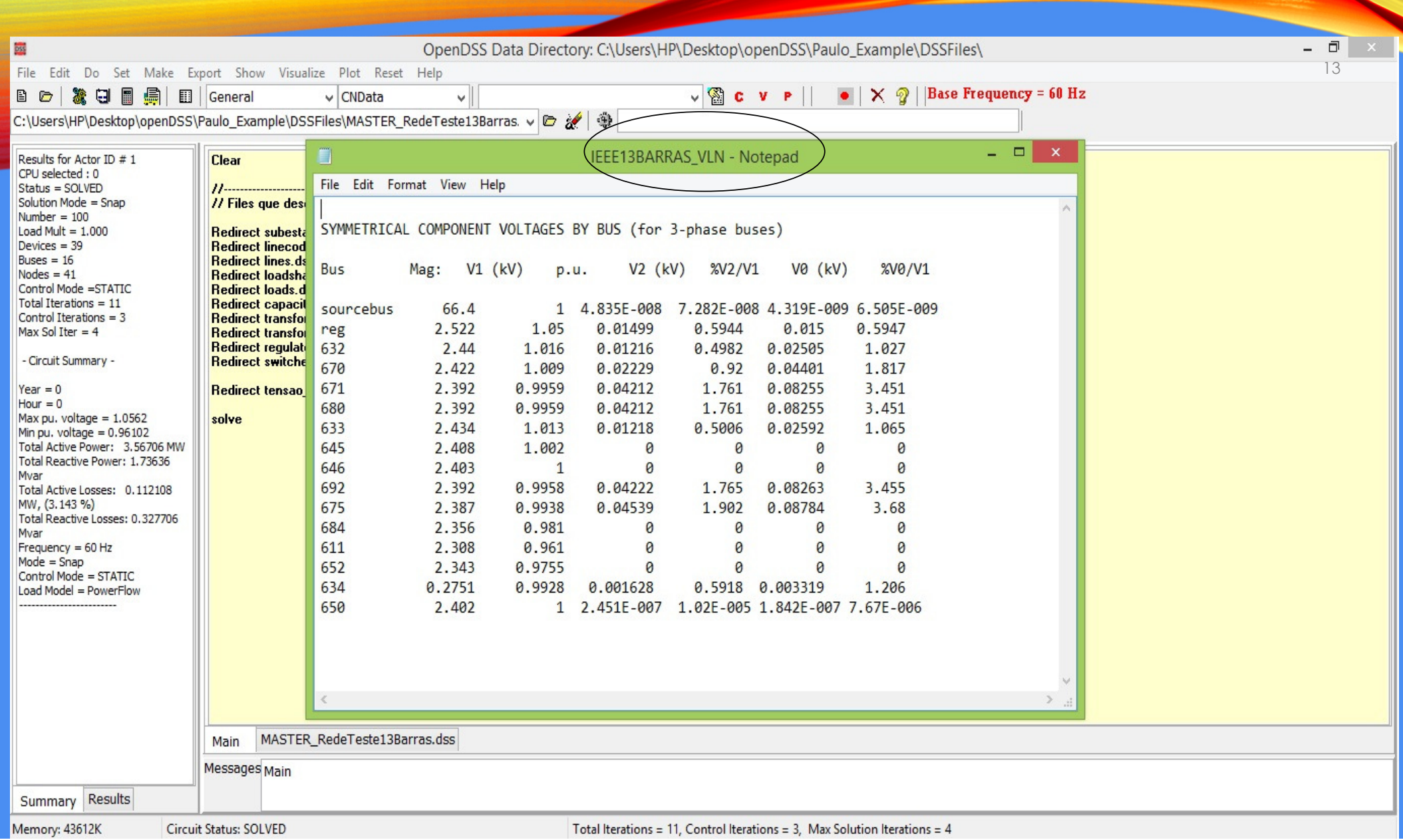

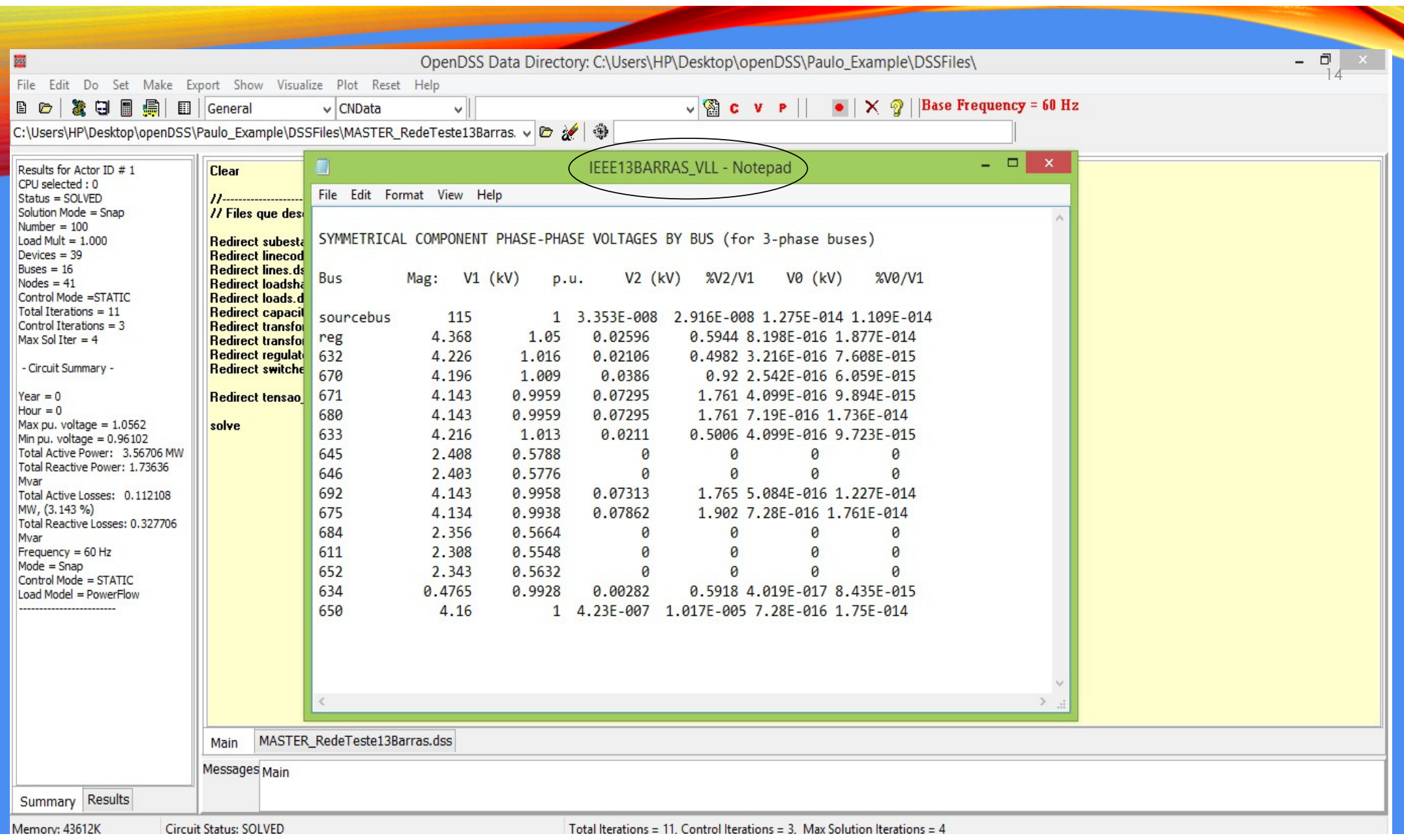

EEE13BARRAS\_VLN\_Node - Notepa

File Edit Format View Help

#### LINE-GROUND and LINE-LINE VOLTAGES BY BUS & NODE

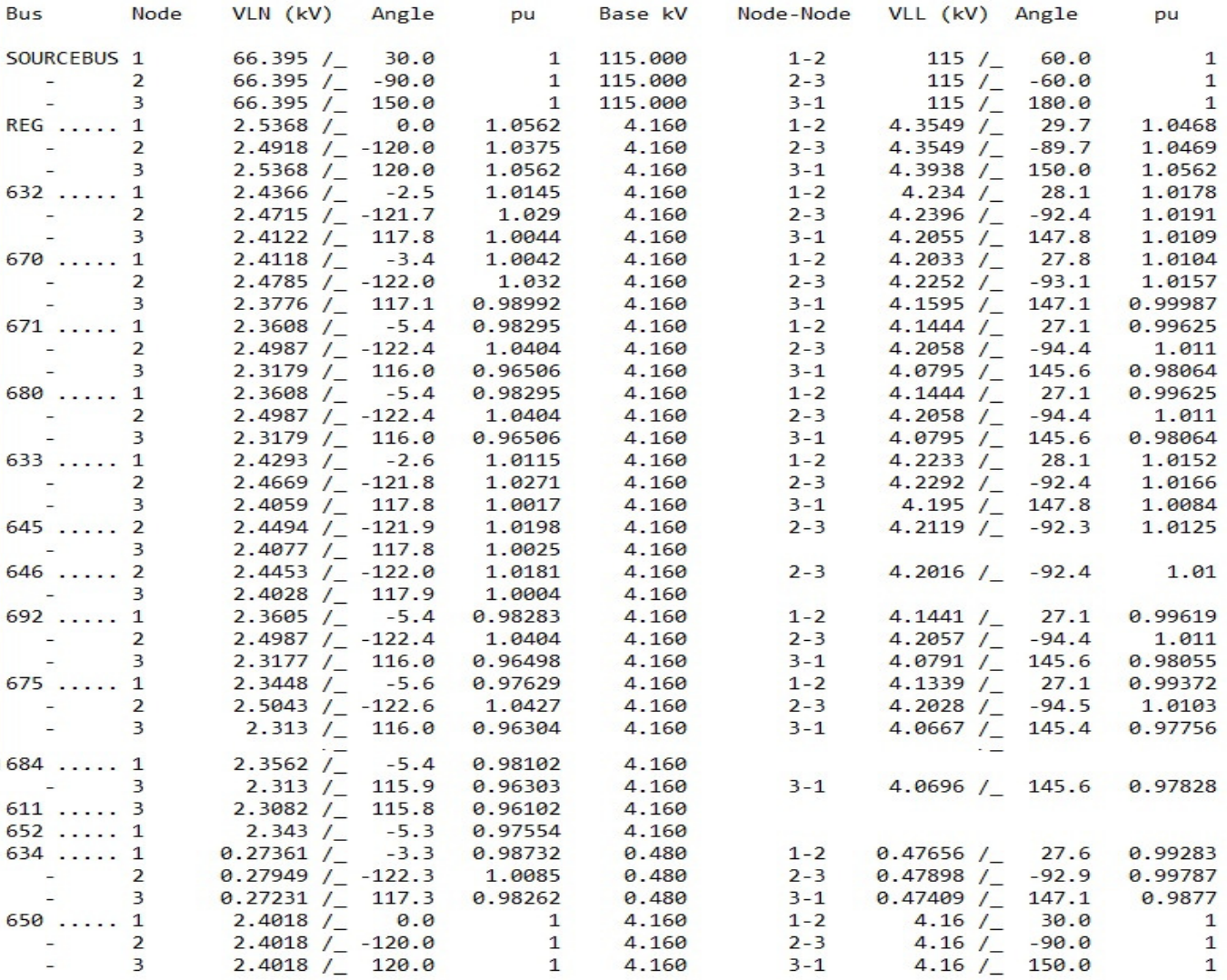

IEEE13BARRAS\_VLN\_elem - Notepad

File Edit Format View Help

#### NODE-GROUND VOLTAGES BY CIRCUIT ELEMENT

Power Delivery Elements

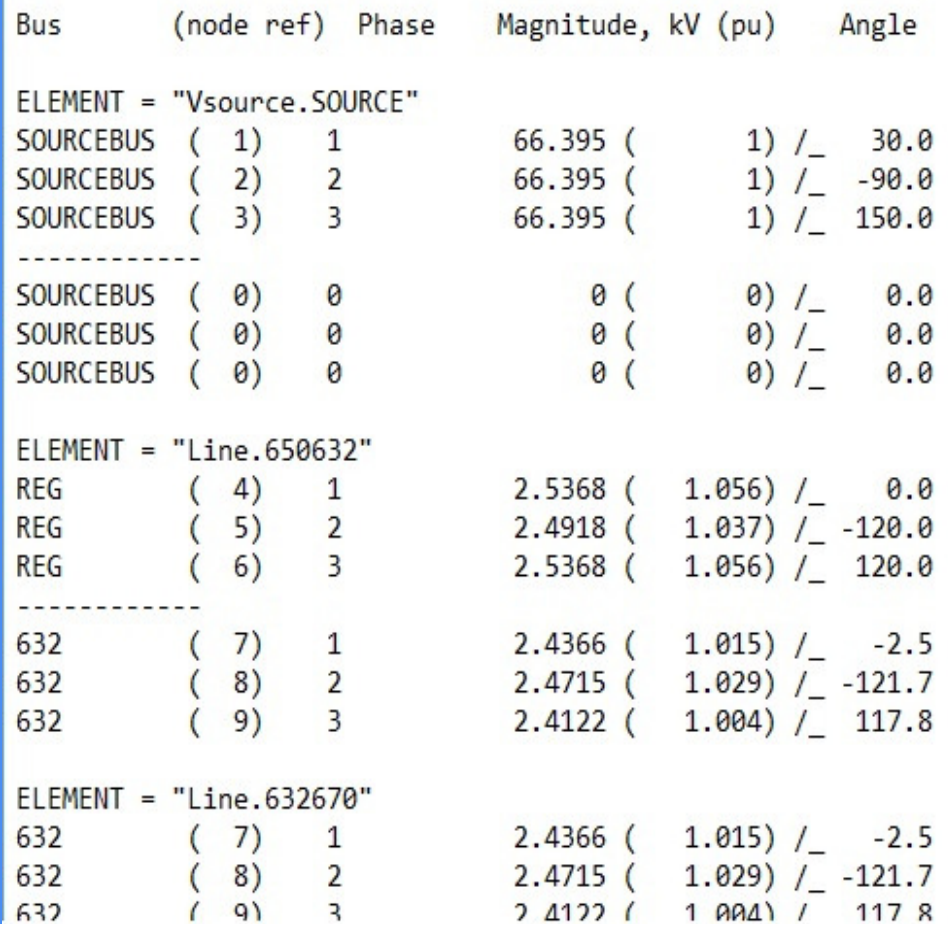

IEEE13BARRAS\_VLL\_Node - Notepad

File Edit Format View Help

E

#### LINE-LINE VOLTAGES BY BUS & NODE

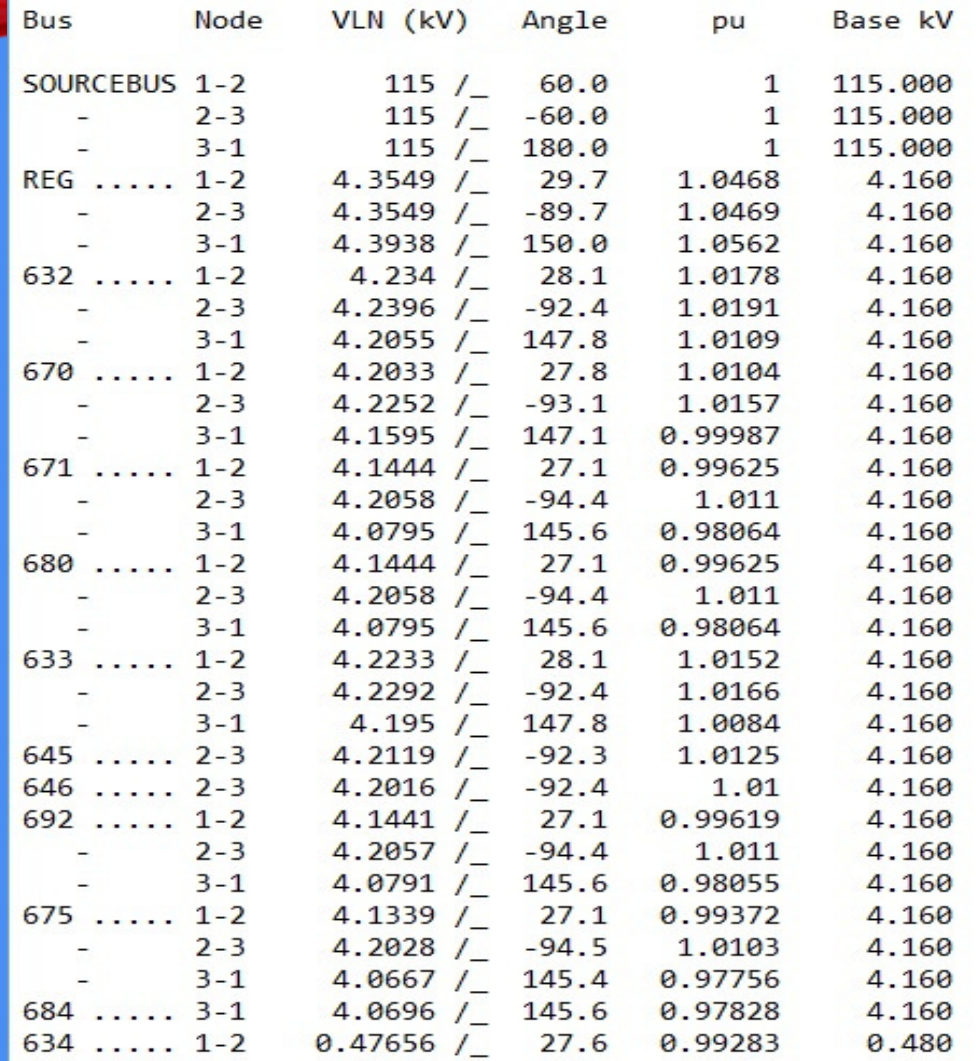

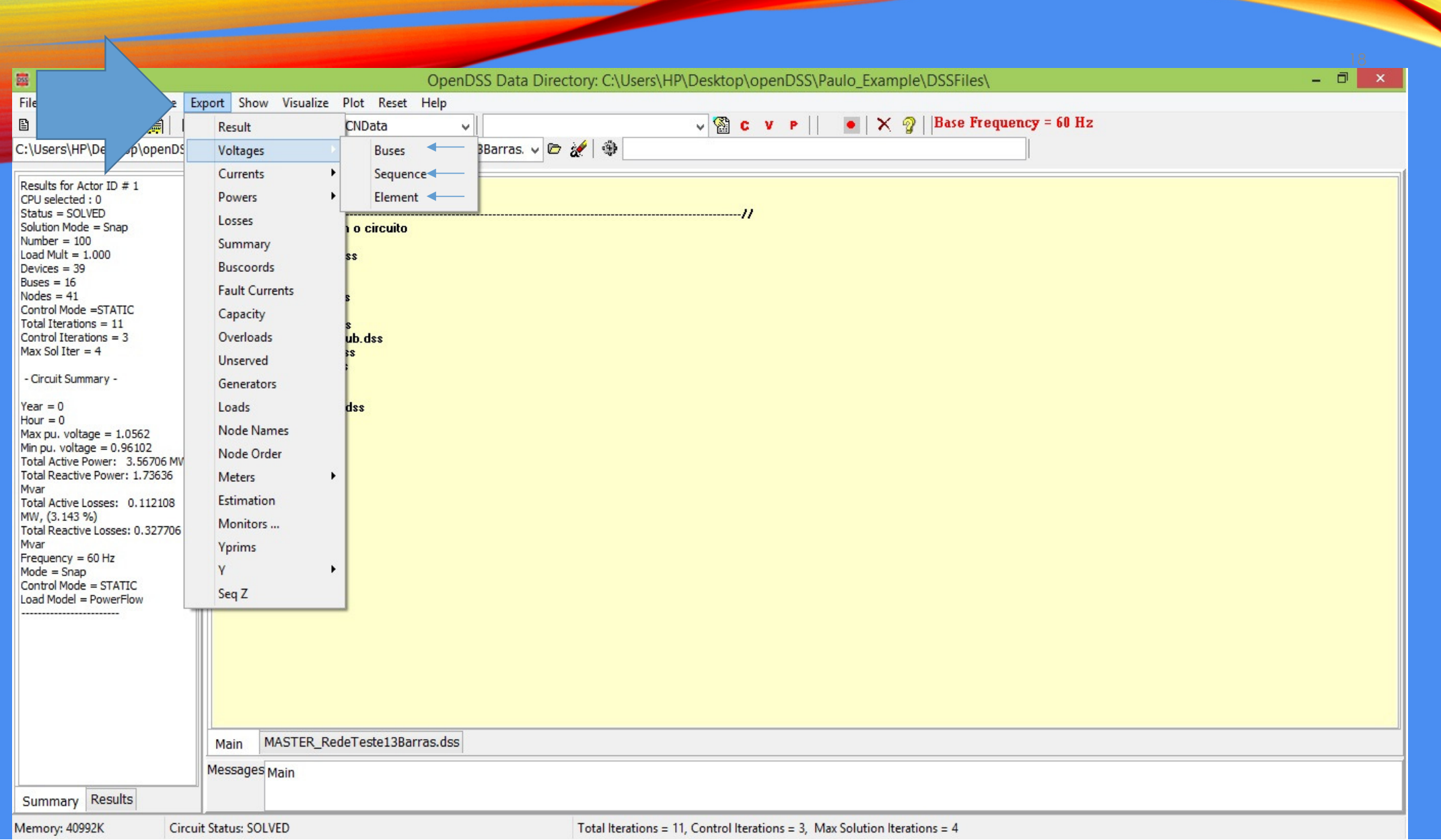

(IEEE13BARRAS\_EXP\_VOLTAGES - Notepad)

 $\mathbf{1}$ 

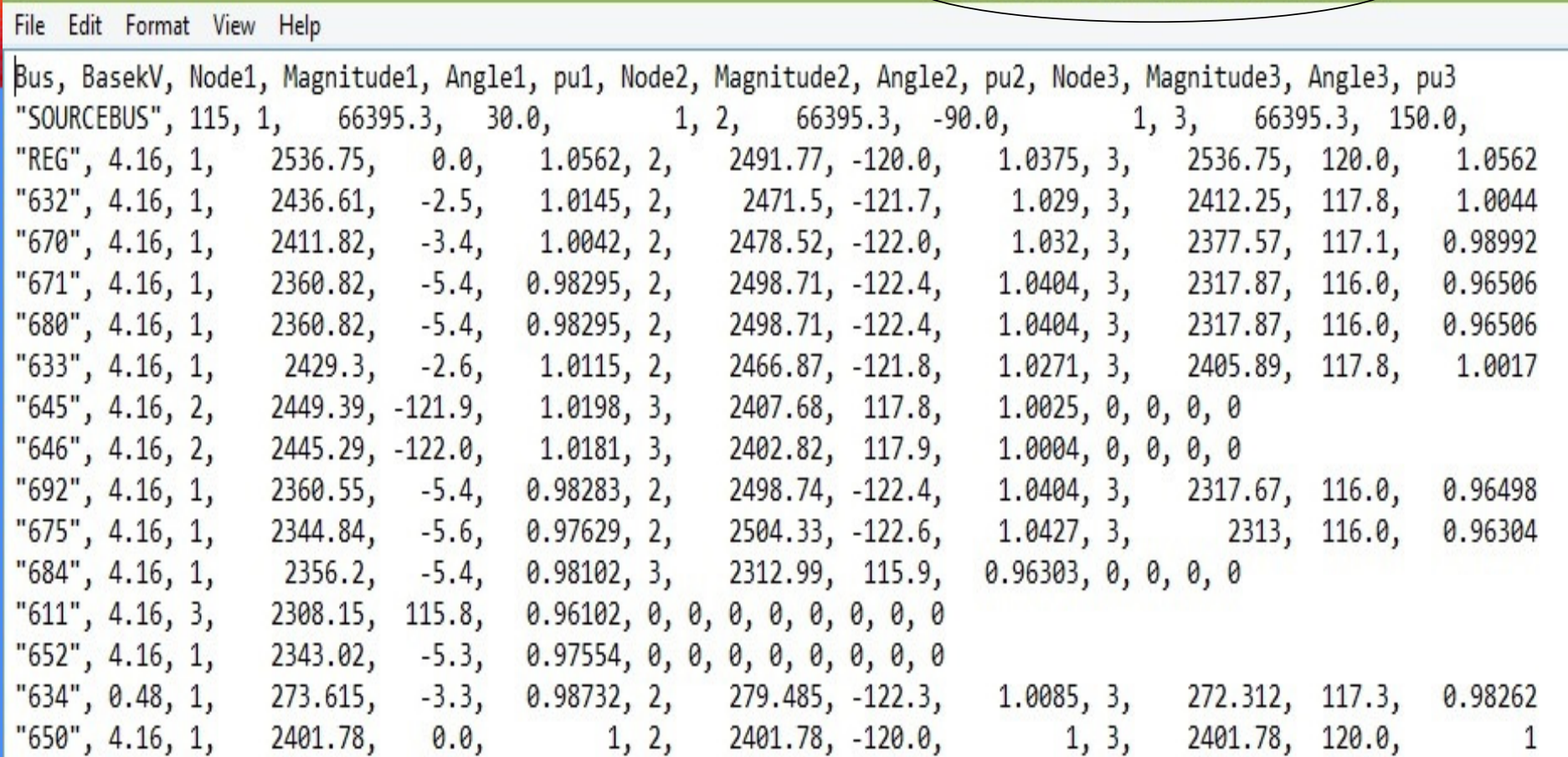

E

IEEE13BARRAS\_EXP\_SEQVOLTAGES - Notepad

File Edit Format View Help

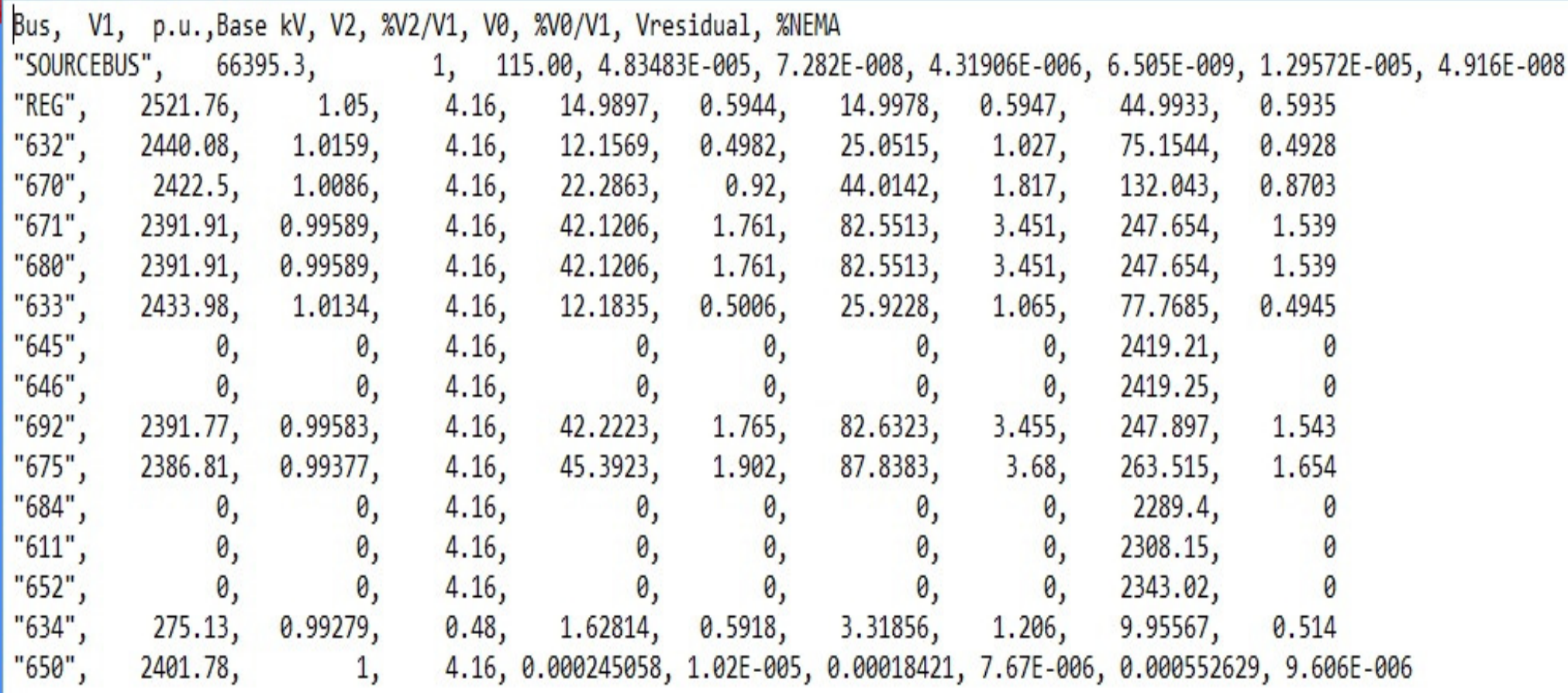

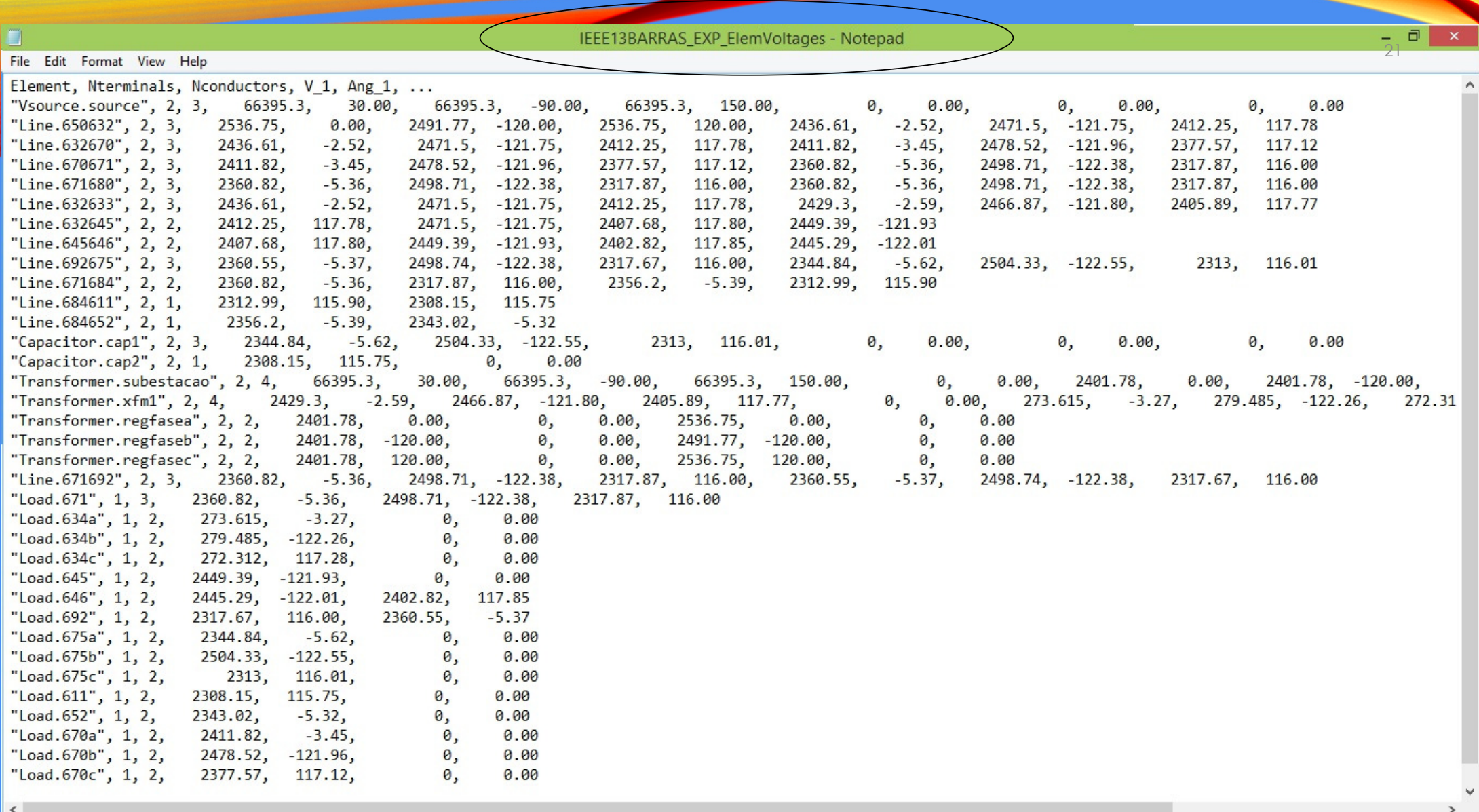

## ARQUIVOS DE CORRENTE

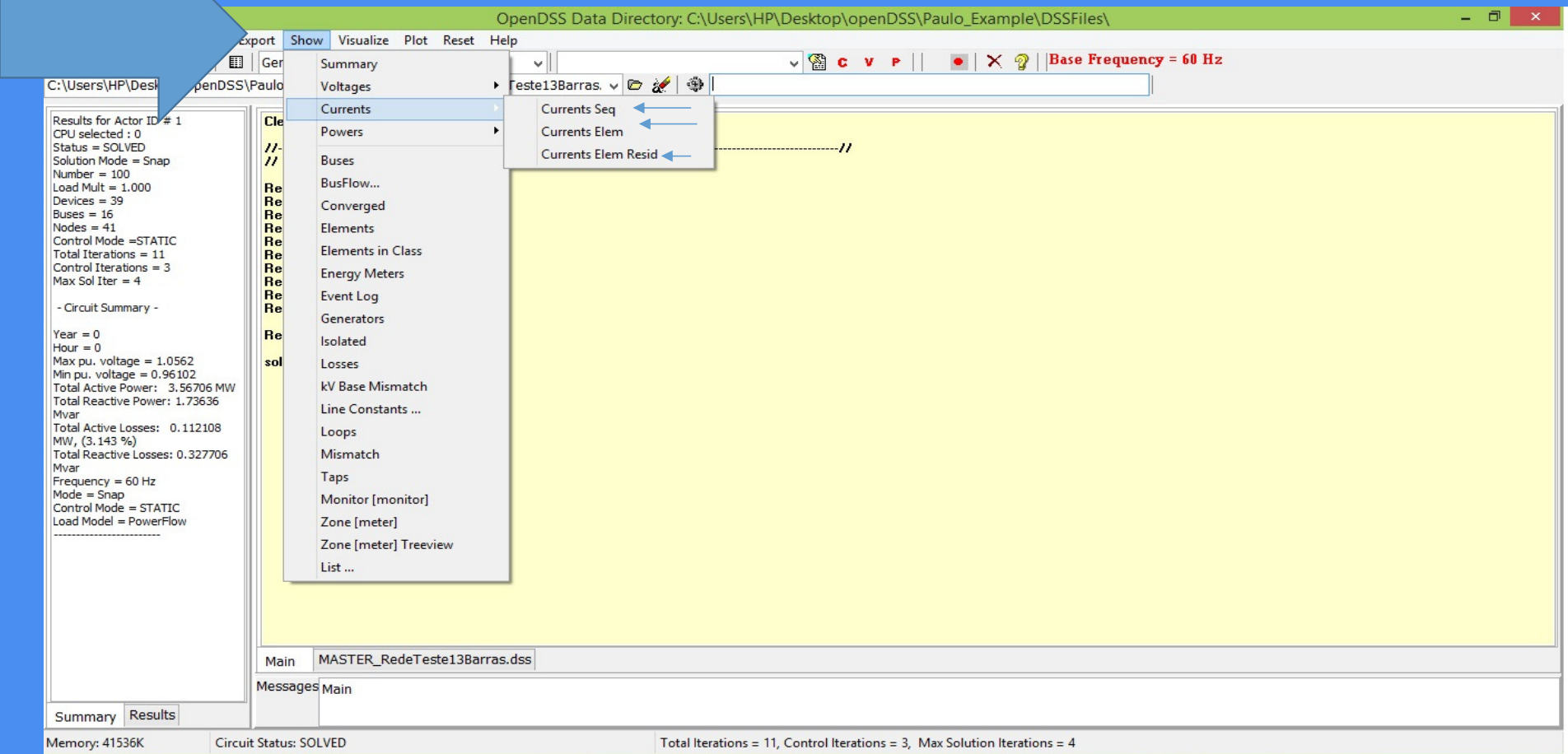

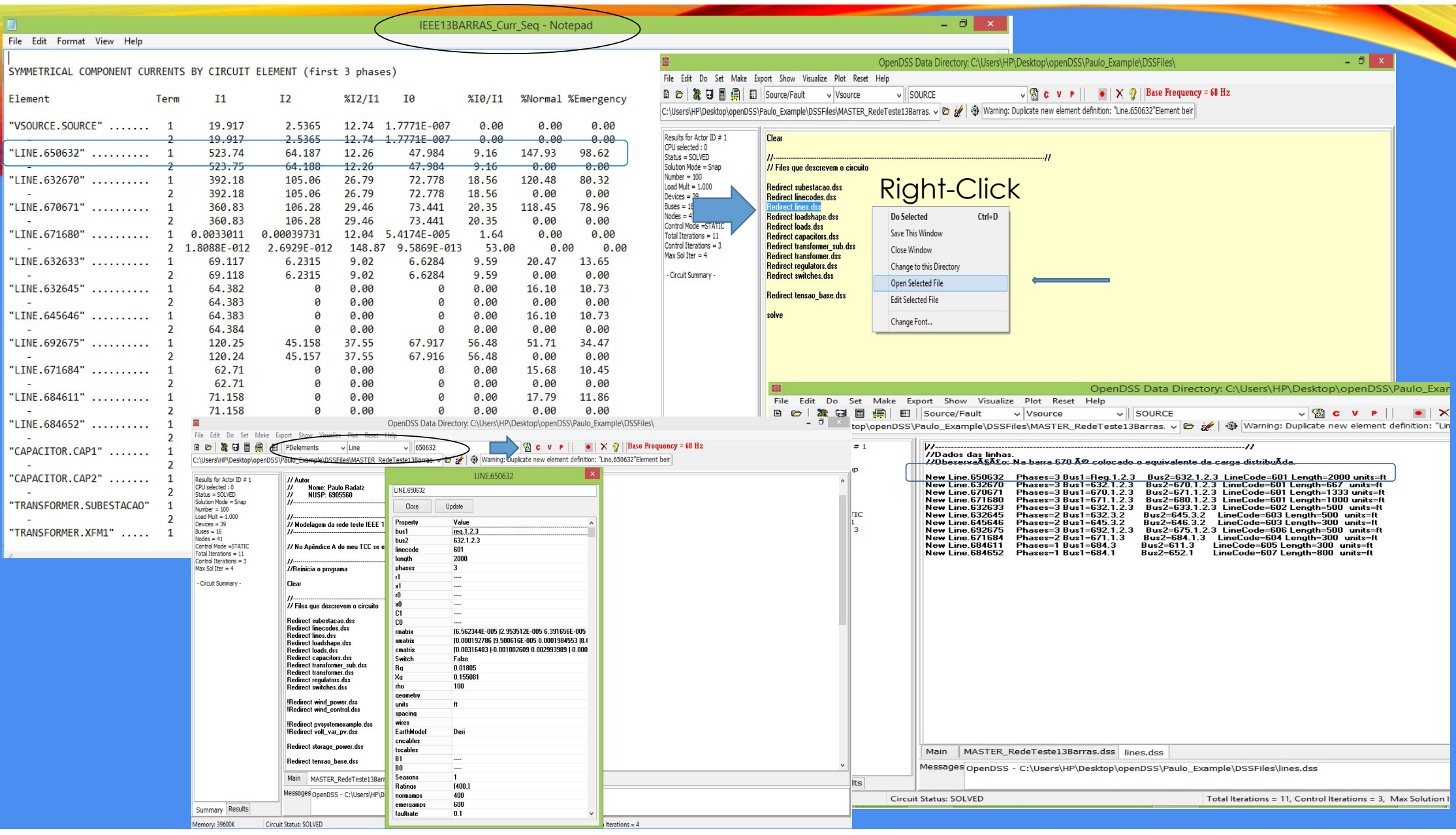

IEEE13BARRAS\_Curr\_Elem - Notepad

 $\Box$   $\mathbf{x}$ 

 $\land$ 

#### File Edit Format View Help

CIRCUIT ELEMENT CURRENTS

(Currents into element from indicated bus)

Power Delivery Elements

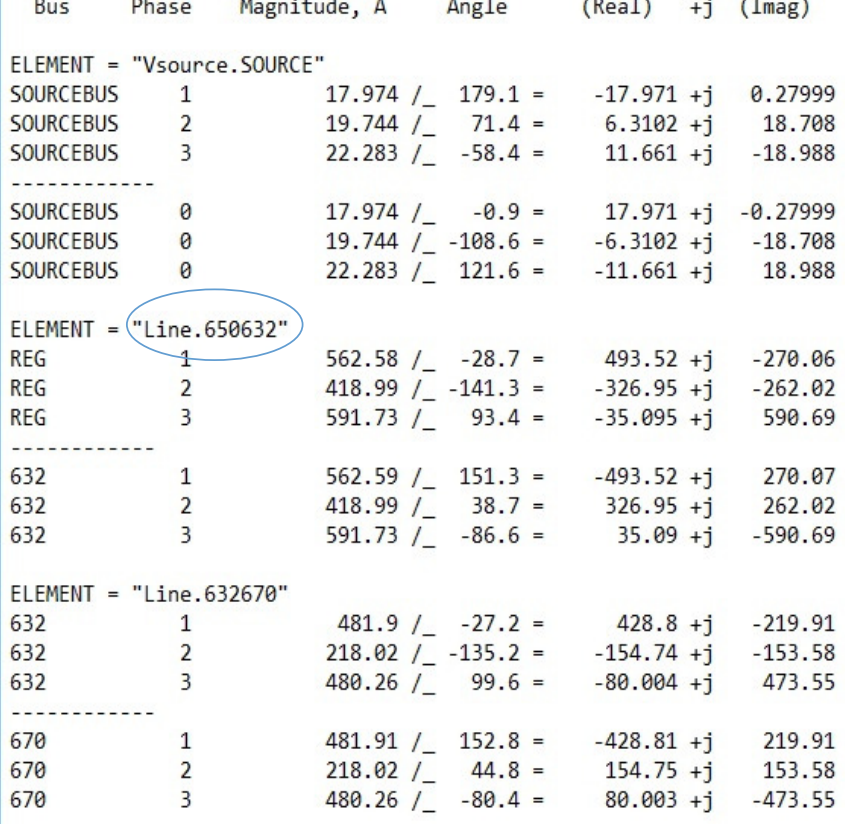

 $\sim$   $\sim$   $\sim$ 

 $\blacksquare$ 

IEEE13BARRAS\_Curr\_Elem - Notepad

File Edit Format View Help

 $\blacksquare$ 

#### CIRCUIT ELEMENT CURRENTS

(Currents into element from indicated bus)

Power Delivery Elements

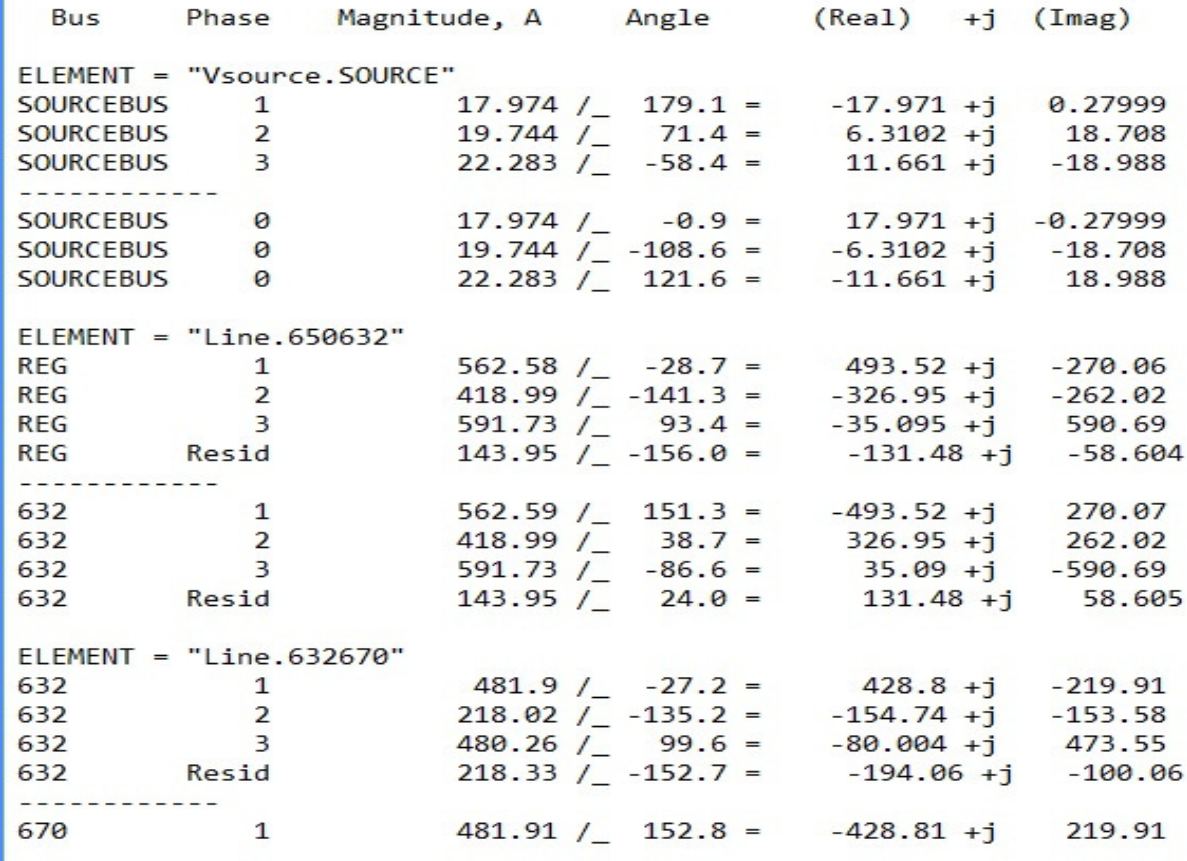

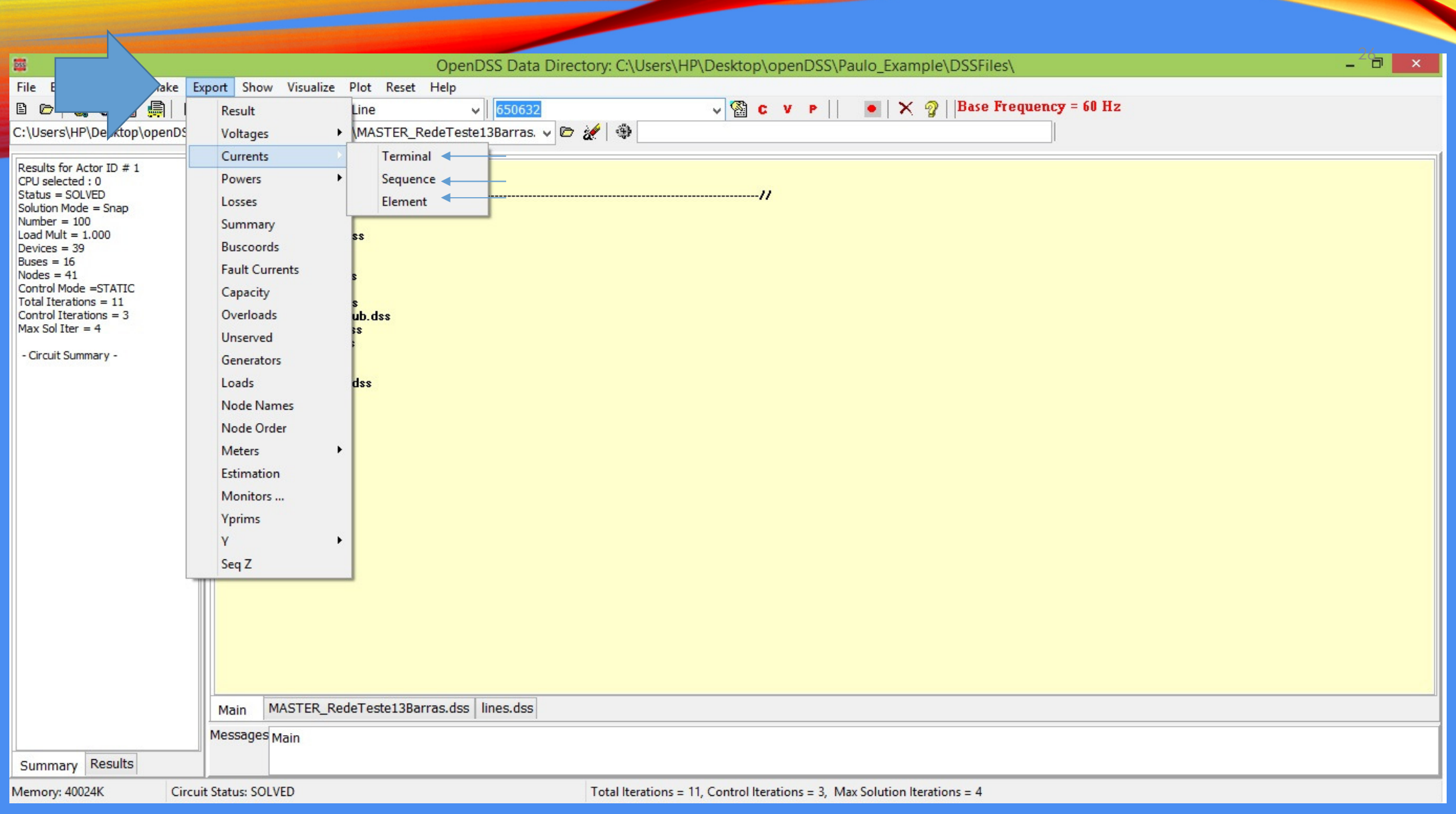

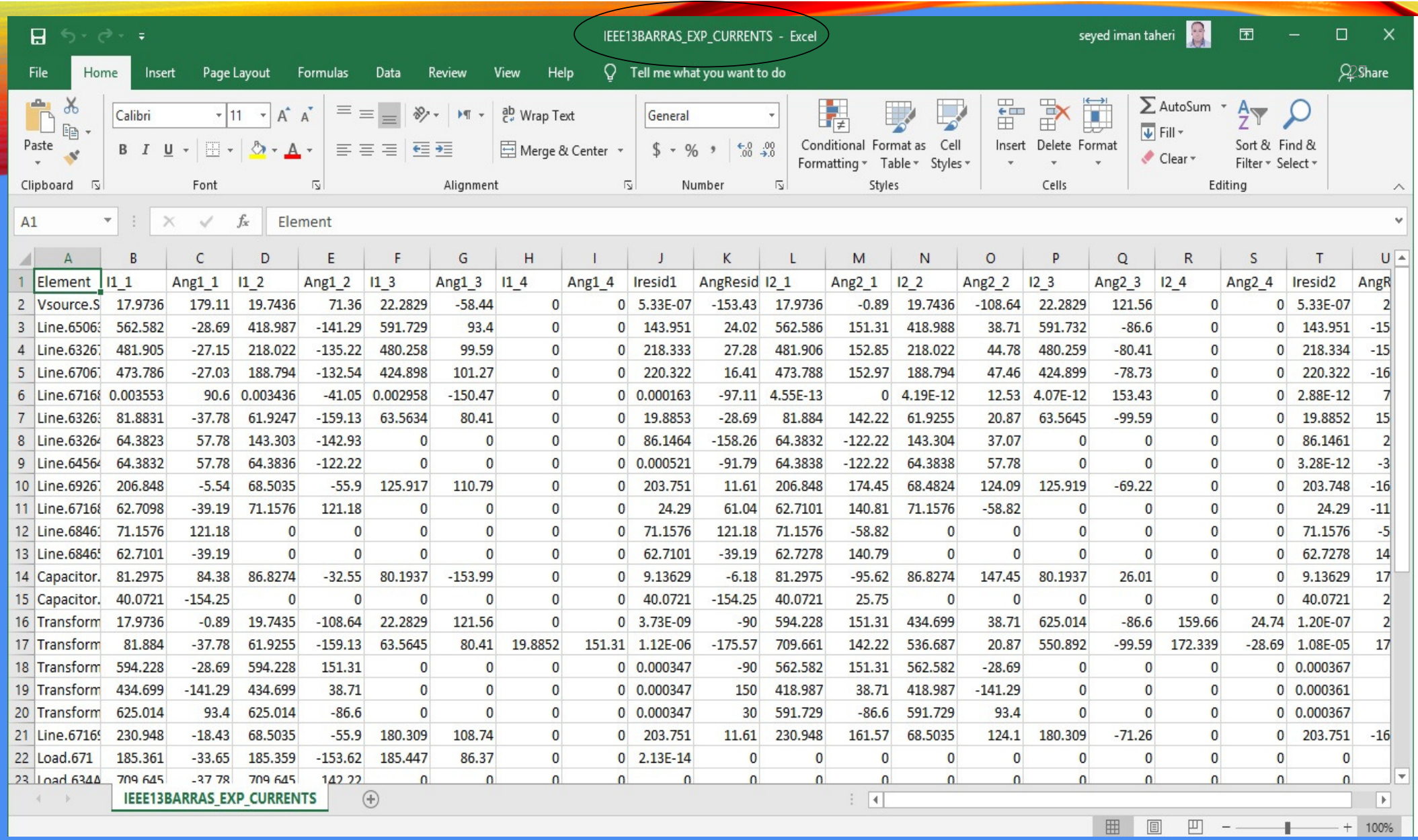

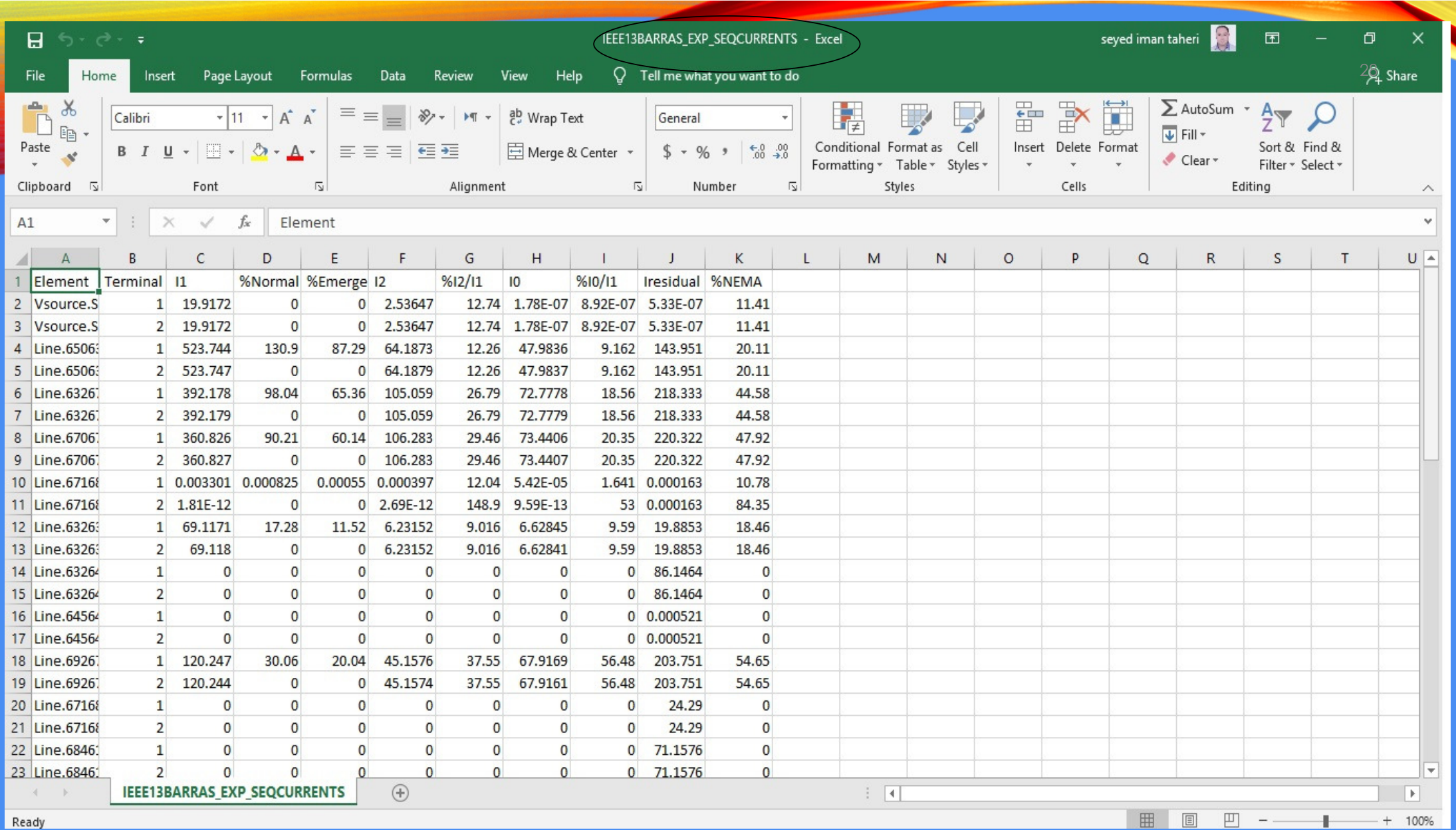

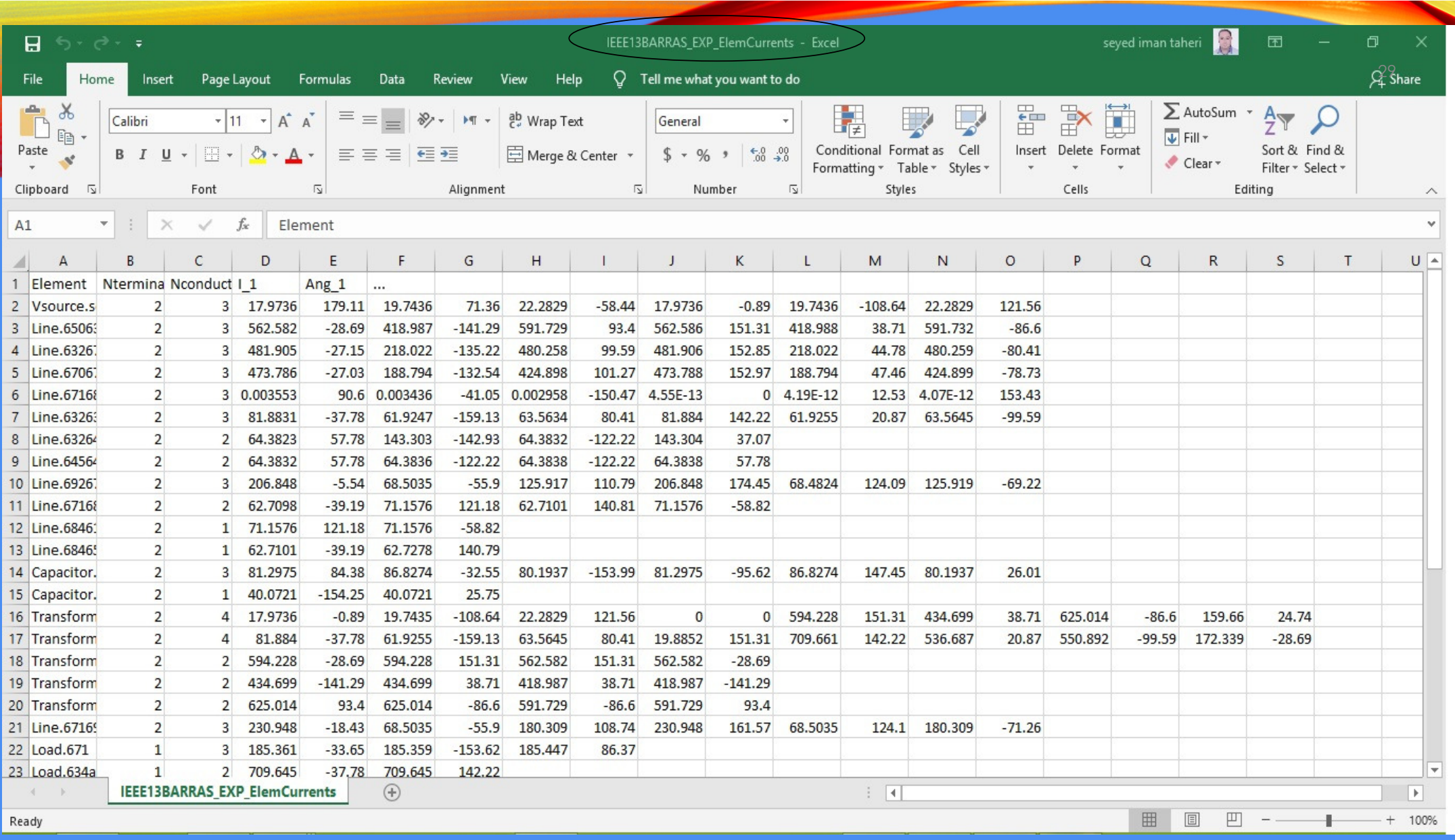

## ARQUIVOS DE POTÊNCIA

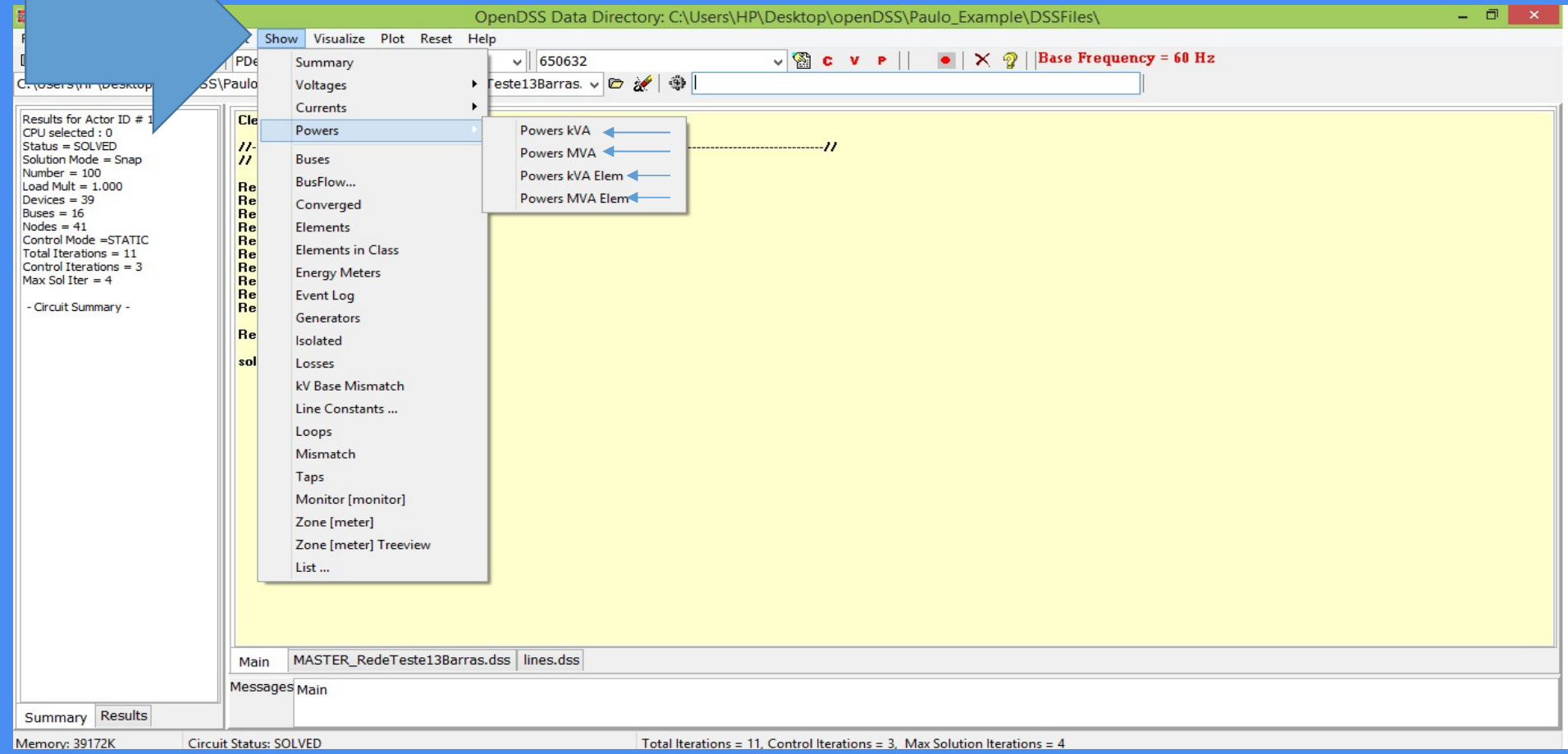

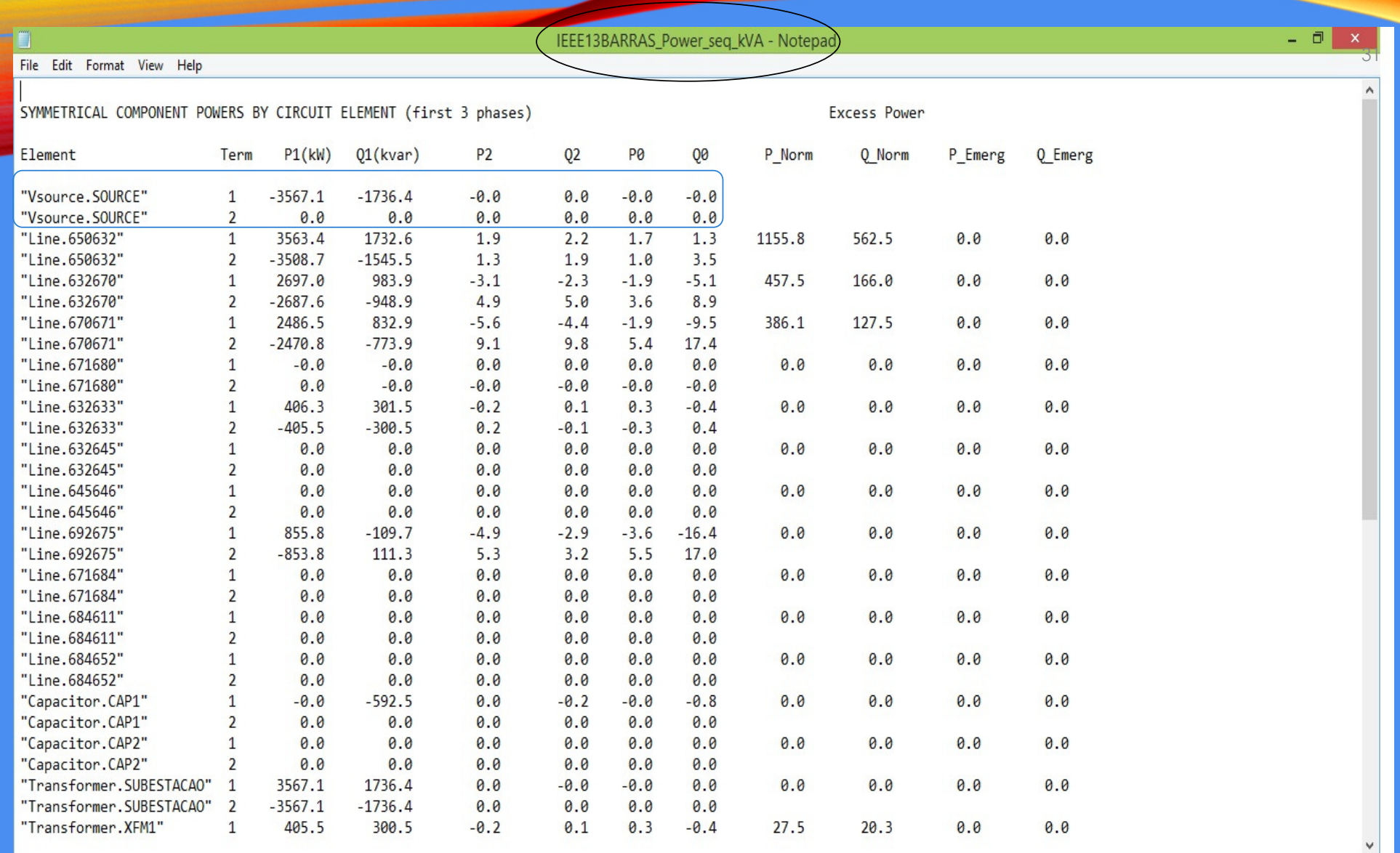

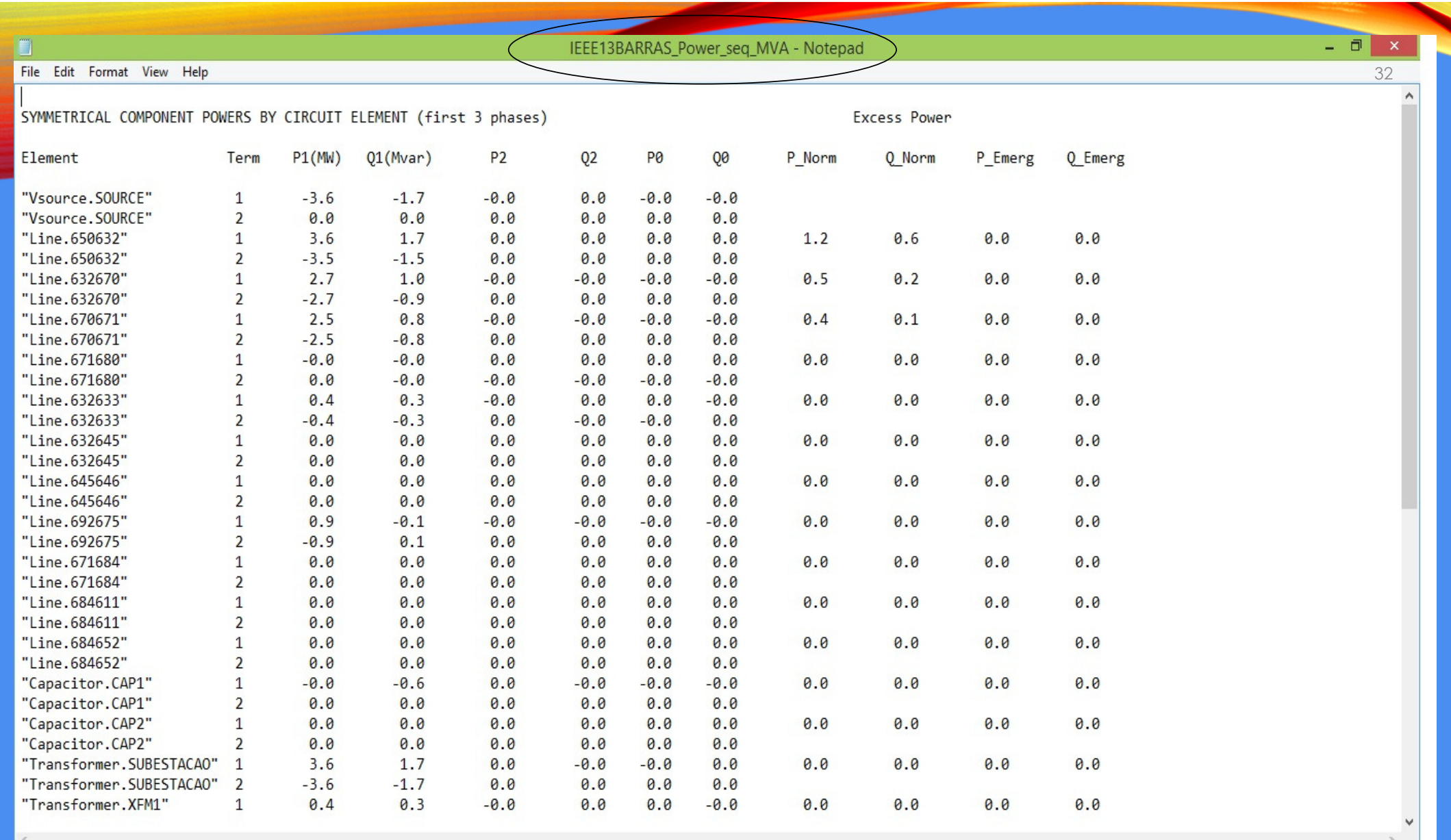

IEEE13BARRAS\_Power\_elem\_kVA - Notepad

File Edit Format View Help

#### CIRCUIT ELEMENT POWER FLOW

(Power Flow into element from indicated Bus)

Power Delivery Elements

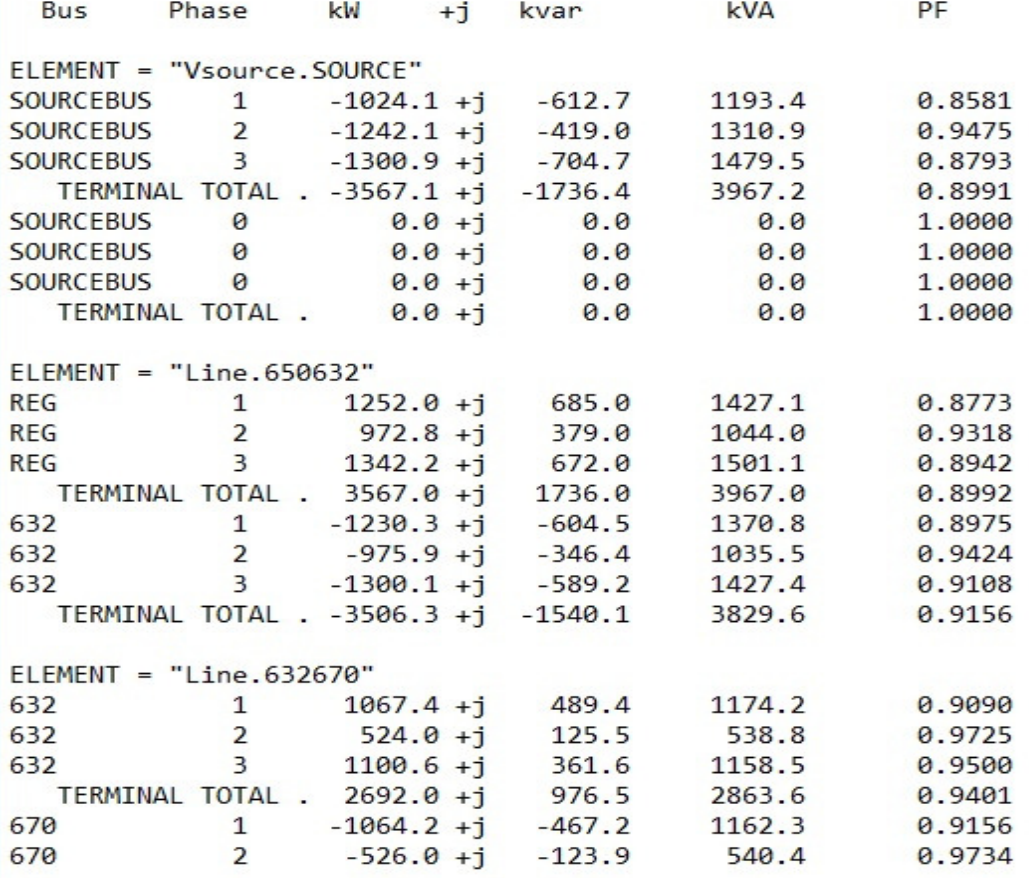

IEEE13BARRAS\_Power\_elem\_MVA - Notepad

#### File Edit Format View Help

#### CIRCUIT ELEMENT POWER FLOW

(Power Flow into element from indicated Bus)

Power Delivery Elements

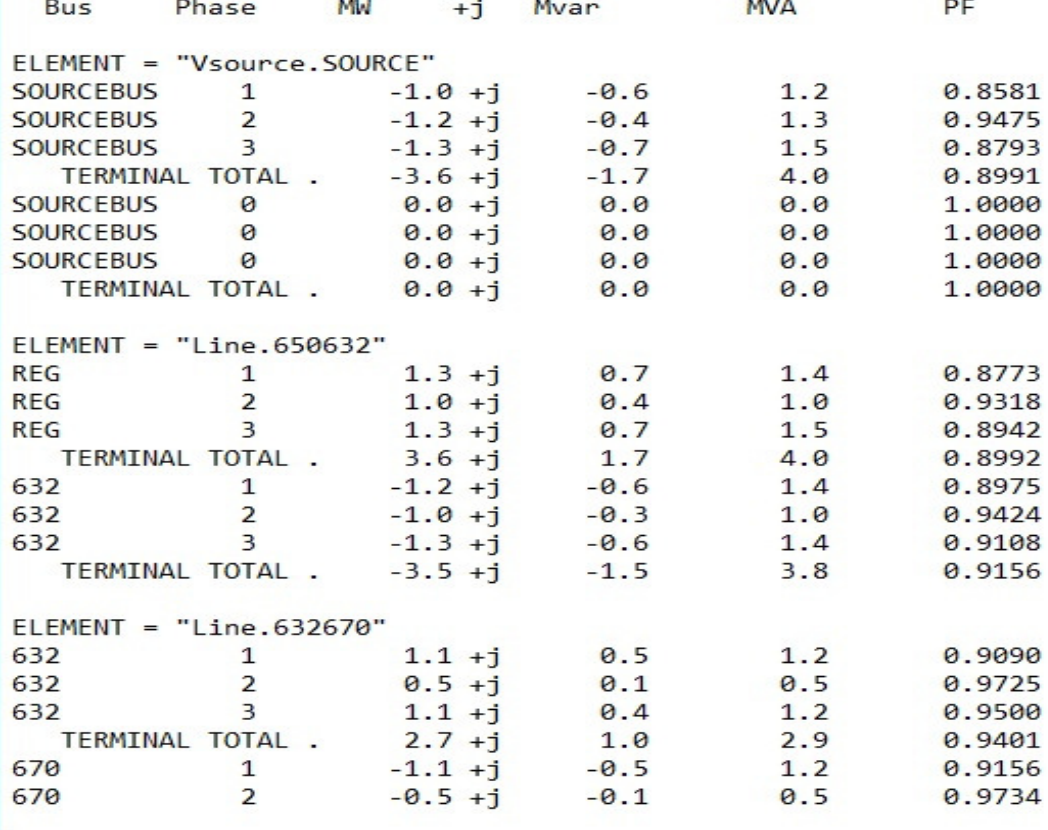

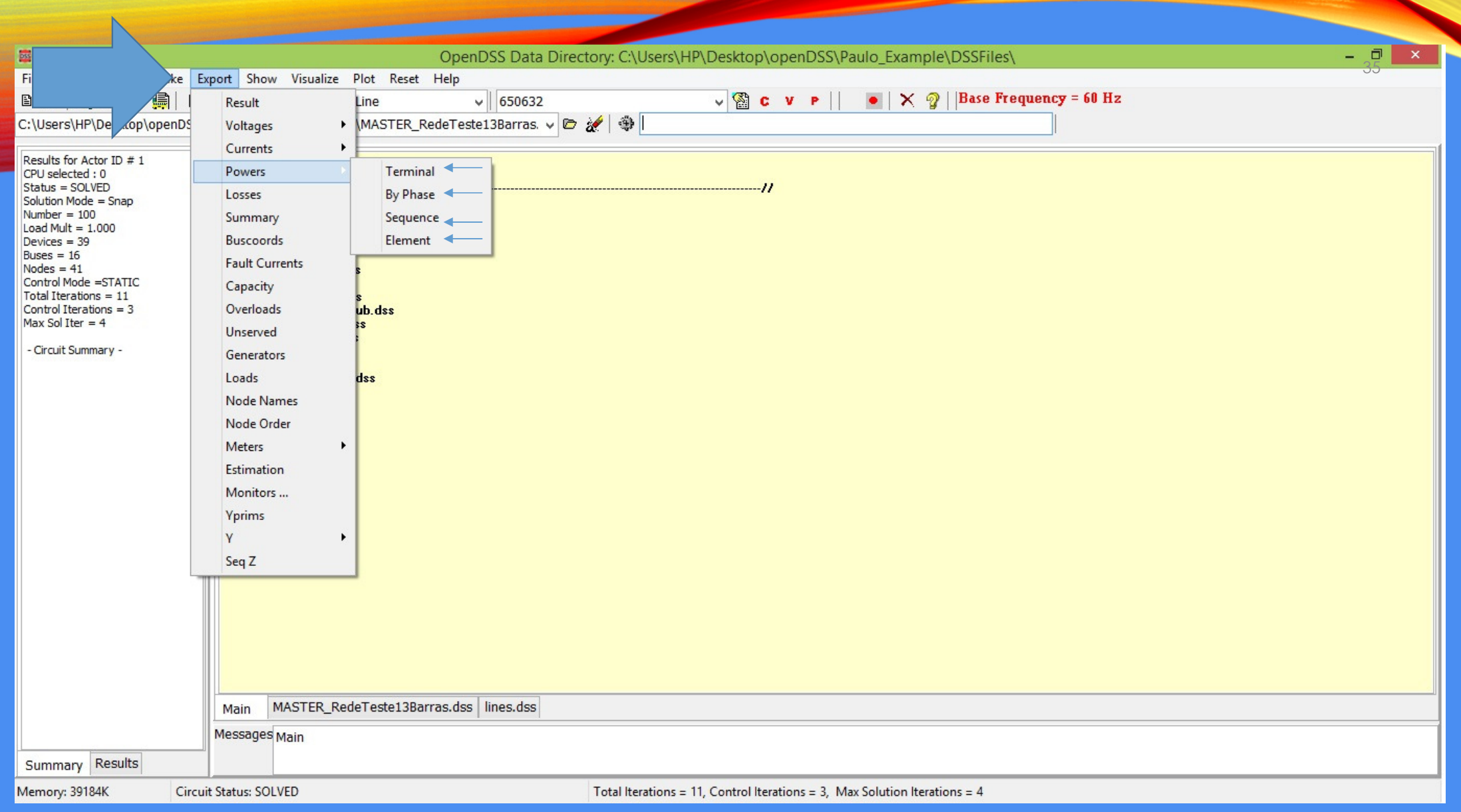

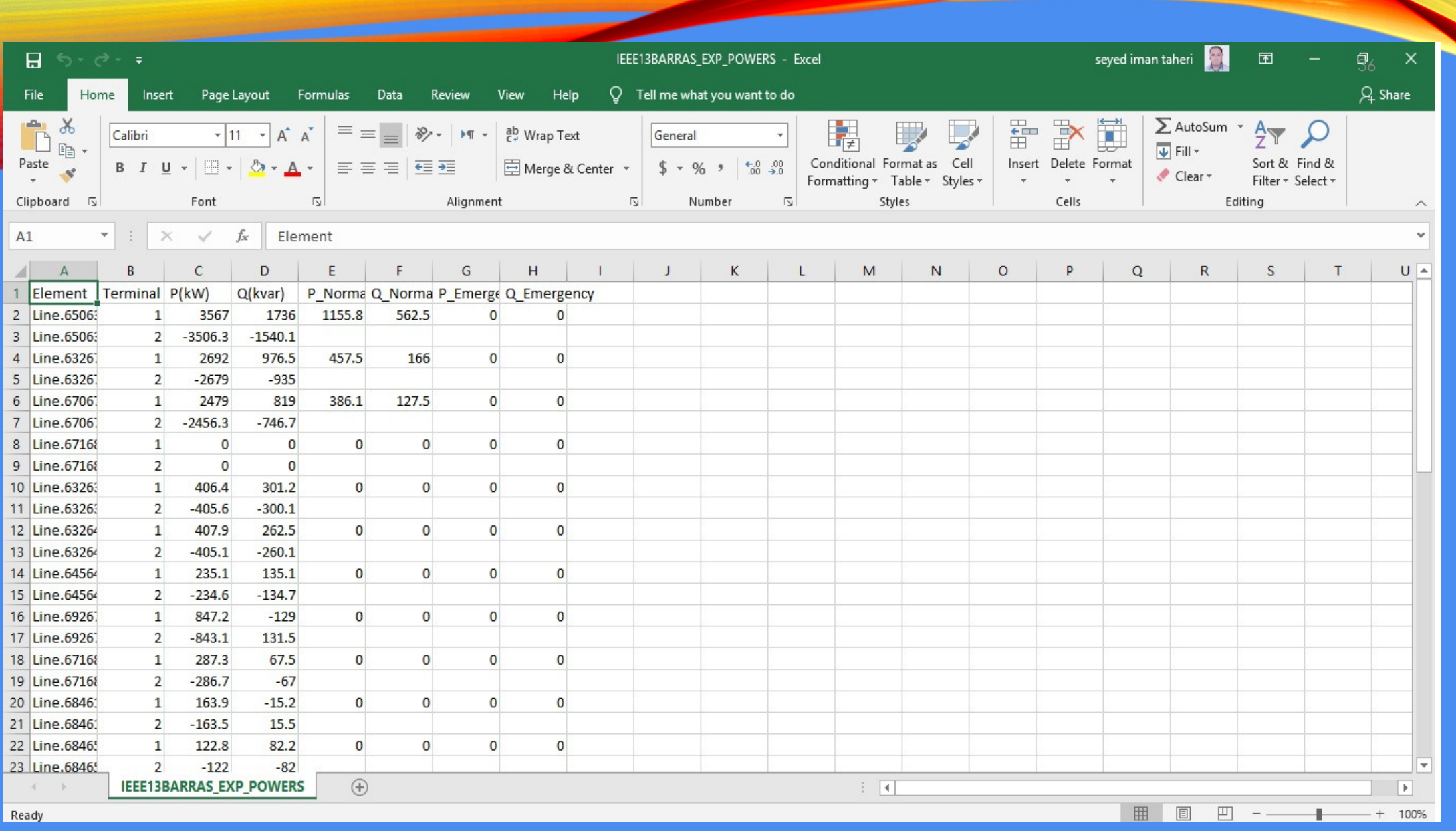
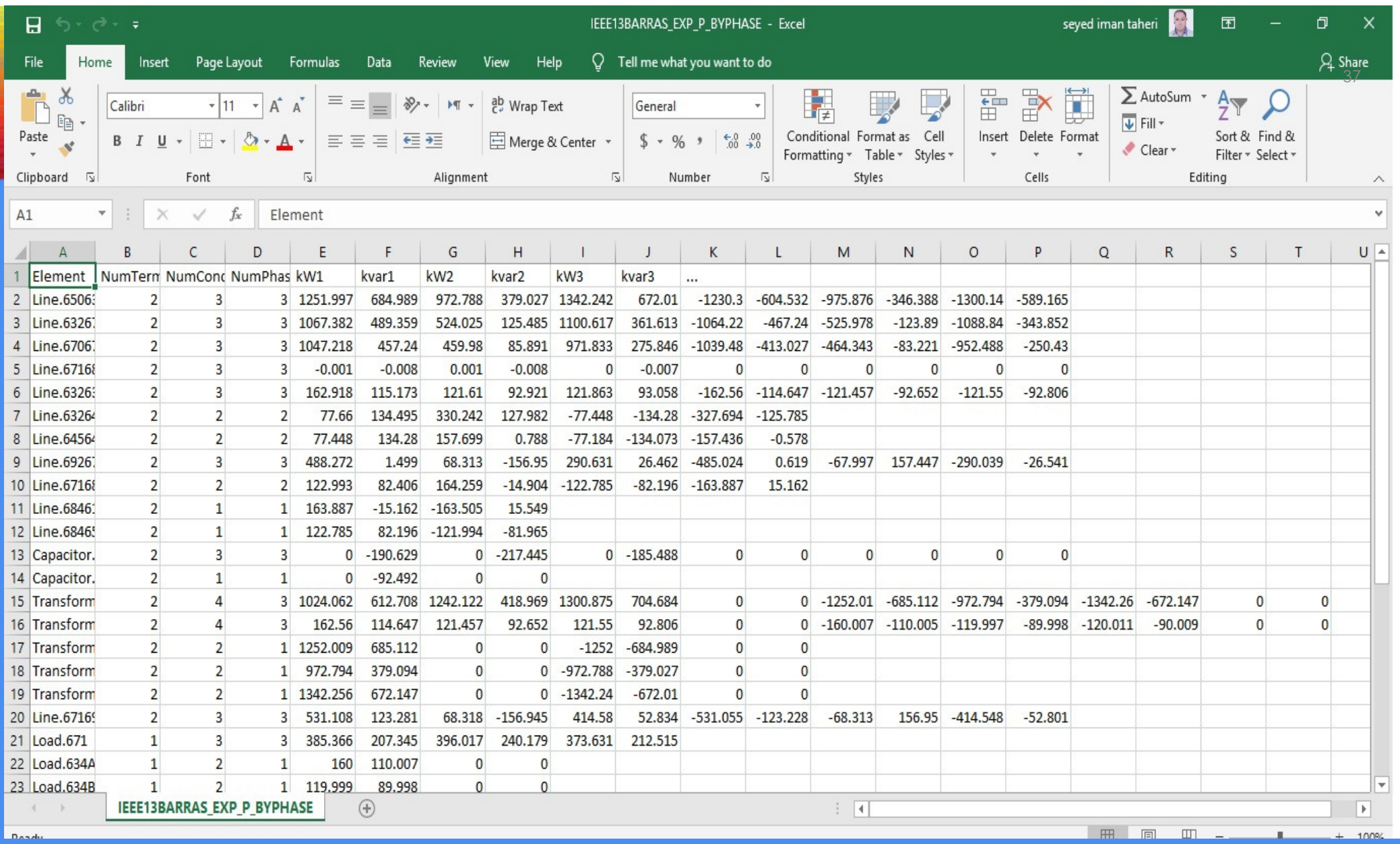

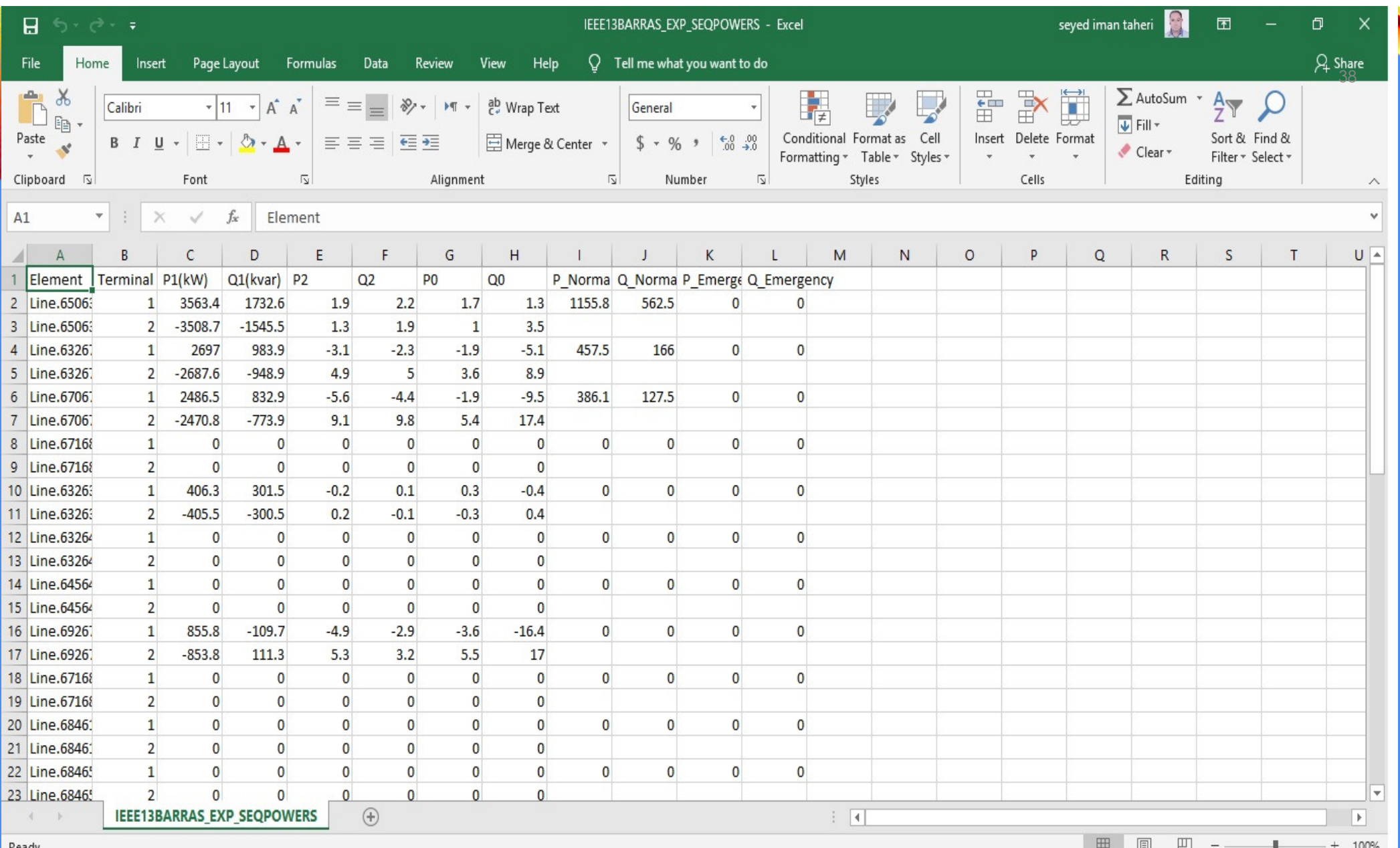

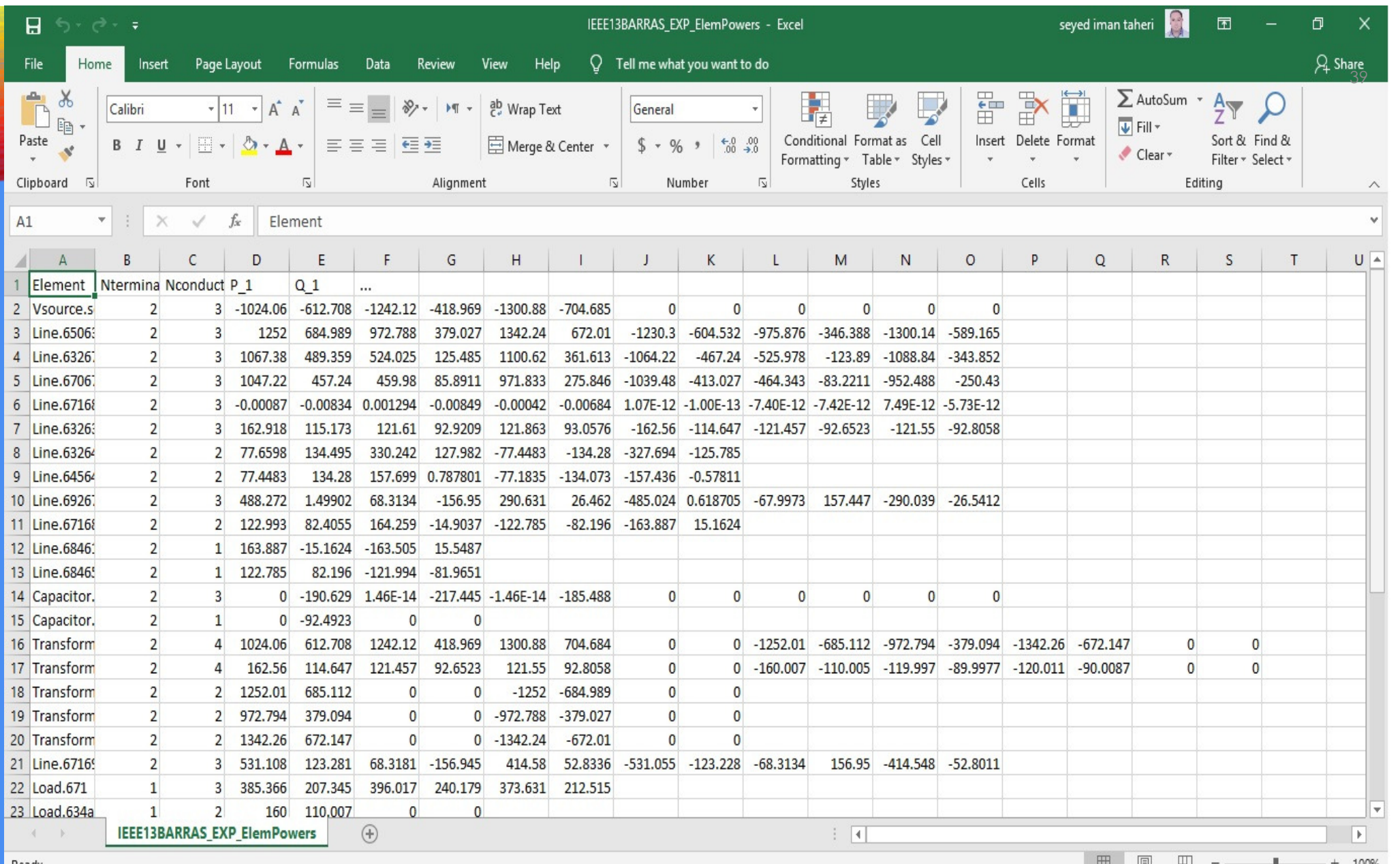

## PERFIL DE TENSÃO

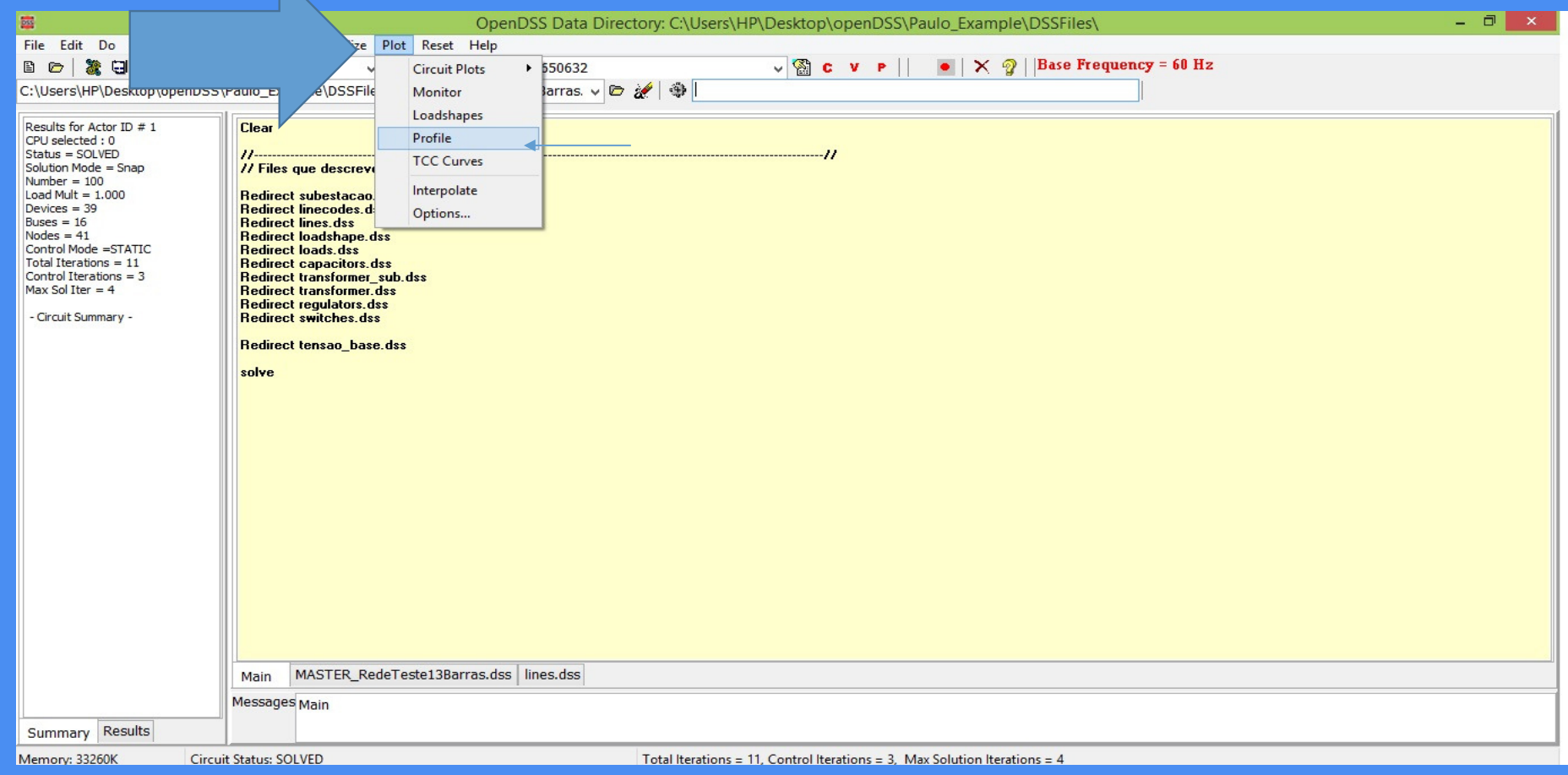

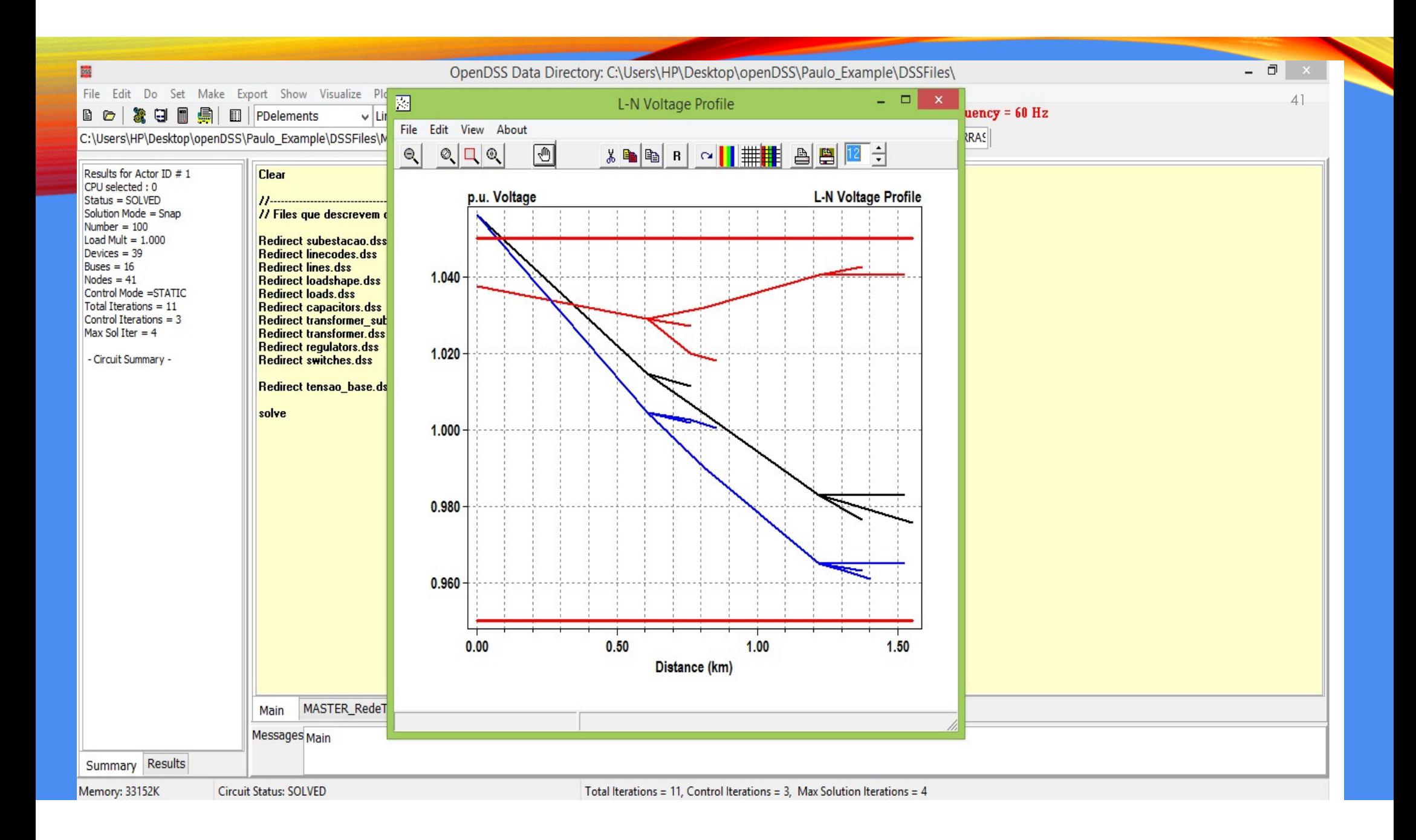

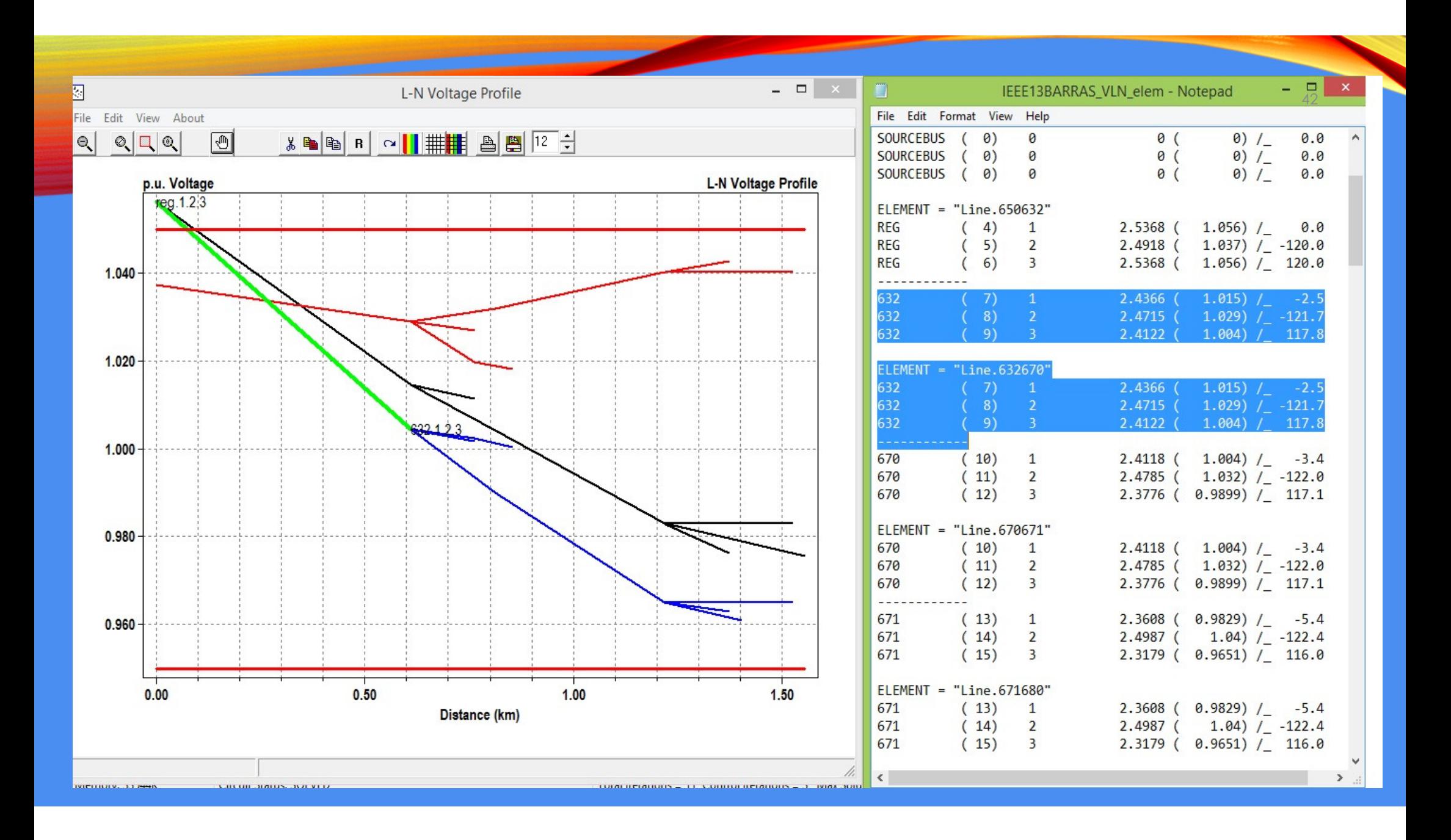

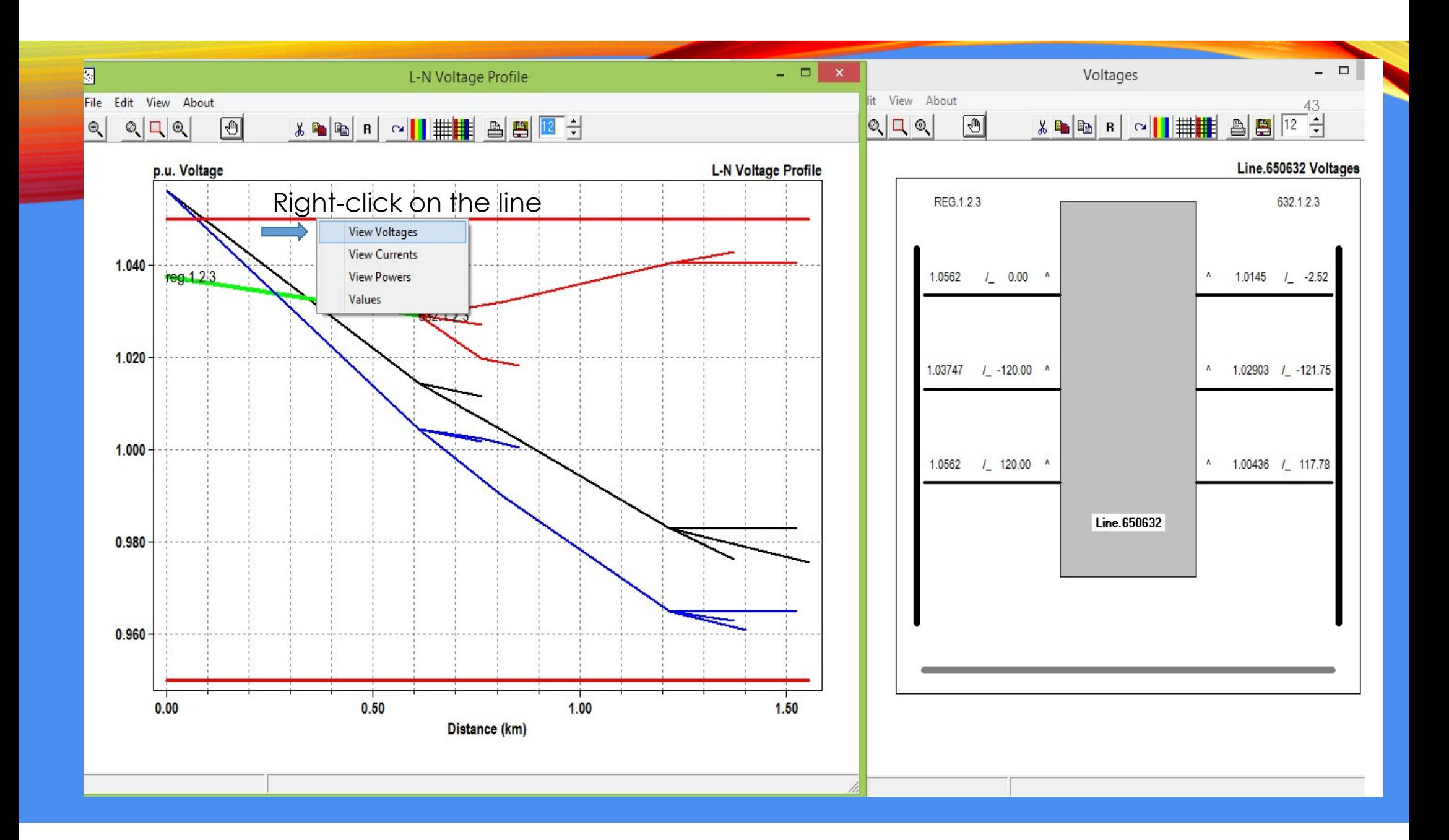

#### PREPARANDO AS CARGAS PARA O TIME-SERIES

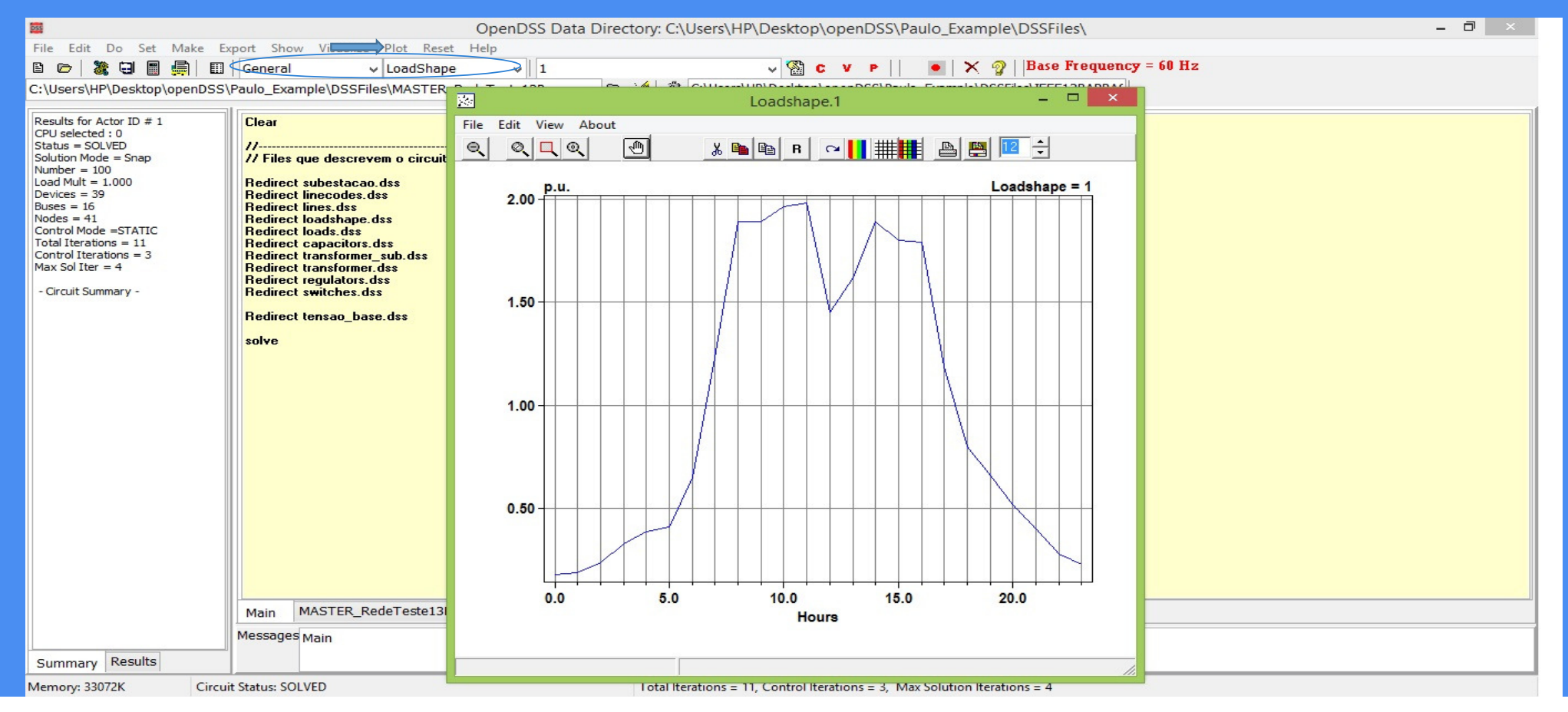

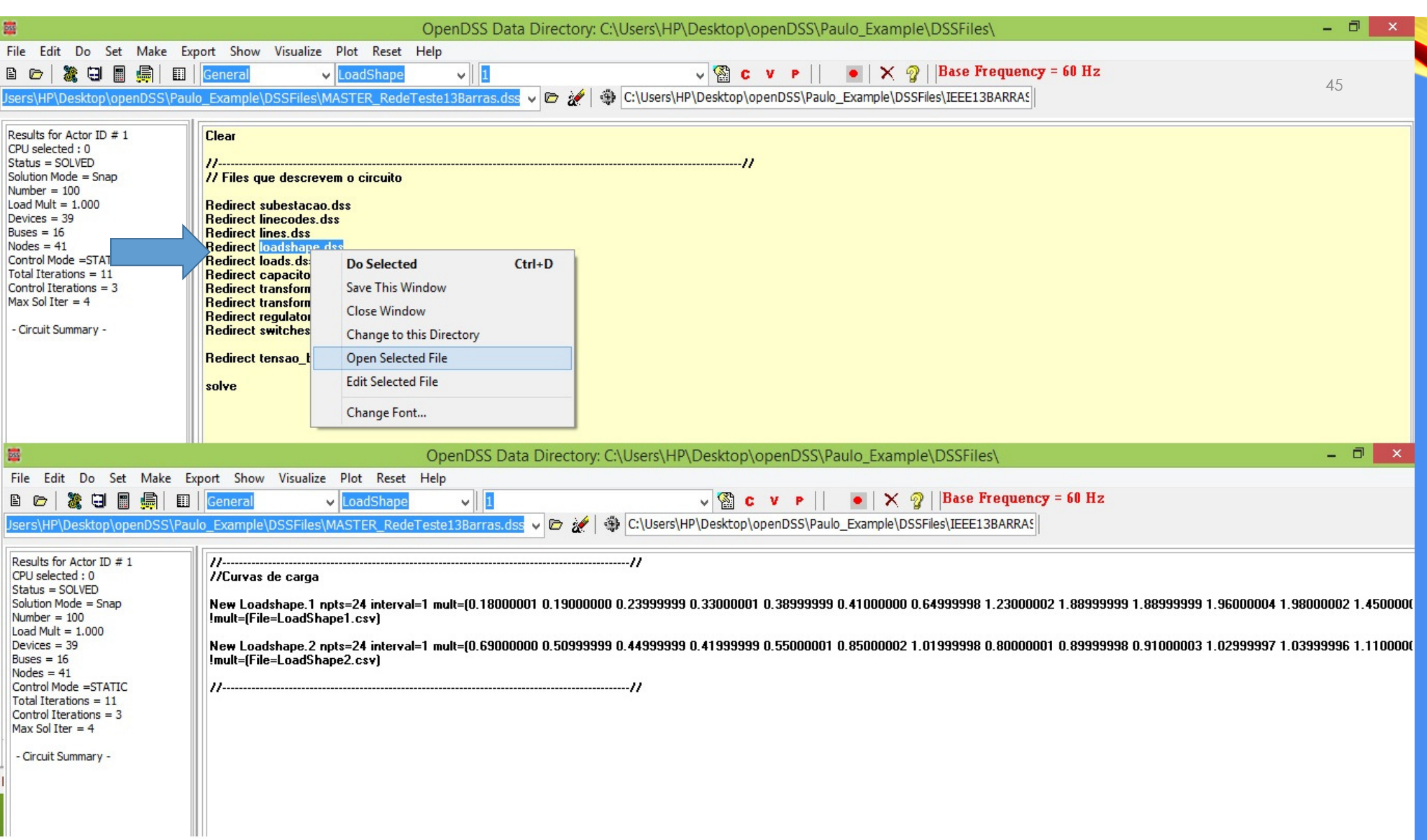

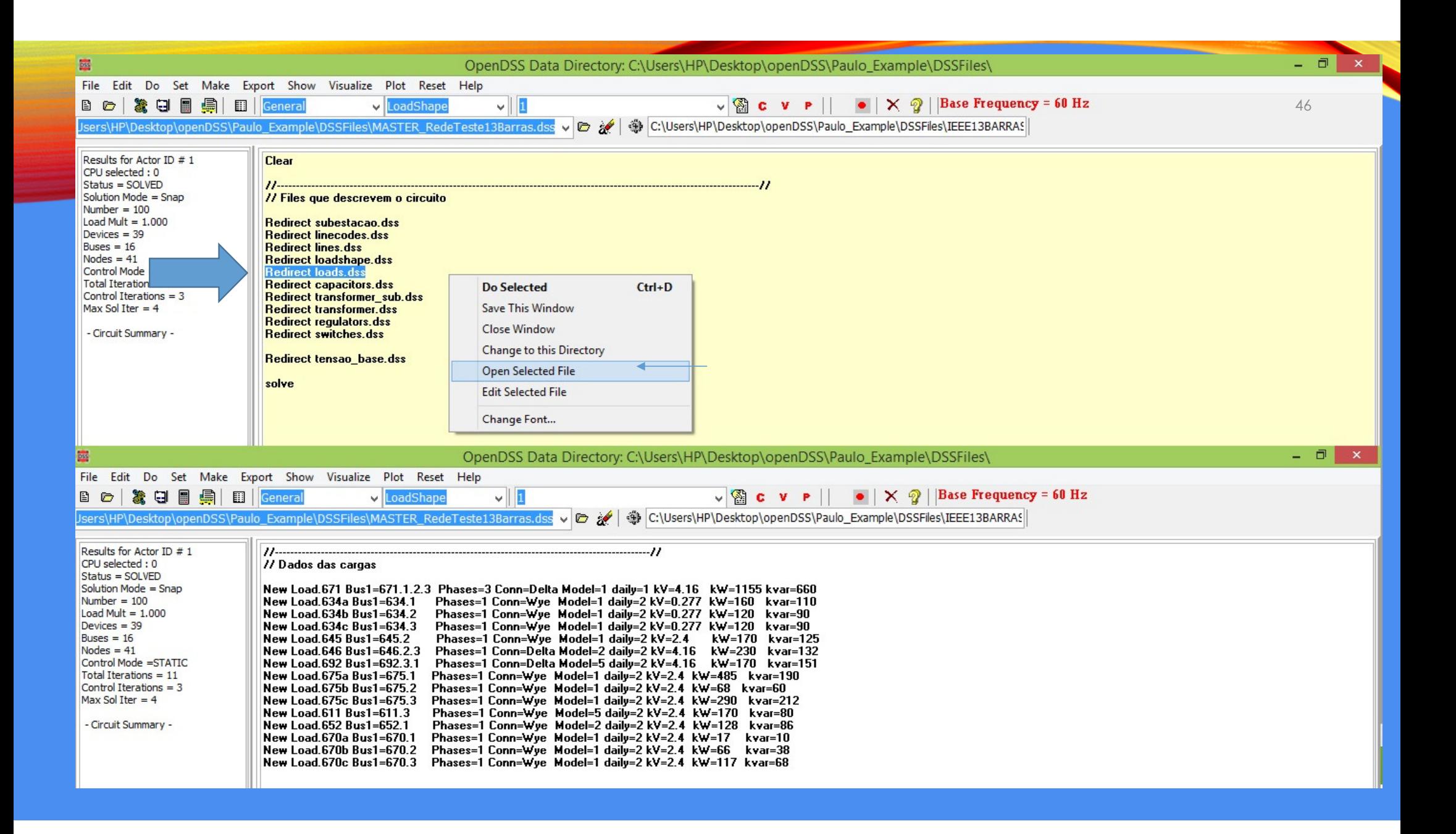

## RESULTADOS DO TIME-SERIES

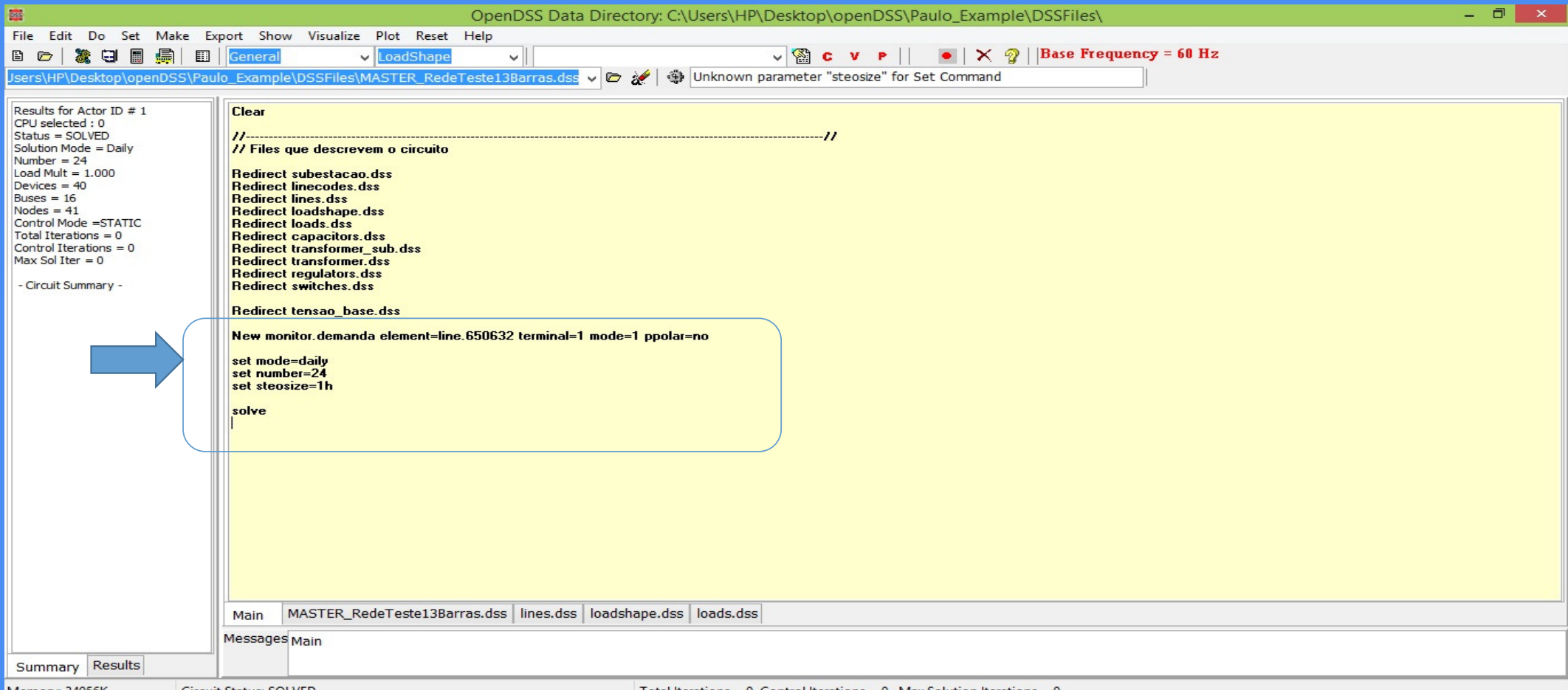

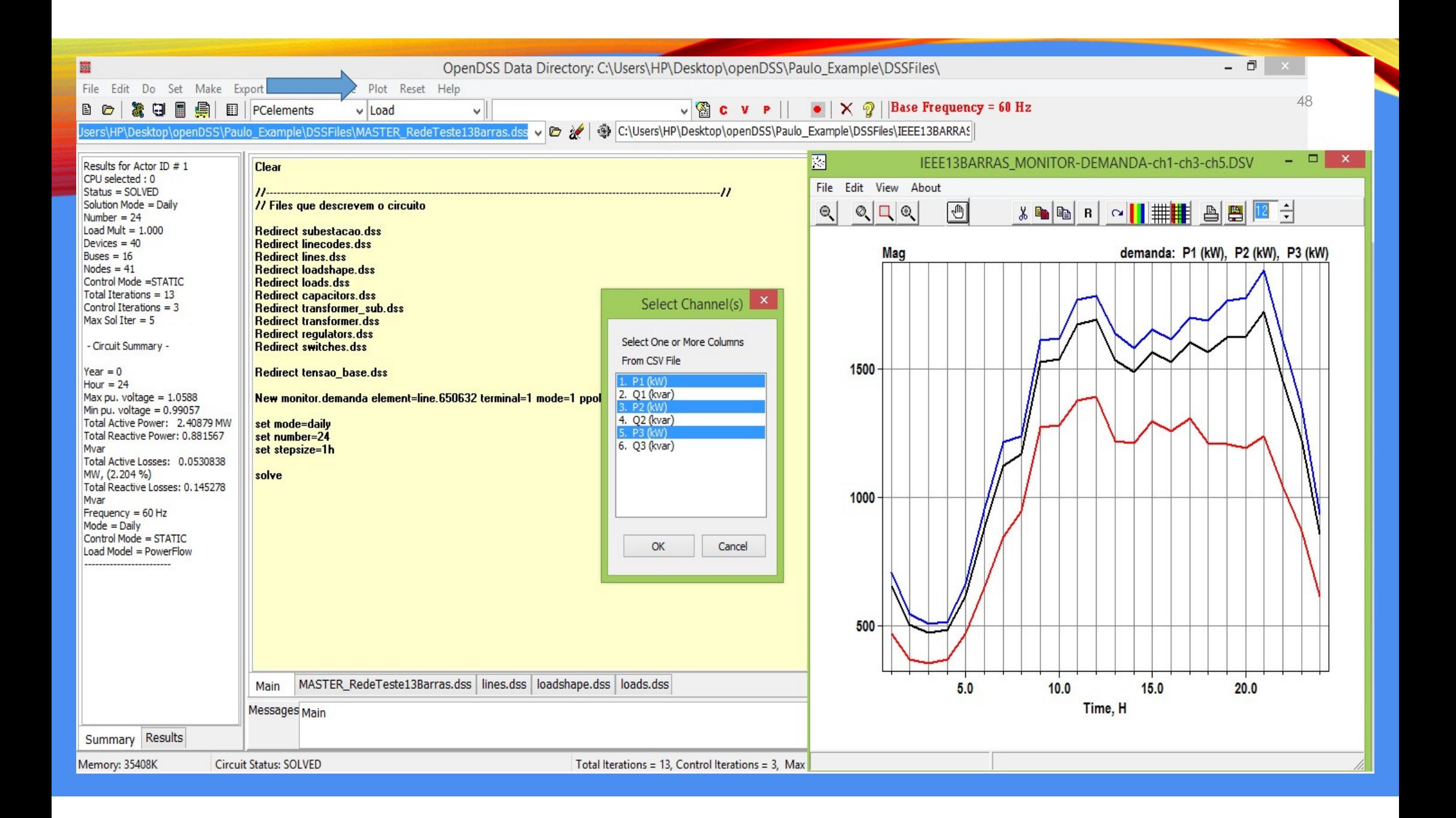

#### RESULTADOS DE UMA HORA DO DIA

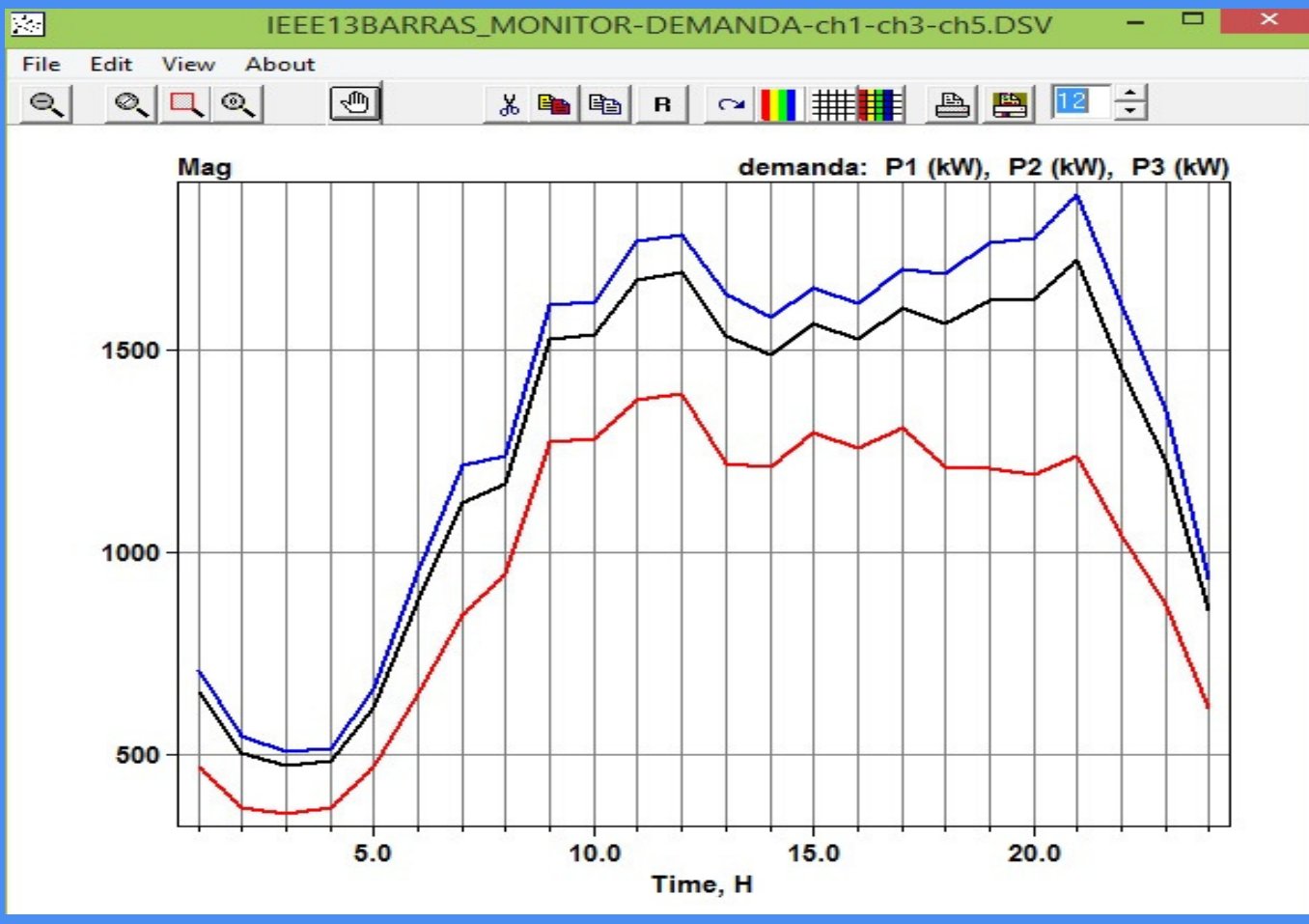

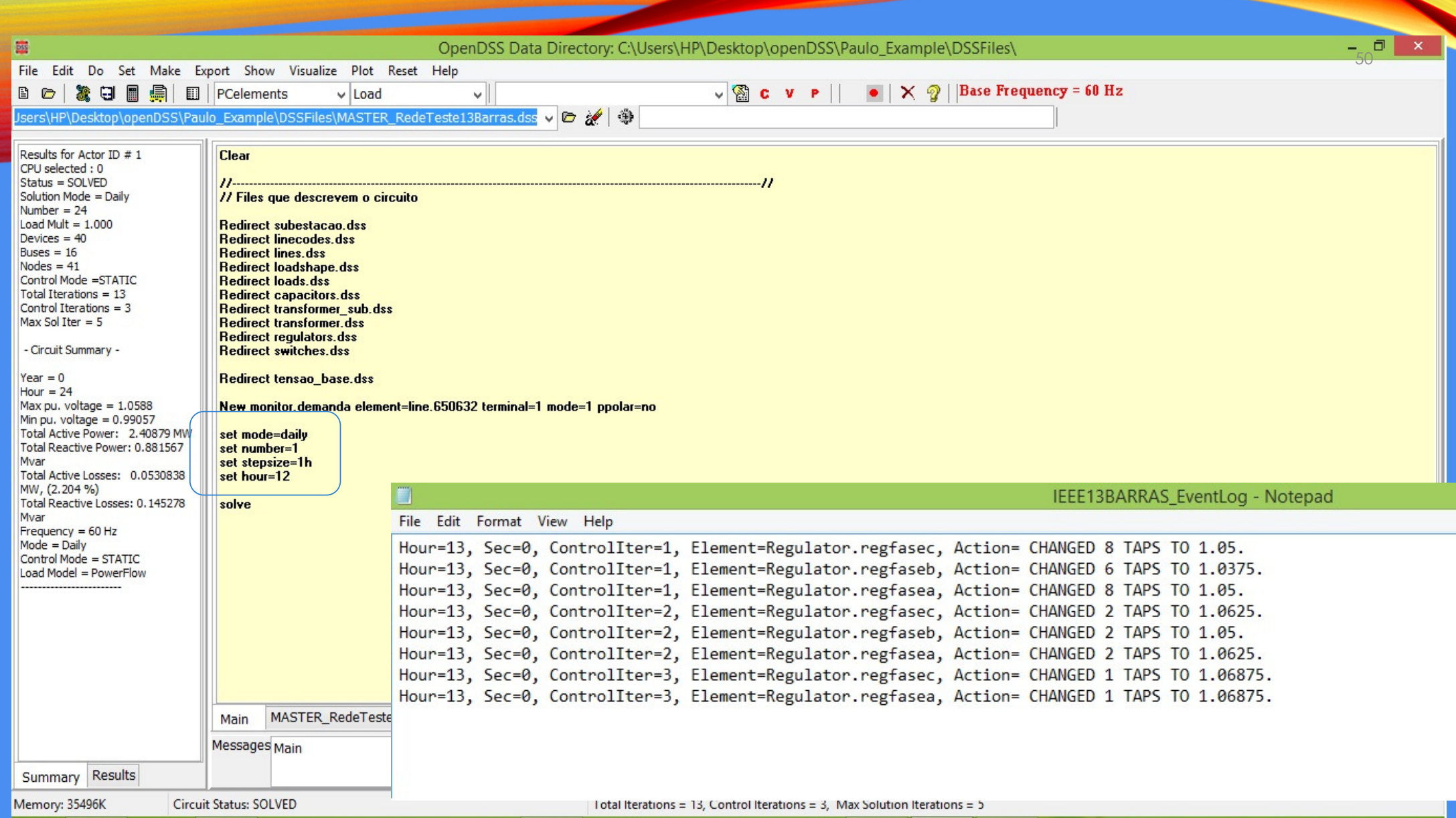

## PV SYSTEM

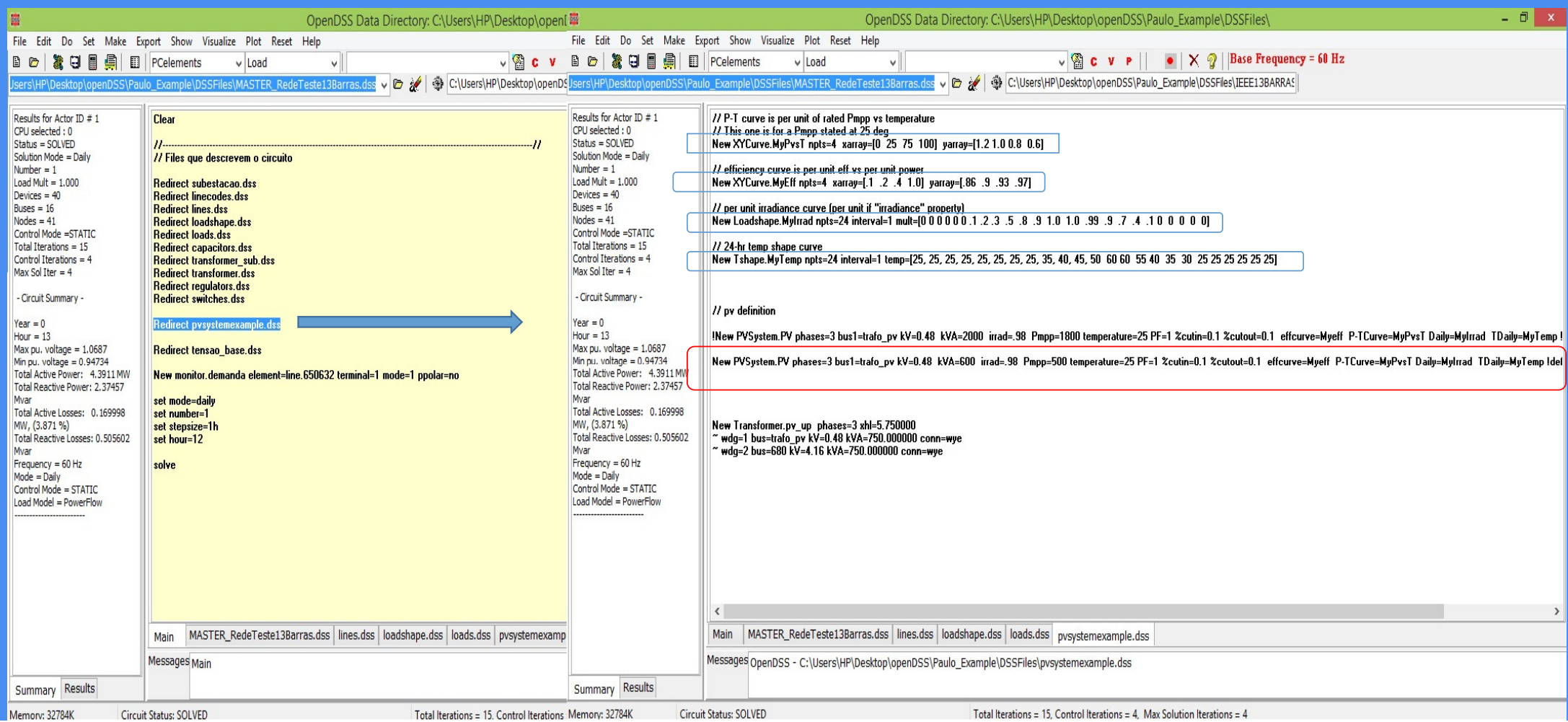

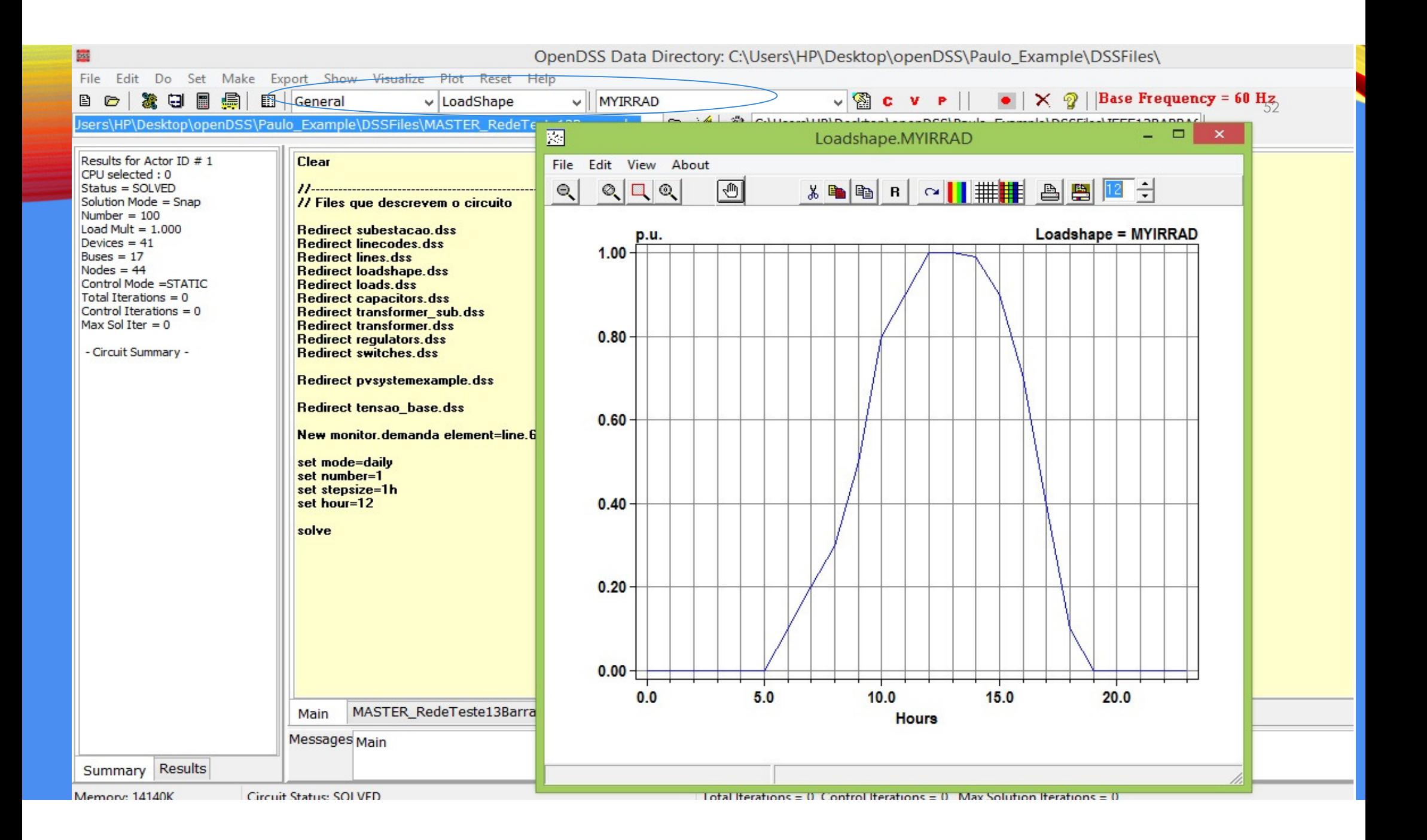

#### PV SYSTEM RESULTADOS

Fig: Diagrama unifilar da rede teste IEEE 13 barras com a presença do sistema fotovoltaico

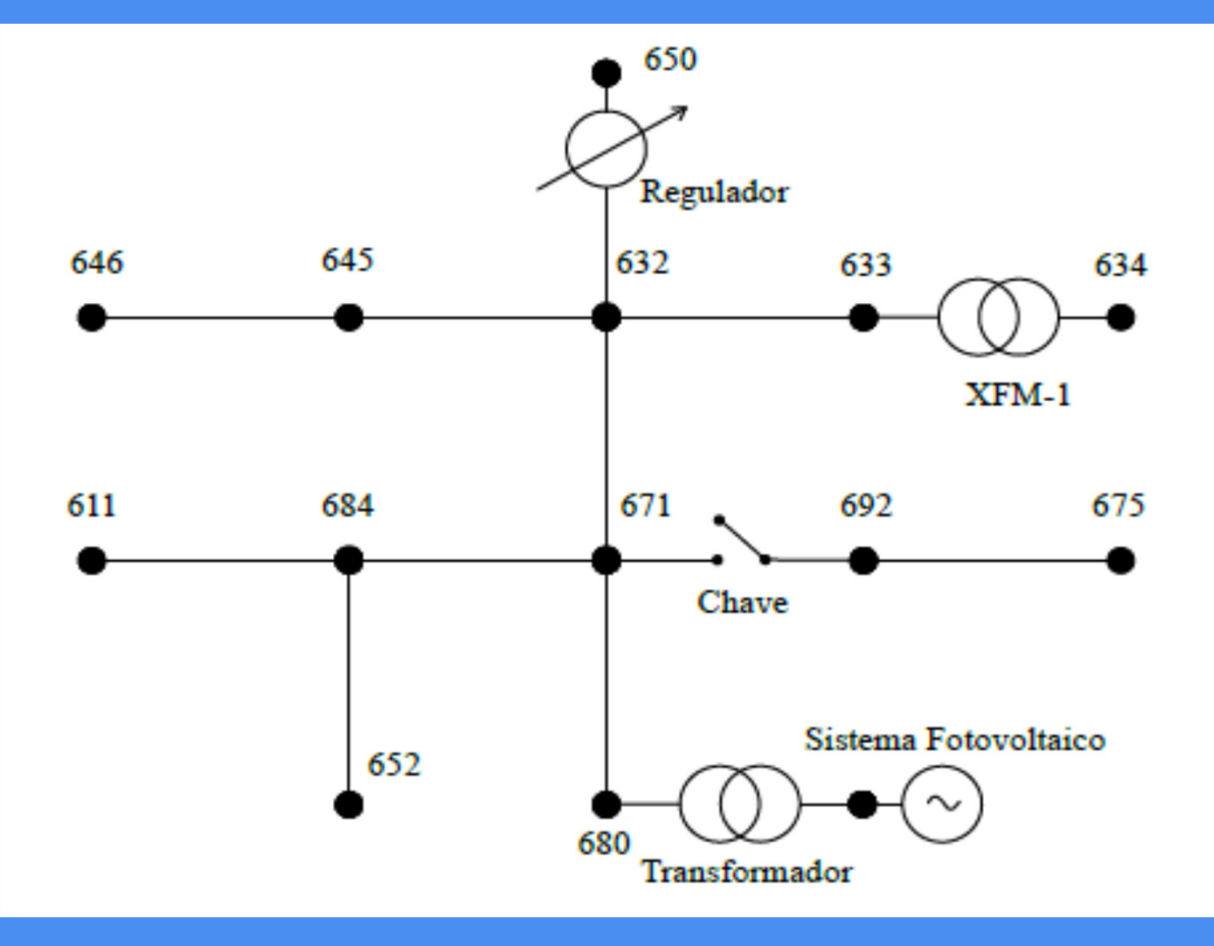

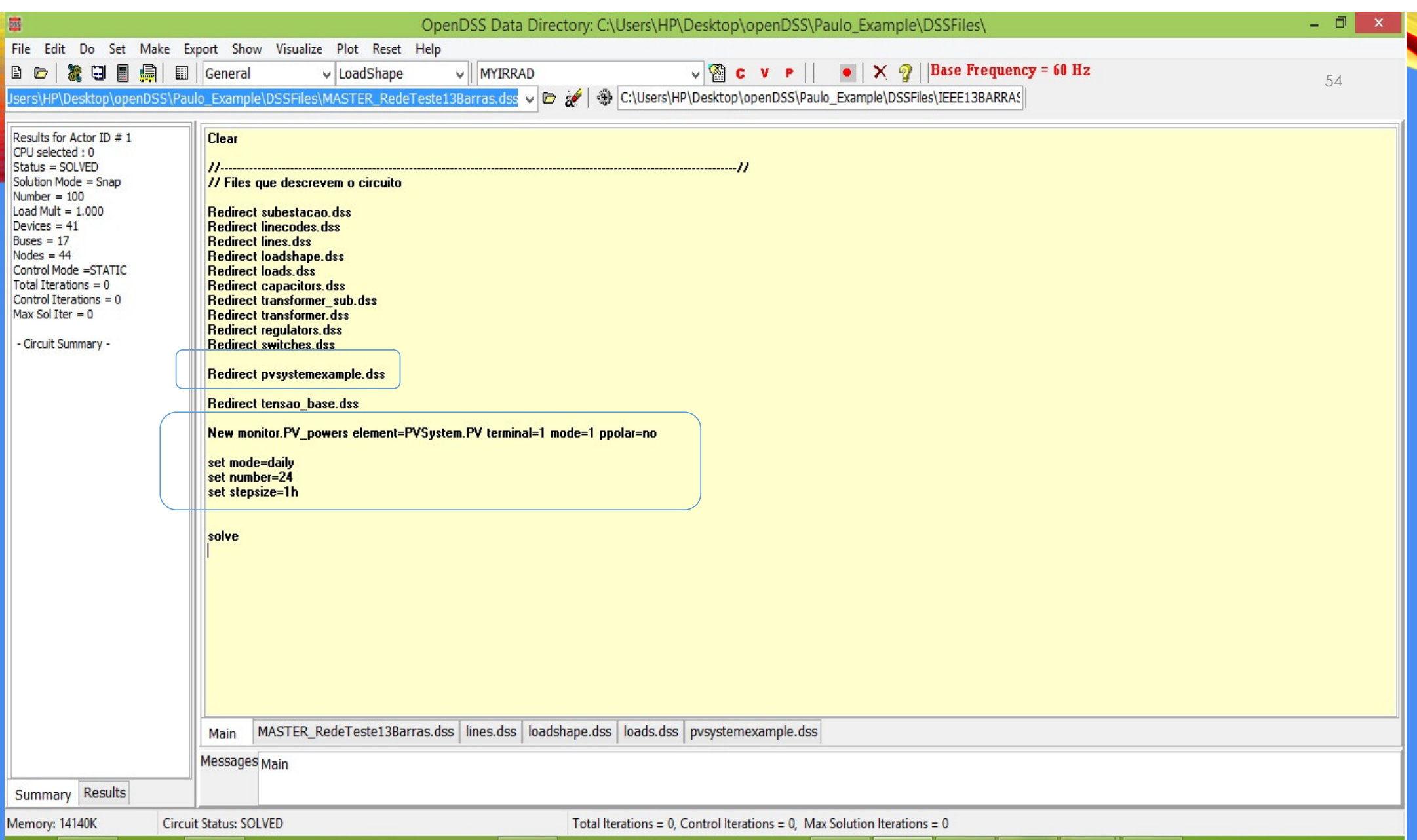

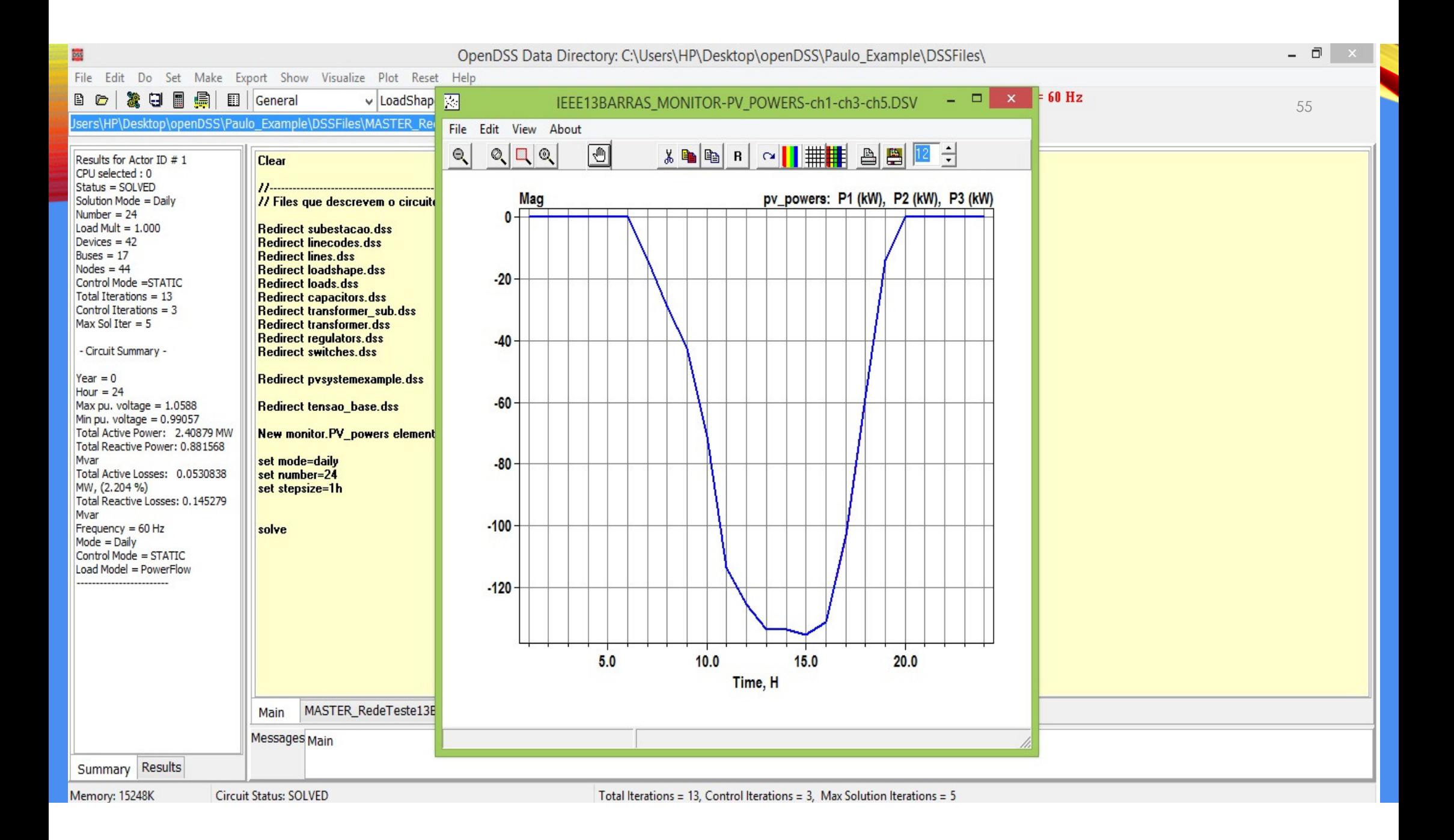

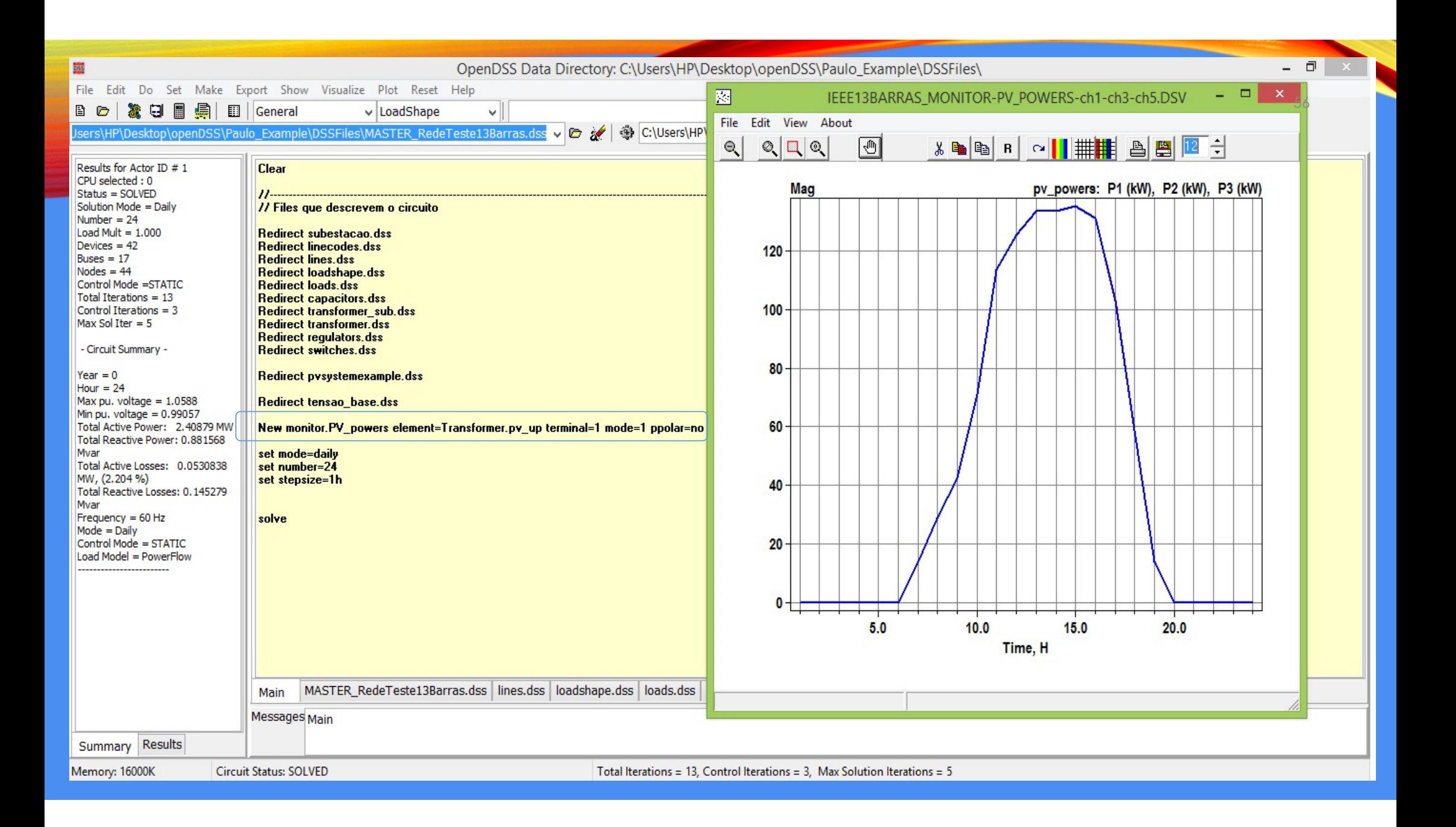

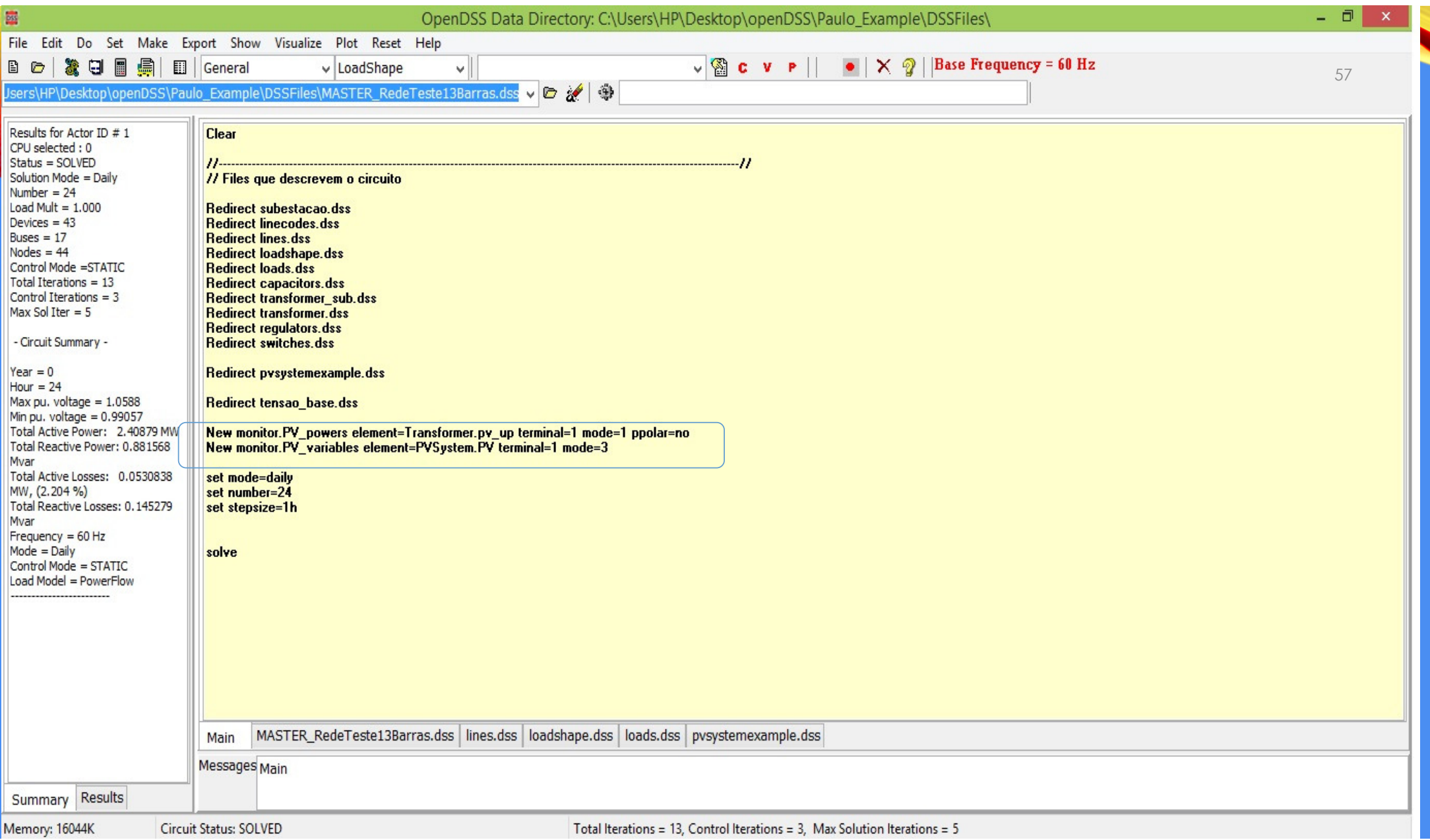

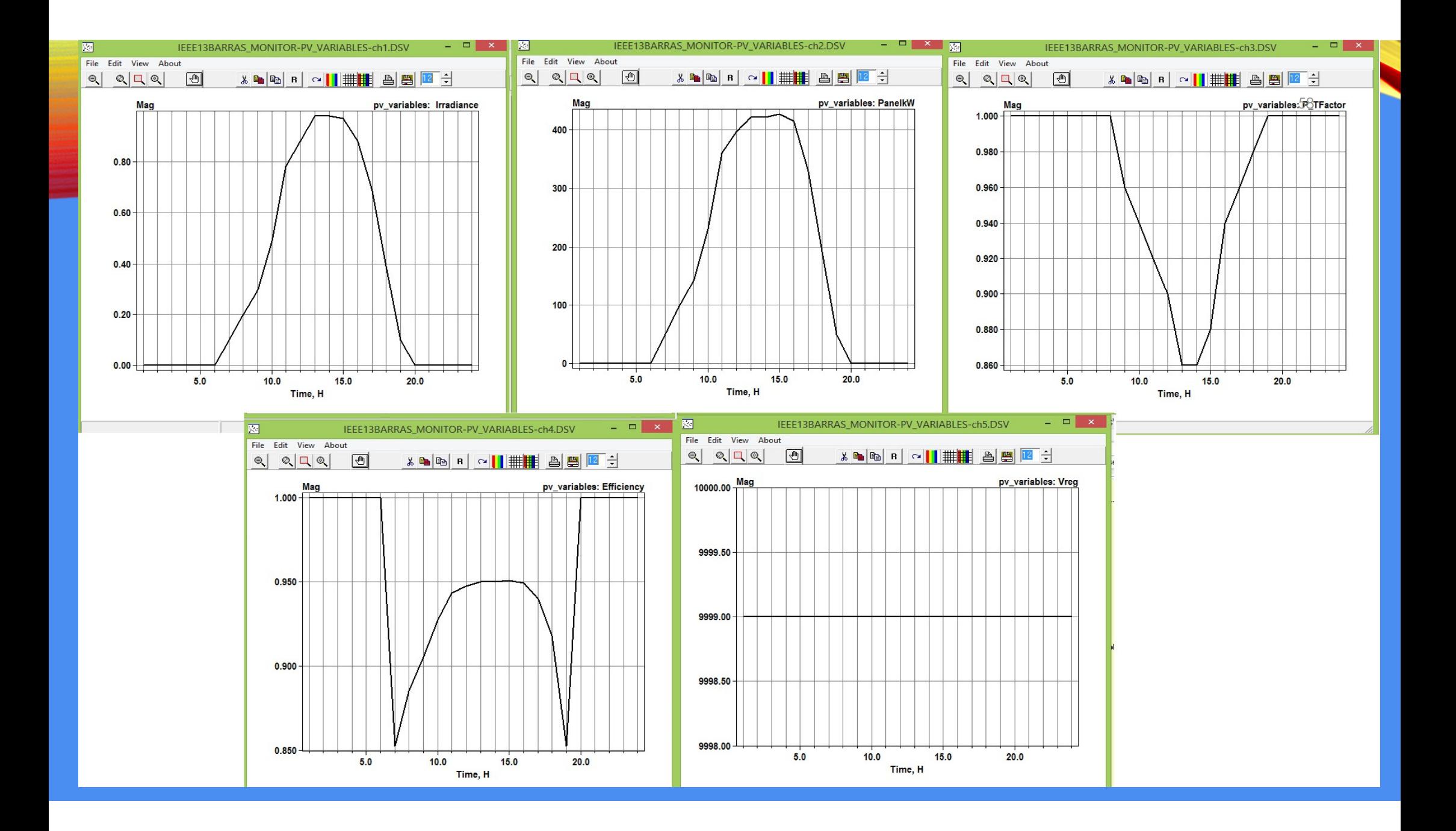

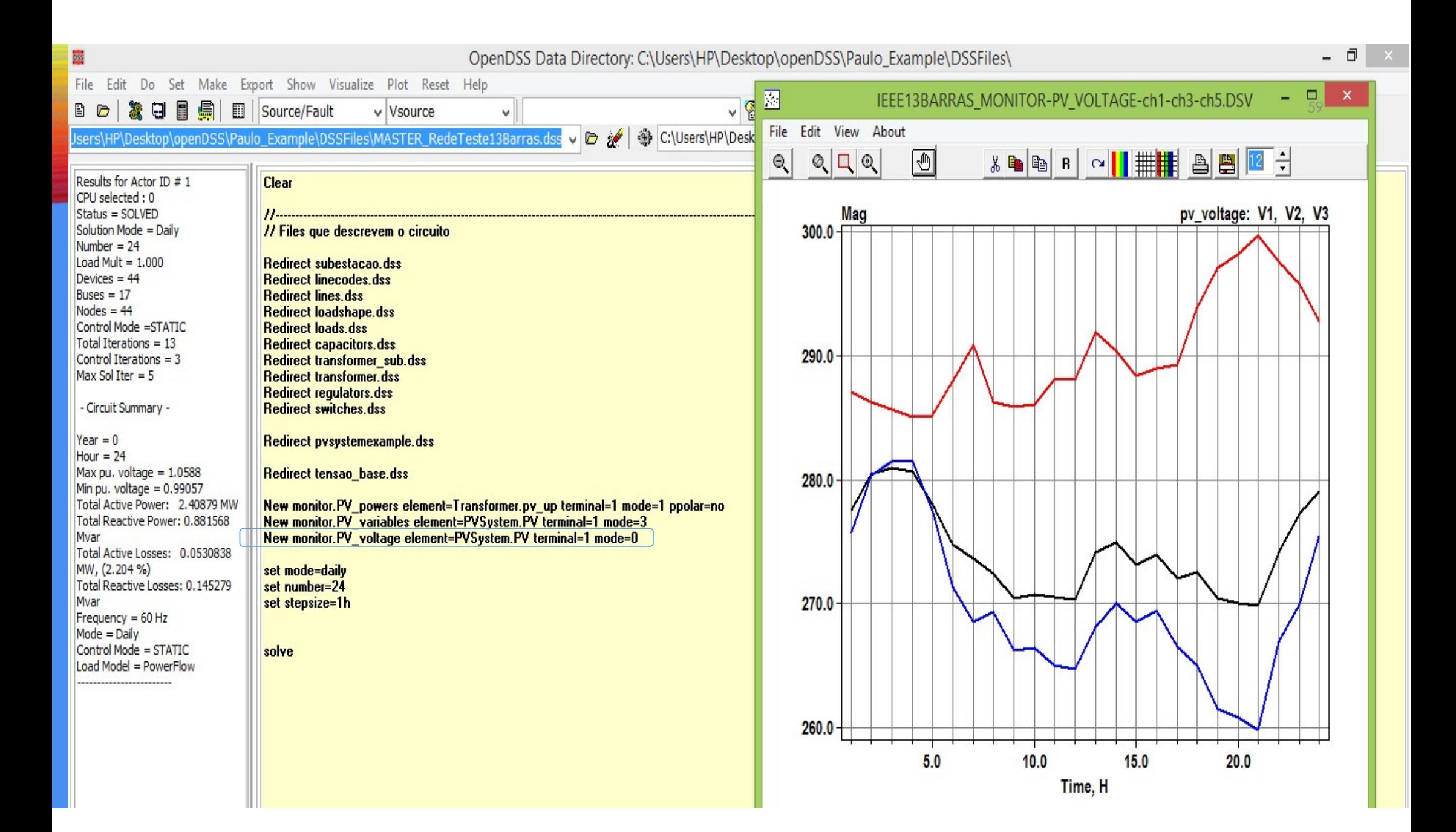

# PV SYSTEM COMPARANDO A DEMANDA

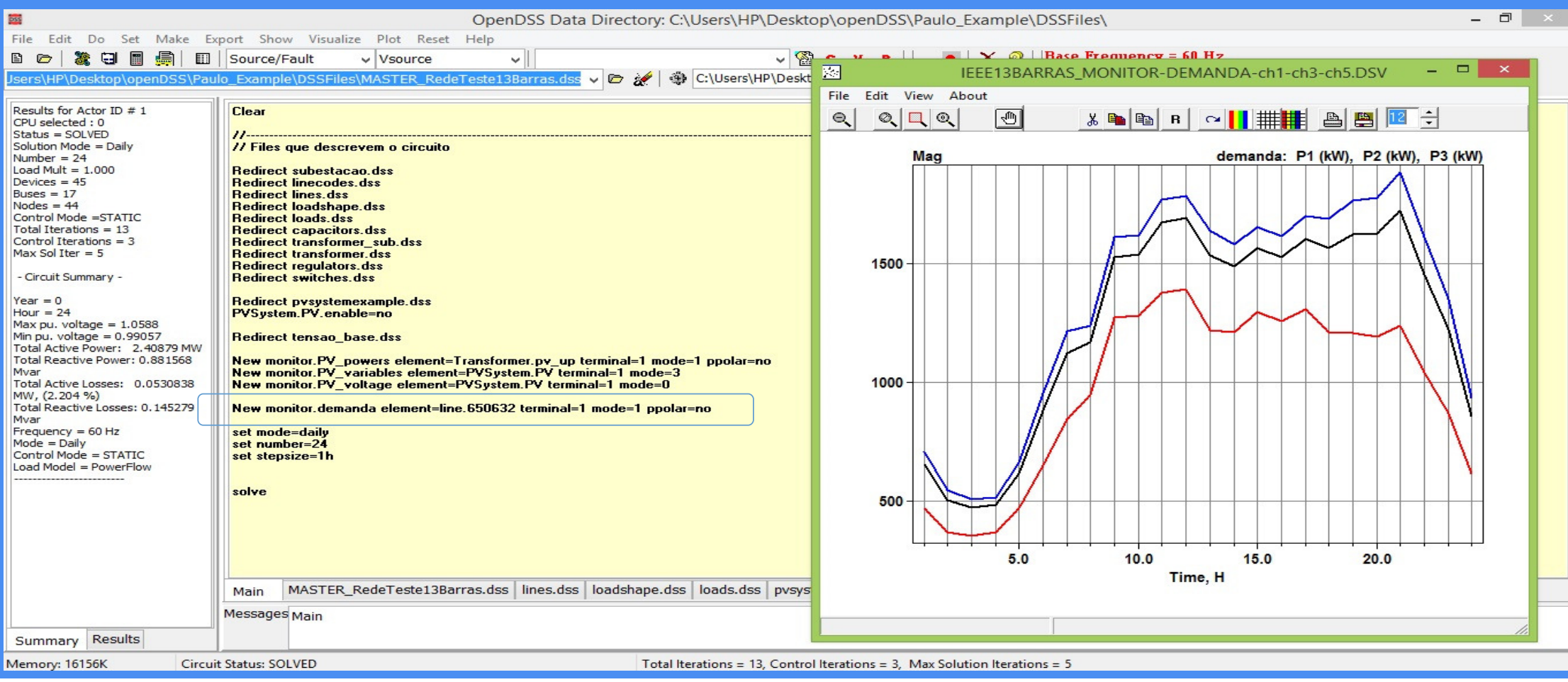

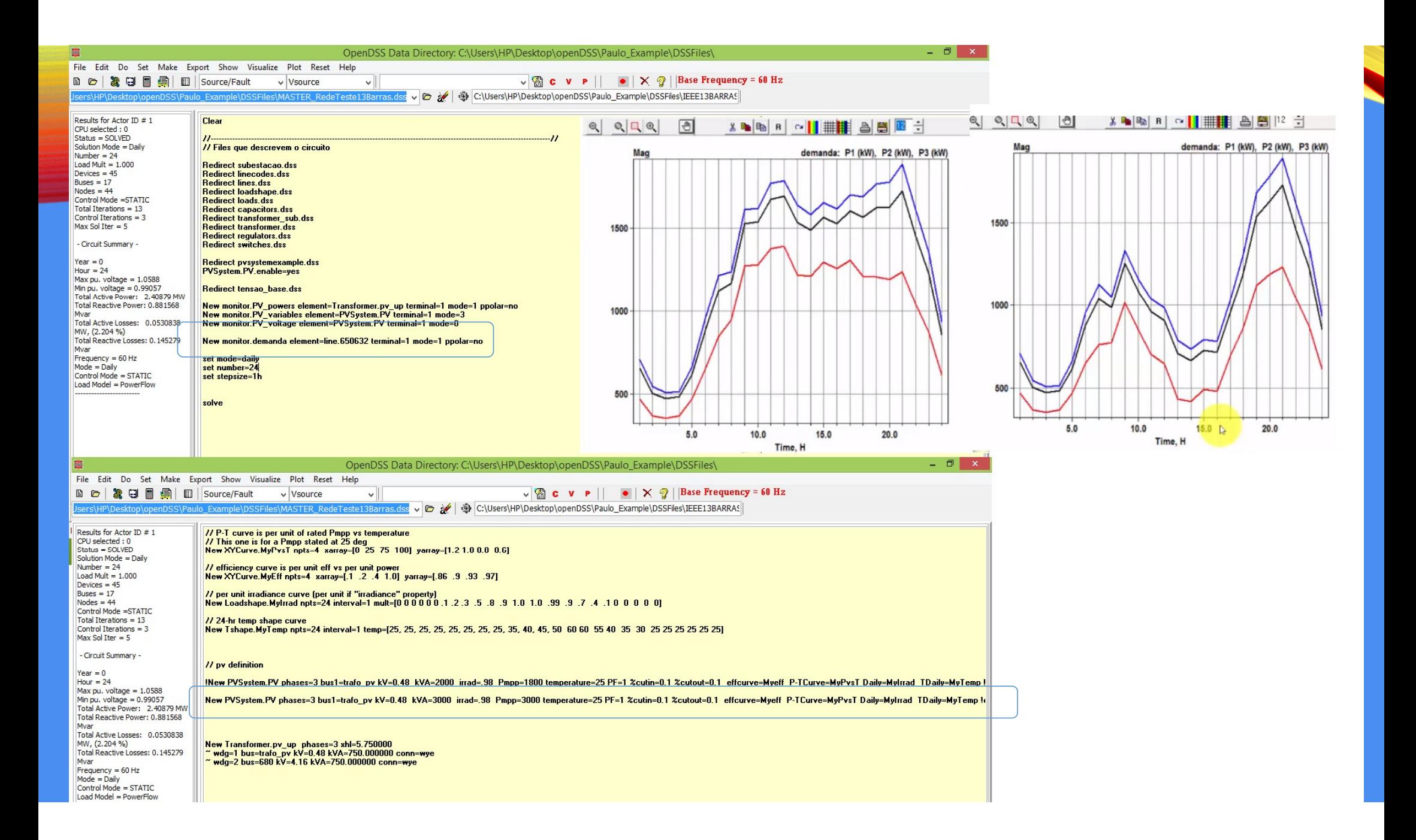

## **photovoltaic system (Exemplo para a aula)**

Carlos Frederico Meschini Almeida

11 987822361

## ASSESSING THE .DSS FILES OF THESES

#### • Open the following file from Paulo\_Example: MASTER\_RedeTeste13Barras.dss

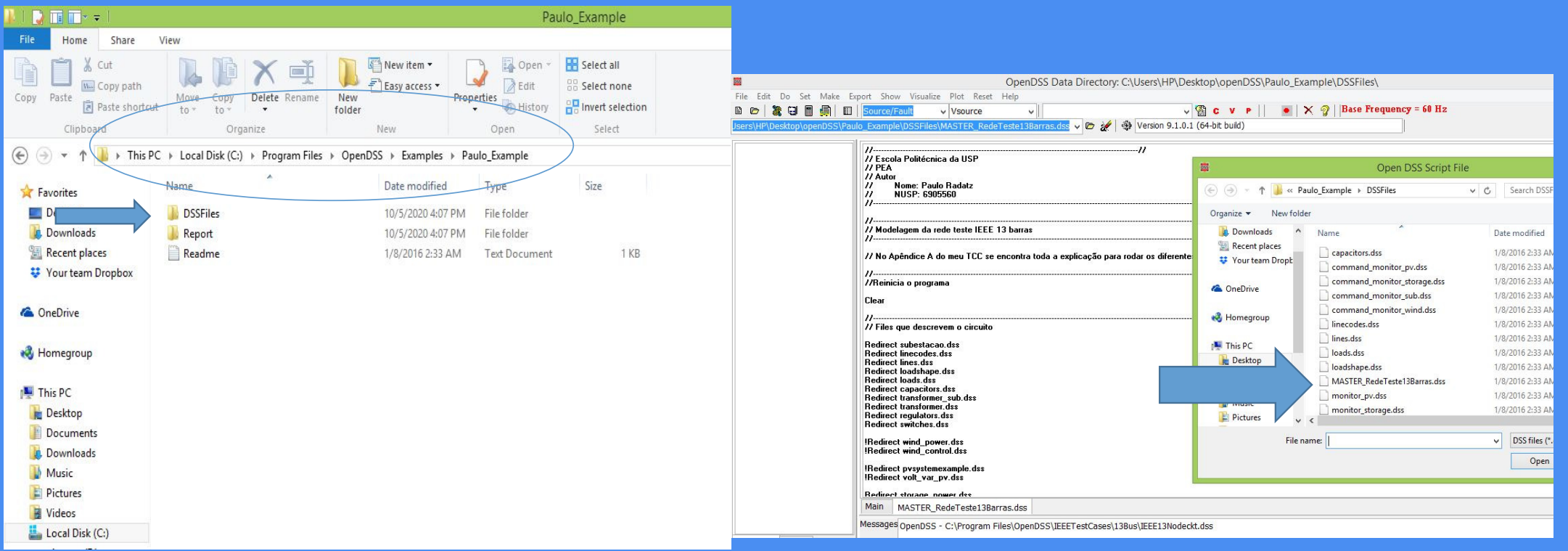

## SUBSTATIONS

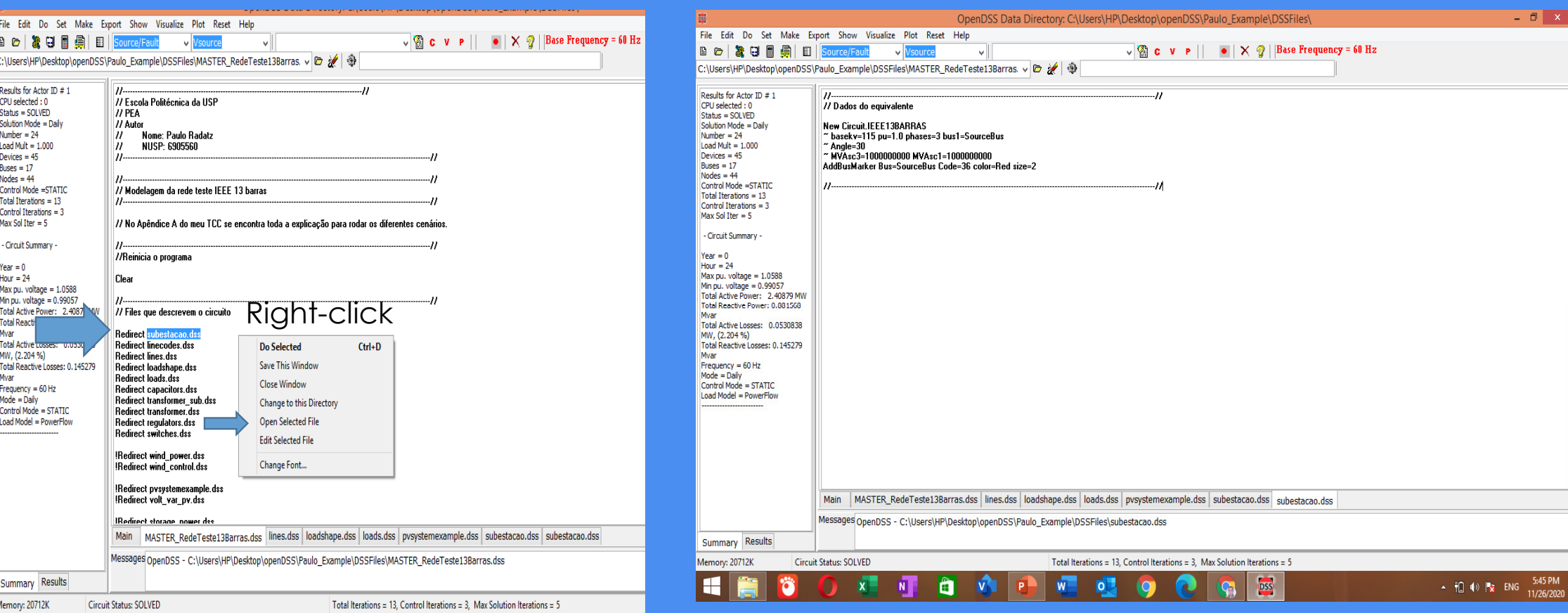

## LINE CODES

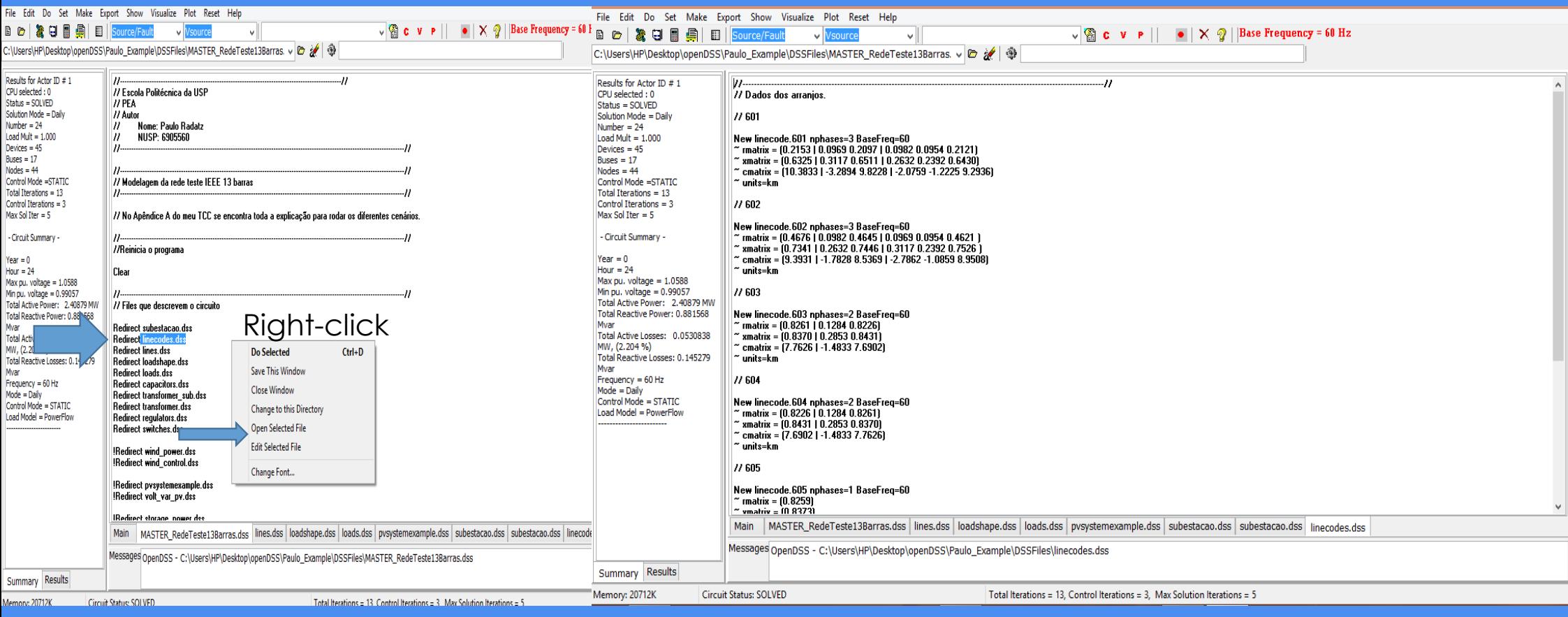

## LINES

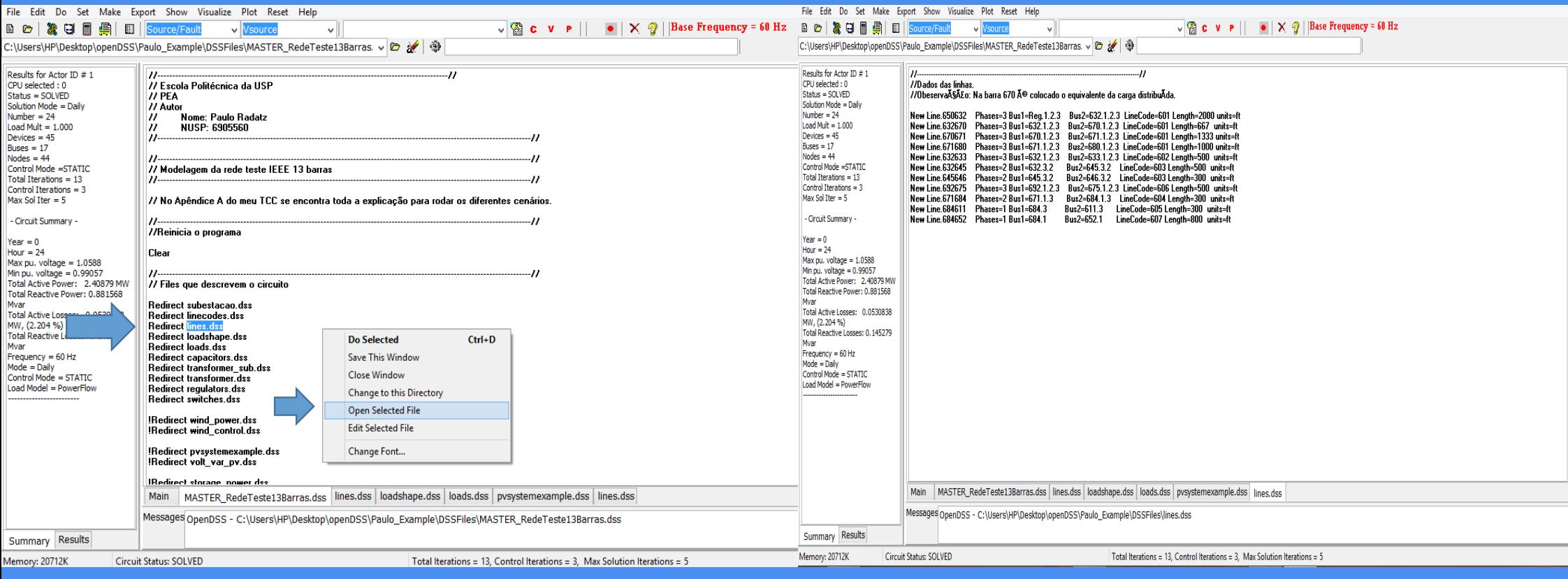

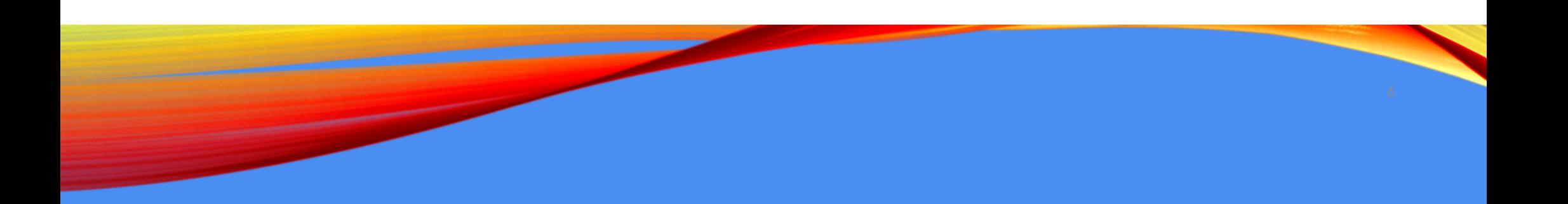

- Perform the same action to see the following codes:
- Load shapes
- Loads
- Capacitors
- Transformer
- Regulators
- switches

#### LOAD SHAPES

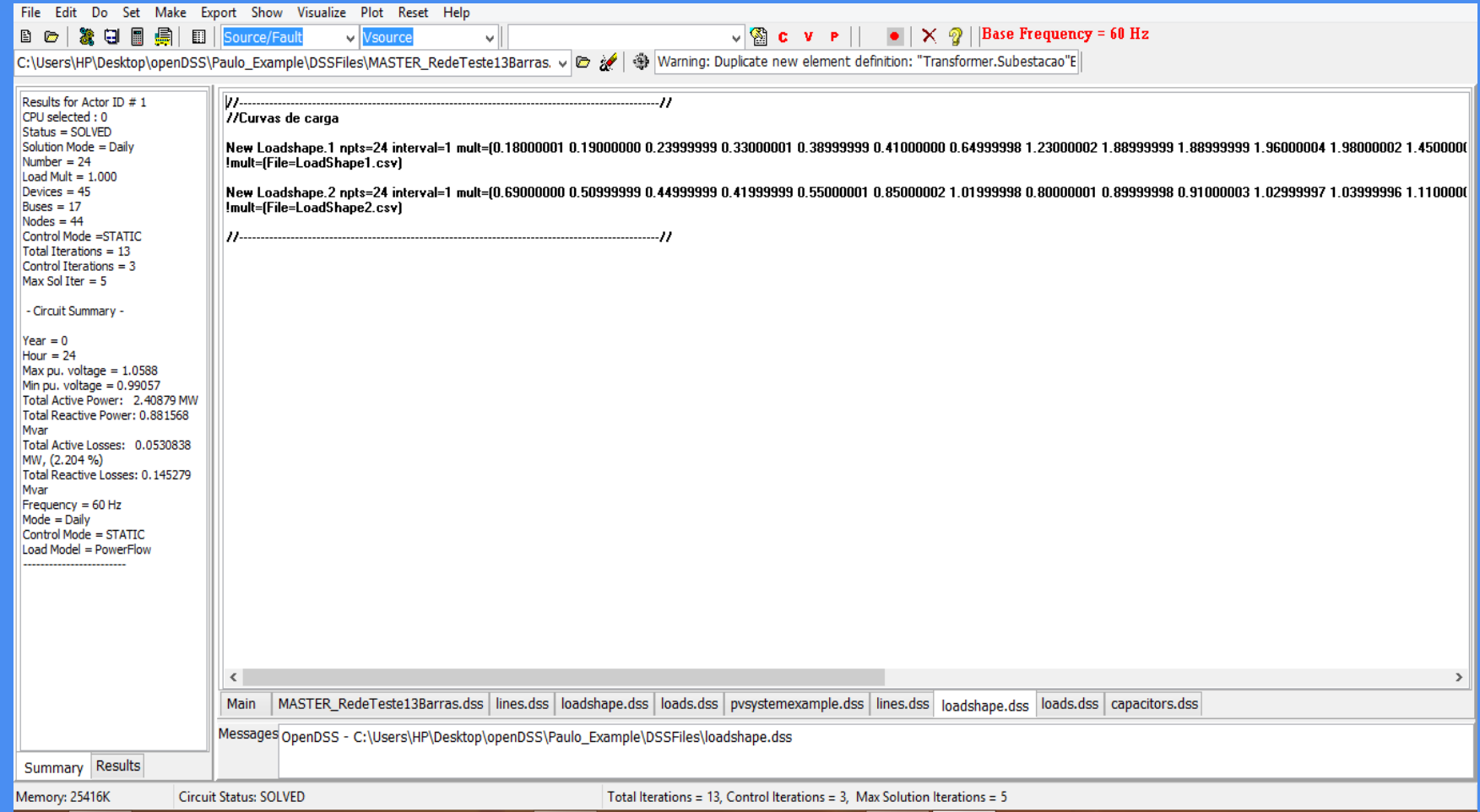

## LOADS

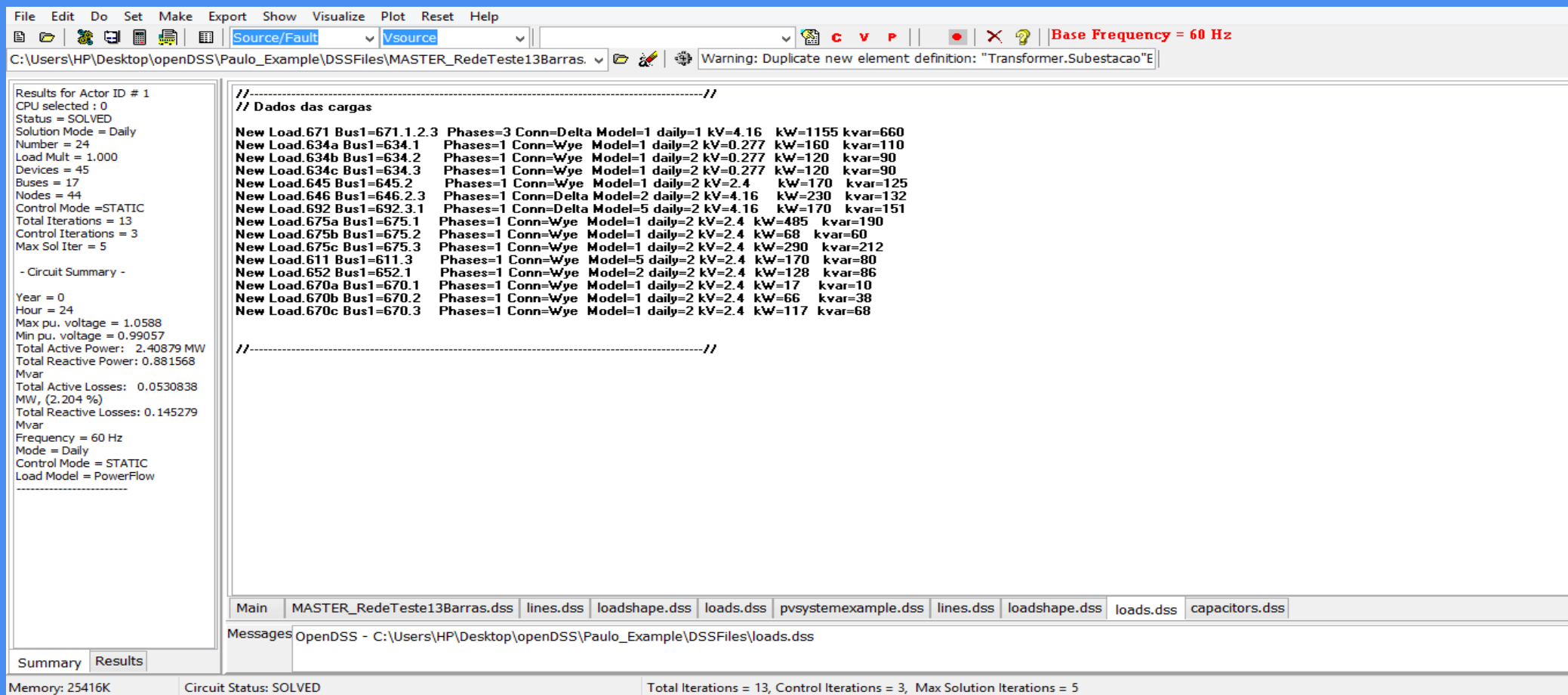

## CAPACITORS

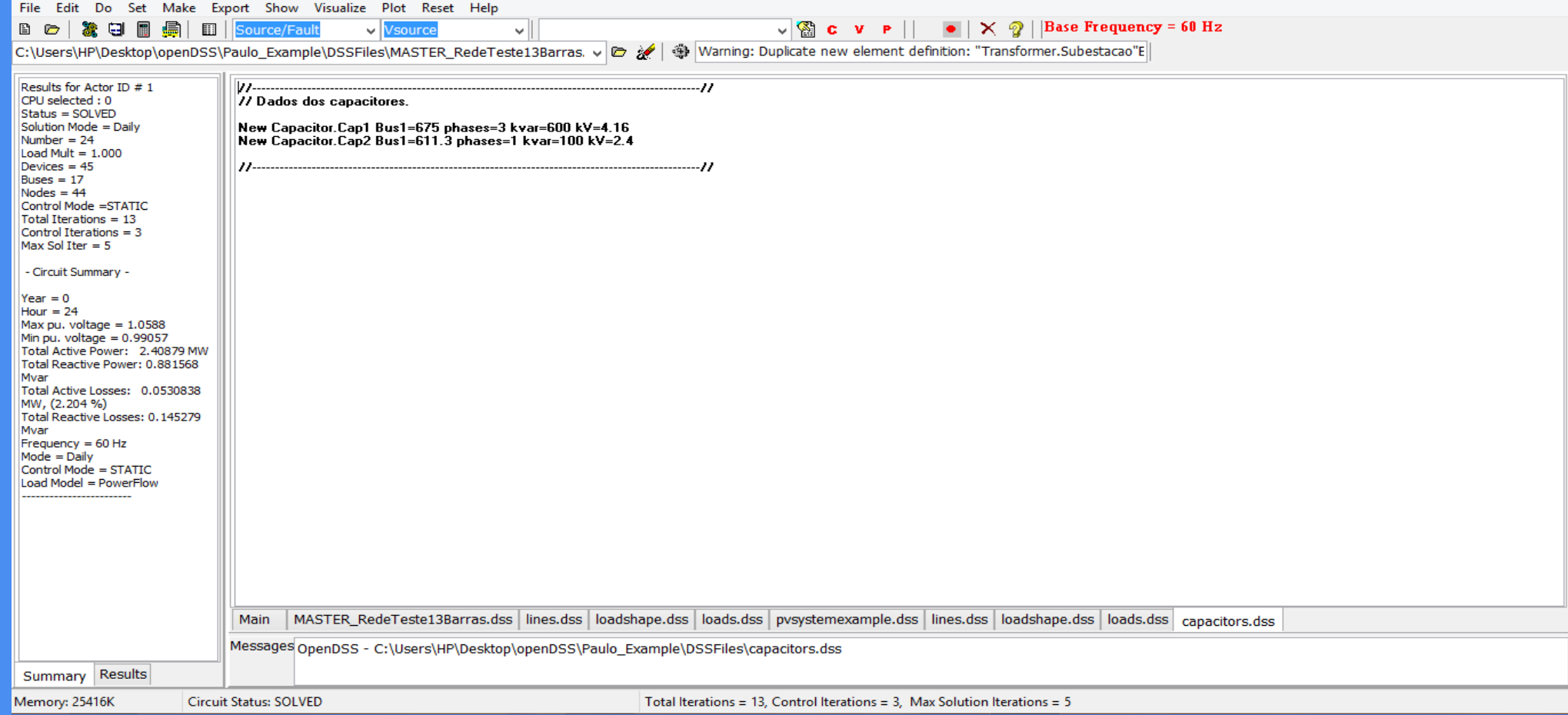

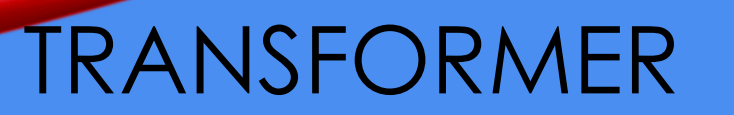

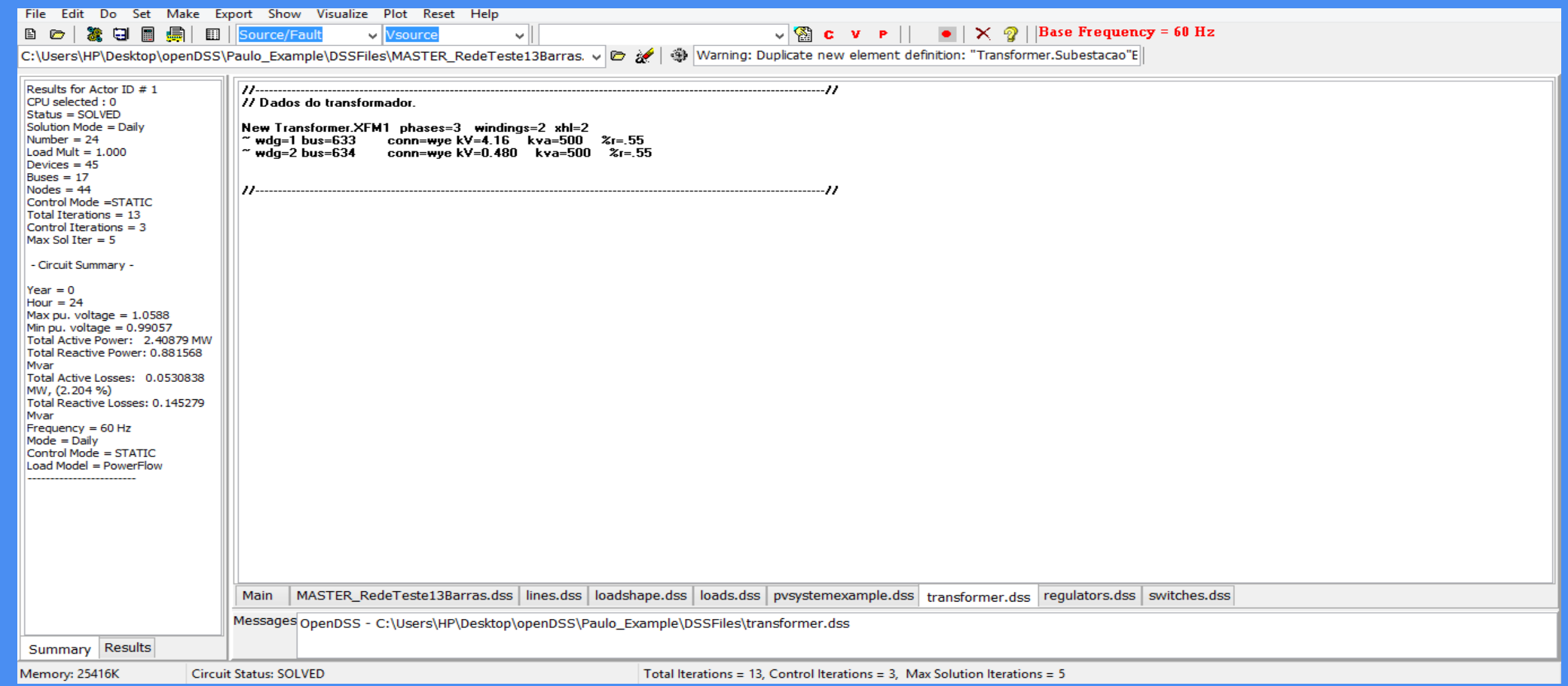

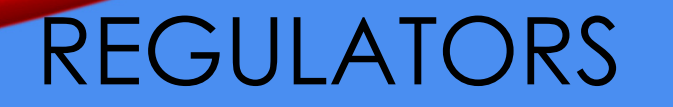

File Edit Do Set Make Export Show Visualize Plot Reset Help  $\sqrt{\mathbb{Q}}$  C V P  $||\bullet|| \times \mathbb{Q}||$  Base Frequency = 60 Hz **B** © | <mark>发 日 ■ 最 | ■ | Source/Fault | ↓ | Vsource</mark> ╰║ Results for Actor ID # 1 CPU selected: 0 77 Dados dos reguladores. Status = SOLVED Solution Mode = Daily //Fase A //rase A<br>New Transformer.RegFaseA phases=1 xhl=0.01 %LoadLoss=0.001<br>~ wdg=1 bus=650.1 kV=2.4 kva=1666.7<br>~ wdg=2 bus=Reg.1 kV=2.4 kva=1666.7 Number =  $24$ Load Mult =  $1.000$  $Devices = 45$ New regcontrol.RegFaseA transformer=RegFaseA  $Buses = 17$ wer regeonaor.rregi aser "aansioniiei-rregi aser<br>" winding=2 vreg=122 band=2 ptratio=20 ctprim=700 R=3 X=9 Nodes =  $44$ Control Mode =STATIC Total Iterations =  $13$  $I/FaseB$ Control Iterations =  $3$ New Transformer.RegFaseB phases=1 xhl=0.01 %LoadLoss=0.001 New Transformer.negrases prases=1 xm=0.01 &LoadLoss=0.001<br>
~ wdg=1 bus=650.2 kV=2.4 kva=1666.7<br>
~ wdg=2 bus=Reg.2 kV=2.4 kva=1666.7<br>
New regcontrol.RegFaseB transformer=RegFaseB<br>
~ winding=2 vreg=122 band=2 ptratio=20 ctpr  $Max Sol Iter = 5$ - Circuit Summary - $Year = 0$ Hour =  $24$ //Fase C Max pu, voltage =  $1.0588$ Min pu, voltage =  $0.99057$ Total Active Power: 2.40879 MW Total Reactive Power: 0.881568 New regcontrol.RegFaseC transformer=RegFaseC wer regeonaoi: regi asee "aansionier-regi asee"<br>"" winding=2 "vreg=122 band=2 ptratio=20 ctprim=700 R=3 X=9 Myar Total Active Losses: 0.0530838 MW, (2.204 %) Total Reactive Losses: 0.145279 Mvar  $F$ requency = 60 Hz  $Mode = Daily$  $Control Mode = STATE$  $Load Model = PowerFlow$ MASTER RedeTeste13Barras.dss lines.dss loadshape.dss loads.dss pysystemexample.dss transformer.dss requiators.dss switches.dss Main Messages OpenDSS - C:\Users\HP\Desktop\openDSS\Paulo\_Example\DSSFiles\regulators.dss Summary Results Memory: 25416K **Circuit Status: SOLVED** Total Iterations = 13, Control Iterations = 3, Max Solution Iterations = 5
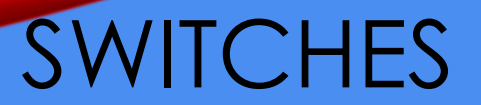

File Edit Do Set Make Export Show Visualize Plot Reset Help BC | 发 QI | 编 | EI | Source/Fault  $\vee$  Vsource  $\vee$ 

 $\overline{\mathbf{v}}$  **C** v **P**  $||\mathbf{v}||\mathbf{x} \mathbf{\mathcal{D}}||$  Base Frequency = 60 Hz C:\Users\HP\Desktop\openDSS\Paulo\_Example\DSSFiles\MASTER\_RedeTeste13Barras. v B & Warning: Duplicate new element definition: "Transformer.Subestacao"E

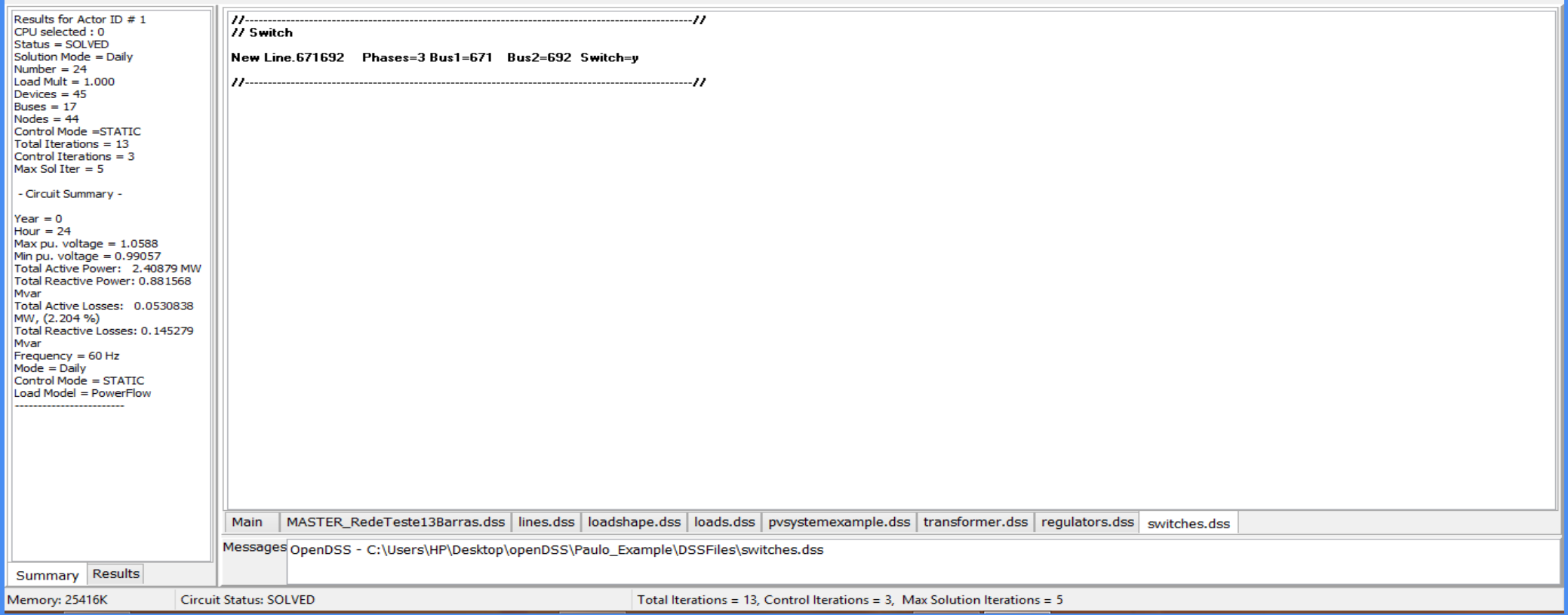